# **BECKHOFF** New Automation Technology

Operating Instructions | EN EL6910

TwinSAFE Logic Terminal

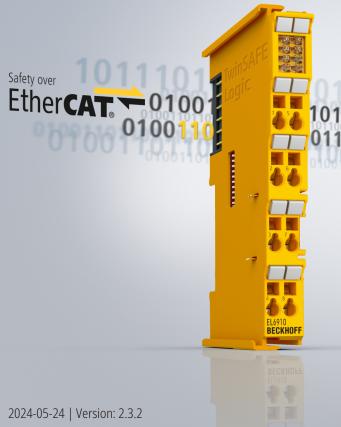

# 

# Table of contents

| 1 | Docu  | cumentation notes |                                               |    |
|---|-------|-------------------|-----------------------------------------------|----|
|   | 1.1   | Disclaim          | er                                            | 5  |
|   |       | 1.1.1             | Trademarks                                    | 5  |
|   |       | 1.1.2             | Patents                                       | 5  |
|   |       | 1.1.3             | Limitation of liability                       | 6  |
|   |       | 1.1.4             | Copyright                                     | 6  |
|   | 1.2   | Version           | numbers of the documentation                  | 7  |
|   | 1.3   | Version           | history of the TwinSAFE product               | 8  |
|   | 1.4   | Reference         | ces                                           | 10 |
|   | 1.5   | Staff qua         | alification                                   | 10 |
|   | 1.6   | Safety a          | nd instruction                                | 11 |
|   | 1.7   | Beckhof           | f Support and Service                         | 12 |
| 2 | For y | our safet         | y                                             | 13 |
|   | 2.1   | Due dilig         | ence                                          | 13 |
|   | 2.2   | General           | safety instructions                           | 14 |
|   |       | 2.2.1             | Before operation                              | 14 |
|   |       | 2.2.2             | During operation                              | 14 |
|   |       | 2.2.3             | After operation                               | 15 |
| 3 | Twin  | SAFE Sy           | stem Description                              | 16 |
|   | 3.1   | Beckhof           | f system expansion for safety technology      | 16 |
|   | 3.2   | Safety co         | oncept                                        | 16 |
| 4 | Prod  | uct desci         | ription                                       | 17 |
|   | 4.1   | EL6910            | - TwinSAFE logic terminal                     | 17 |
|   | 4.2   | Intended          | use                                           | 18 |
|   | 4.3   | Technica          | al data                                       | 19 |
|   | 4.4   | Target fa         | ailure measures                               | 20 |
|   | 4.5   | Dimensi           | ons                                           | 21 |
| 5 | Oper  | ation             |                                               | 22 |
|   | 5.1   | Environr          | nental conditions                             | 22 |
|   | 5.2   | Installati        | on                                            | 22 |
|   |       | 5.2.1             | Safety instructions                           | 22 |
|   |       | 5.2.2             | Transport / storage                           | 22 |
|   |       | 5.2.3             | Mechanical installation                       | 22 |
|   |       | 5.2.4             | Electrical installation                       | 29 |
|   |       | 5.2.5             | TwinSAFE reaction times                       | 32 |
|   | 5.3   | Operatio          | n in potentially explosive atmospheres (ATEX) | 34 |
|   |       | 5.3.1             | Special conditions                            | 34 |
|   |       | 5.3.2             | Identification                                | 34 |
|   |       | 5.3.3             | Date code and serial number                   | 35 |
|   |       | 5.3.4             | Further ATEX documentation                    | 35 |
|   | 5.4   | Configur          | ation of the terminal in TwinCAT              | 36 |
|   |       | 5.4.1             | Configuration requirements                    | 36 |
|   |       | 5.4.2             | Adding an EtherCAT coupler                    | 36 |

# BECKHOFF

|   |        | 5.4.3      | Adding an EtherCAT Terminal                                         | 36  |
|---|--------|------------|---------------------------------------------------------------------|-----|
|   |        | 5.4.4      | Adding an EL6910                                                    | 36  |
|   |        | 5.4.5      | Address settings on TwinSAFE terminals with 1023 possible addresses | 37  |
|   |        | 5.4.6      | Creating a safety project in TwinCAT 3                              | 38  |
|   |        | 5.4.7      | Downloading the safety application                                  | 65  |
|   |        | 5.4.8      | Online Mode                                                         | 69  |
|   |        | 5.4.9      | New features in TC3.1 Build 4022                                    | 72  |
|   | 5.5    | Info Data  | Э                                                                   | 91  |
|   |        | 5.5.1      | Info data for the connection                                        |     |
|   |        | 5.5.2      | Info data for function blocks                                       | 93  |
|   |        | 5.5.3      | Info data for the TwinSAFE group                                    | 94  |
|   |        | 5.5.4      | Info data for the device                                            |     |
|   | 5.6    | Version    | history                                                             | 95  |
|   | 5.7    | User Adı   | ministration                                                        | 96  |
|   | 5.8    | •          | Restore                                                             |     |
|   | 5.9    |            | nport of the safety project                                         |     |
|   | 5.10   | U U        | tory tab                                                            |     |
|   | 5.11   | PROFIsa    | afe configuration                                                   |     |
|   |        | 5.11.1     | Correct configuration of the complete system                        |     |
|   |        | 5.11.2     | Configuration of an EL6910 as a PROFIsafe Master                    |     |
|   |        | 5.11.3     | Configuration of an EL6910 as a PROFIsafe Slave                     |     |
|   |        |            | E SC - configuration                                                |     |
|   | 5.13   |            | zing / disabling TwinSAFE groups                                    |     |
|   | 5.14   | •          | he analog group inputs persistently                                 |     |
|   | 5.15   | -          | lesign limits of EL6910/EJ6910                                      |     |
|   |        |            | anager Configuration                                                |     |
|   | 5.17   | 0          | tics                                                                |     |
|   |        | 5.17.1     | Diagnostic LEDs                                                     |     |
|   |        |            | Status LEDs                                                         |     |
|   |        | 5.17.3     | Diagnostic objects                                                  |     |
|   | = 10   | 5.17.4     | Cycle time of the safety project                                    |     |
|   | 5.18   | Diagnosi   | is History                                                          | 132 |
| 6 | Lifeti | me         |                                                                     | 135 |
| 7 | Main   | tenance a  | and cleaning                                                        | 136 |
| 8 | Deco   | mmissio    | ning                                                                | 137 |
|   | 8.1    | Disposal   | l                                                                   | 137 |
|   |        | 8.1.1      | Returning to the vendor                                             | 137 |
| 9 | Арре   | ndix       |                                                                     | 138 |
|   | 9.1    | Volatility |                                                                     | 138 |
|   | 9.2    | Focus of   | f certificates                                                      | 139 |
|   | 9.3    | Certificat | te                                                                  | 140 |
|   |        | 9.3.1      | EN 81-20, EN 81-22 and EN 81-50                                     | 141 |

## **1** Documentation notes

## 1.1 Disclaimer

Beckhoff products are subject to continuous further development. We reserve the right to revise the operating instructions at any time and without prior announcement. No claims for the modification of products that have already been supplied may be made on the basis of the data, diagrams and descriptions in these operating instructions.

In these operating instructions we define all permissible use cases whose properties and operating conditions we can guarantee. The use cases we define are fully tested and certified. Use cases beyond this, which are not described in these operating instructions, require the approval of Beckhoff Automation GmbH & Co KG.

## 1.1.1 Trademarks

Beckhoff<sup>®</sup>, TwinCAT<sup>®</sup>, EtherCAT<sup>®</sup>, EtherCAT G<sup>®</sup>, EtherCAT G10<sup>®</sup>, EtherCAT P<sup>®</sup>, Safety over EtherCAT<sup>®</sup>, TwinSAFE<sup>®</sup>, XFC<sup>®</sup>, XTS<sup>®</sup> and XPlanar<sup>®</sup> are registered and licensed trademarks of Beckhoff Automation GmbH.

The use of other brand names or designations by third parties may lead to an infringement of the rights of the owners of the corresponding designations.

## 1.1.2 Patents

The EtherCAT technology is protected by patent rights through the following registrations and patents with corresponding applications and registrations in various other countries:

- EP1590927
- EP1789857
- EP1456722
- EP2137893
- DE102015105702

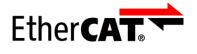

EtherCAT<sup>®</sup> is a registered trademark and patented technology, licensed by Beckhoff Automation GmbH.

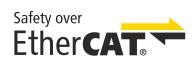

Safety over EtherCAT<sup>®</sup> is a registered trademark and patented technology, licensed by Beckhoff Automation GmbH.

## 1.1.3 Limitation of liability

All components in this product as described in the operating instructions are delivered in a specific configuration of hardware and software, depending on the application regulations. Modifications and changes to the hardware and/or software configuration that go beyond the documented options are prohibited and nullify the liability of Beckhoff Automation GmbH & Co. KG.

### The following is excluded from the liability:

- · Failure to observe these operating instructions
- Improper use
- Use of untrained personnel
- Use of unauthorized spare parts

## 1.1.4 Copyright

© Beckhoff Automation GmbH & Co. KG, Germany.

The distribution and reproduction of this document as well as the use and communication of its contents without express authorization are prohibited.

Offenders will be held liable for the payment of damages. All rights reserved in the event of the grant of a patent, utility model or design.

## **1.2** Version numbers of the documentation

| Version                                            | Comment                                                                                                |  |
|----------------------------------------------------|----------------------------------------------------------------------------------------------------|--|
| 2.3.2                                              | New fonts undone                                                                                       |  |
| 2.3.1                                              | Chapter "Due diligence" expanded                                                                       |  |
|                                                    | <ul> <li>"Safety parameters" changed to "Target failure measures"</li> </ul>                           |  |
|                                                    | "Service life" changed to "Lifetime"                                                                   |  |
|                                                    | New fonts                                                                                              |  |
|                                                    | <ul> <li>Chapter renamed to "Version numbers of the documentation"</li> </ul>                          |  |
|                                                    | Corrections                                                                                            |  |
| 2.3.0                                              | Chapter "Safety and instruction" revised                                                               |  |
|                                                    | Chapter "For your safety" added                                                                        |  |
|                                                    | Chapter "Intended use" revised                                                                         |  |
|                                                    | <ul> <li>Operating temperature extended in chapter "Technical data"</li> </ul>                         |  |
|                                                    | <ul> <li>Warning added to chapter "Mounting rail installation"</li> </ul>                              |  |
|                                                    | Chapter "Service life" revised                                                                         |  |
|                                                    | Certificate removed                                                                                    |  |
| 2.2.0                                              | In chapter "Technical data" harmful gas test and footnote for corrosive environment added              |  |
| 2.1.0                                              | Descriptions for EL9930 removed                                                                        |  |
| 2.0.0                                              | "Documentation notes" updated                                                                          |  |
|                                                    | <ul> <li>Added a link to certificate download page in "Technical data"</li> </ul>                      |  |
|                                                    | Firmware update description removed                                                                    |  |
|                                                    | <ul> <li>Appendix adapted and extended</li> </ul>                                                      |  |
|                                                    | Certificate adapted                                                                                    |  |
| 1.10.0                                             |                                                                                                    |  |
| 1.9.0 • Extension TwinSAFE product version history |                                                                                                    |  |
| Restructuring of PROFIsafe configuration           |                                                                                                    |  |
| 1.8.0                                              | Description Multiple Download added                                                                    |  |
|                                                    | Note added to <i>Project Settings</i>                                                                  |  |
|                                                    | Description of mounting rail installation updated                                                      |  |
| 1.7.0                                              | Note added to Customizing                                                                              |  |
|                                                    | Description of firmware update added                                                                   |  |
|                                                    | Version history of the TwinSAFE product added                                                          |  |
|                                                    | Note EN 81 updated                                                                                     |  |
|                                                    | Foreword updated                                                                                       |  |
|                                                    | Safety instructions adapted to IEC 82079-1.                                                            |  |
| 1.6.0                                              | <ul> <li>Description of the new features in TwinCAT 3.1 Build 4022 added</li> </ul>                    |  |
|                                                    | <ul> <li>Notes for the extension of certificates with EN 81-20, EN 81-22 and EN 81-50 added</li> </ul> |  |
|                                                    | Notes on diagnostic history added                                                                      |  |
|                                                    | Project design limits updated                                                                          |  |
|                                                    | <ul> <li>Notes on the arrangement of TwinSAFE components added</li> </ul>                              |  |
|                                                    | References and note for info data added                                                                |  |
| 1.5.0                                              | Note and sequence chart added under Backup/Restore                                                     |  |
|                                                    | Note for input and output process image added                                                          |  |
|                                                    | Description added to Sync Manager configuration                                                        |  |
| L                                                  | TwinSAFE SC description updated                                                                        |  |
| 1.4.1                                              | Technical data for <i>permissible air pressure</i> extended                                            |  |

# BECKHOFF

| Version                          | Comment                                                                                                    |
|----------------------------------|----------------------------------------------------------------------------------------------------|
| 1.4.0                            | User administration screenshots updated                                                                                                    |
|                                  | <ul> <li>State and Diag of the TwinSAFE group updated</li> </ul>                                                                                                  |
|                                  | Type examination certificate added                                                                                                    |
| 1.3.0                            | Screenshots updated                                                                                                    |
|                                  | Certificate added                                                                                                    |
| 1.2.0                            | Standards reference updated                                                                                                    |
|                                  | Safety parameters updated                                                                                                    |
| 1.1.0                            | Description of diagnostic object 0xFEA0 extended                                                                                                    |
| 1.0.0                            | First released version                                                                                                    |
|                                  | Backup/Restore description extended                                                                                                    |
| 0.5.0                            | <ul> <li>Descriptions of external connections, properties of FB ports, parameterization of Alias Devices,<br/>Variable Mapping and Customizing updated</li> </ul> |
| 0.4.0                            | Description of the group sequence added                                                                                                    |
|                                  | Check Safe Addresses description added                                                                                                    |
| 0.3.0 • System description added |                                                                                                    |
| 0.2.0                            | Screenshots for TwinCAT release adapted                                                                                                    |
|                                  | Description of info data revised                                                                                                    |
|                                  | LED description added                                                                                                    |
| 0.1.0                            | Migration and structural adaptation                                                                                                    |
| 0.0.7                            | System description updated                                                                                                    |
| 0.0.6                            | Online View extended                                                                                                    |
| 0.0.5                            | TwinSAFE group description extended                                                                                                    |
| 0.0.4                            | PROFIsafe master/slave description extended                                                                                                    |
| 0.0.3                            | Customizing extended                                                                                                    |
| 0.0.2                            | Creating network and group descriptions                                                                                                    |
| 0.0.1                            | Creation of the document                                                                                                    |

## **1.3** Version history of the TwinSAFE product

This version history lists the software and hardware version numbers. You will also find a description of the changes to previous versions contained in each case. See the following table.

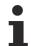

### Updated hardware and software

TwinSAFE products are subject to a cyclical revision. We reserve the right to revise and change the TwinSAFE products at any time and without prior notice.

No claims for changes to products already delivered can be asserted from these hardware and/or software changes.

| Date     | Software ver-<br>sion | Hardware<br>version | Modifications                                                                                      |
|----------|-----------------------|---------------------|----------------------------------------------------------------------------------------------------|
| 16 March | 04                    | 00                  | FBTon: New time base of 100 ms and 1000 ms                                                         |
| 2020     |                       |                     | <ul> <li>FBTon2: New FB Ton with saving of the residual running<br/>time for next start</li> </ul> |
|          |                       |                     | FBXor: New FB for exclusive OR                                                                     |
|          |                       |                     | FBSLI2: New FB SLI with handling of an overflow                                                    |
| 3 August | 03                    | 00                  | Swapping of data bytes for PROFIsafe implemented                                                   |
| 2018     |                       |                     | Update of the CoE Online display                                                                   |
|          |                       |                     | Optimization in case of communication errors at low temperatures                                   |

| Date               | Software ver-<br>sion | Hardware version | Modifications                                                                                                    |
|--------------------|-----------------------|------------------|----------------------------------------------------------------------------------------------------|
|                    |                       |                  | • FB Muting: After an FB error in Backwards mode, the FB error can be acknowledged without restarting the TwinSAFE group. |
|                    |                       |                  | An error acknowledgement is now required after a user has logged into the logic without deleting the project.             |
| 6 February<br>2017 | 02                    | 00               | Timestamp of diag messages optimized Revision display implemented                                                         |
| 25 January<br>2017 | 01                    | 00               | First release                                                                                                    |

## 1.4 References

| No. | Version        | Title / description                                                                                                    |  |
|-----|----------------|----------------------------------------------------------------------------------------------------|--|
| [1] | /              | Not used.                                                                                                    |  |
| [2] | /              | Not used.                                                                                                    |  |
| [3] | /              | Not used.                                                                                                    |  |
| [4] | 3.1.0 or newer | Documentation TwinSAFE-Logic-FB                                                                                                    |  |
|     |                | The document describes the safety function blocks that are available in the EL6910 and form the safety application.                                                                                                    |  |
| [5] | 1.8.0 or newer | TwinSAFE Application Guide                                                                                                    |  |
|     |                | The Application Guide provides the user with examples for the calculation of target failure measures for safety functions according to the standards DIN EN ISO 13849-1 and EN 62061 or EN 61508:2010, such as are typically used on machines. |  |
| [6] | 2006/42/EC     | Directive 2006/42/EC of the European Parliament and of the Council of<br>17 May 2006 on machinery, and amending Directive 95/16-7/EC<br>(recast) of 29 June 2006                                                                               |  |
|     |                | This directive, also known as the Machinery Directive, defines requirements for the placing on the market of machines and machine-like components, such as safety components.                                                                  |  |

## 1.5 Staff qualification

These operating instructions are intended exclusively for trained specialists in control technology and automation with the relevant knowledge.

The trained specialist personnel must ensure that the applications and use of the described product meet all safety requirements. This includes all applicable and valid laws, regulations, provisions and standards.

## Trained specialists

Trained specialists have extensive technical knowledge from studies, apprenticeships or technical training. Understanding of control technology and automation is available. Trained specialists can:

- Independently identify, avoid and eliminate sources of hazard.
- Apply relevant standards and directives.
- · Implement specifications from accident prevention regulations.
- Evaluate, prepare and set up the workplaces.
- · Evaluate, optimize and execute work independently.

## **1.6** Safety and instruction

Read the contents that refer to the activities you have to perform with the product. Always read the chapter For your safety in the operating instructions.

Observe the warnings in the chapters so that you can handle and work with the product as intended and safely.

#### **Explanation of symbols**

Various symbols are used for a clear arrangement:

- 1. The numbering indicates an action that should be taken.
- The bullet point indicates an enumeration.
- [...] The square brackets indicate cross-references to other text passages in the document.
- [1] The number in square brackets indicates the numbering of a referenced document.

The signal words used in the documentation are classified below.

#### Signal words

#### Warning of personal injuries

### ▲ DANGER

Hazard with high risk of death or serious injury.

Hazard with medium risk of death or serious injury.

There is a low-risk hazard that could result in medium or minor injury.

#### Warning of damage to property or environment

NOTICE

#### Notes

The environment, equipment, or data may be damaged.

#### Information on handling the product

i

This information includes, for example: Recommendations for action, assistance or further information on the product.

## **1.7 Beckhoff Support and Service**

### Support

Beckhoff Support offers technical advice on the use of individual Beckhoff products and system planning. The employees support you in the programming and commissioning of sophisticated automation systems.

| Hotline: | +49 5246/963-157         |
|----------|--------------------------|
| E-mail:  | support@beckhoff.com     |
| Web:     | www.beckhoff.com/support |

#### Training

Training in Germany takes place in our training center at the Beckhoff headquarters in Verl, at subsidiaries or, by arrangement, at the customer's premises.

| Hotline: | +49 5246/963-5000         |
|----------|---------------------------|
| E-mail:  | training@beckhoff.com     |
| Web:     | www.beckhoff.com/training |

#### Service

The Beckhoff Service Center supports you with after-sales services such as on-site service, repair service or spare parts service.

| Hotline: | +49 5246/963-460         |
|----------|--------------------------|
| E-mail:  | service@beckhoff.com     |
| Web:     | www.beckhoff.com/service |

#### Download area

In the download area you can obtain product information, software updates, the TwinCAT automation software, documentation and much more.

Web: www.beckhoff.com/download

#### Headquarters

Beckhoff Automation GmbH & Co. KG Hülshorstweg 20 33415 Verl Germany Phone: +49 5246/963-0 E-mail: info@beckhoff.com Web: www.beckhoff.com

For the addresses of our worldwide locations, please visit our website at Global Presence.

## 2 For your safety

## 2.1 Due diligence

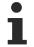

### Read the entire documentation for the TwinSAFE component

- TwinSAFE Application Guide
- Documentation TwinSAFE-Logic-FB

The operator must comply with all the requirements and notes specified in these operating instructions in order to fulfill his duty of care. This includes in particular that you

- comply with the provisions defined in the chapter Limitation of liability [▶ 6].
- only operate the TwinSAFE component when it is in perfect working order.
- provide the operating instructions in a legible condition and complete at the place of use of the TwinSAFE component.
- do not remove the safety markings attached to the TwinSAFE component and maintain their legibility.

The operator is also responsible for the safe operation of the system. This includes risk assessment. The following standards apply for risk assessment:

- EN ISO 12100:2010, Safety of machinery General principles for design Risk assessment and risk reduction
- ISO 13849-1, Safety of machinery Safety-related parts of control systems Part 1: General principles for design

Beckhoff is not responsible for the safe operation of the system.

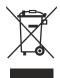

#### No disposal in domestic waste

Products marked with a crossed-out waste bin must not be disposed of with domestic waste. The device is considered waste electrical and electronic equipment when it is disposed of. Observe the national regulations for the disposal of waste electrical and electronic equipment.

## 2.2 General safety instructions

This chapter contains safety instructions for handling the product. This product is a safety component as defined by the Machinery Directive. The product must be installed in a machine or system by the machine builder and is used to ensure the safety function. Safety components are not required for the functioning of a machine. However, a failure or malfunction of safety components will result in a hazard to personal safety. Read the documentation prepared by the machine builder.

## 2.2.1 Before operation

### Use in machines according to the Machinery Directive

Only use the TwinSAFE component in machines that comply with the Machinery Directive. This is how you ensure safe operation.

See document [6] at <u>References [▶ 10]</u>.

### Ensure traceability

Ensure the traceability of the TwinSAFE component via the serial number.

### Use SELV/PELV power supply

Use a SELV/PELV power supply unit with an output-side voltage limit of  $U_{max}$  = 36  $V_{DC}$  to supply the TwinSAFE component with 24  $V_{DC}$ .

Failure to observe this will endanger the safety function of the product. Depending on the machine, death and danger to life, serious physical injury and damage to the machine may result.

## 2.2.2 During operation

#### Interference due to emitted interference

Do not operate the following devices in the vicinity of the TwinSAFE component: for example, radio telephones, radios, transmitters or high-frequency systems.

TwinSAFE components comply with the requirements of the applicable electromagnetic compatibility standards with regard to interference emission and immunity. If you exceed the limits for emitted interference specified in the standards, the function of the TwinSAFE component may be impaired.

#### Observe the GND concept

When grounding the TwinSAFE component, observe special conditions.

#### Identification of the logic component

Make sure that you enter the correct serial number of the logic terminal to be configured during log-in procedures. The correct serial number can be found on the housing of the TwinSAFE component.

#### Use of permissible engineering tools and procedures

The TÜV SÜD certificate applies to these TwinSAFE components, the function blocks available in it, the documentation and the engineering tool. Engineering tools allowed are <u>TE9000 - TwinCAT 3 Safety Editor</u> and <u>TE9200 - TwinSAFE Loader</u>. Use only the latest versions of the engineering tools. You will find this on the <u>Beckhoff website</u>.

Procedures or engineering tools that deviate from this are not covered by the certificate. This is especially true for externally generated xml files for the TwinSAFE import.

## 2.2.3 After operation

### De-energize and switch off components before working on them

Check all safety-relevant equipment for functionality before working on the TwinSAFE component. Secure the working environment. Secure the machine or plant against being inadvertently started up. Observe the chapter <u>Decommissioning [ $\blacktriangleright$  137]</u>.

# 3 TwinSAFE System Description

## 3.1 Beckhoff system expansion for safety technology

The TwinSAFE products from Beckhoff enable convenient expansion of the Beckhoff I/O system with safety components, and integration of all the cabling for the safety circuit within the existing fieldbus cable. Safe signals can be mixed with standard signals without restriction. The standard controller transmits the safety-related TwinSAFE telegrams. Quick diagnosis and easy replacement of components significantly simplifies maintenance.

The following basic functionalities are included in the TwinSAFE components:

- digital inputs (e.g. EL19xx, EP1908),
- digital outputs (e.g. EL29xx),
- drive components (e.g. AX5805) and
- logic units (e.g. EL6900, EL6910).

For a wide range of applications, you can wire all the safety-related sensors and actuators to these components. The required logic link of the inputs and the outputs is handled by the EL69xx. In addition to Boolean operations, the EL6910 now also enables analog operations.

## 3.2 Safety concept

### TwinSAFE: Safety and I/O technology in one system

- · Extension of the familiar Beckhoff I/O system with TwinSAFE components
- · Safe and non-safe components can be combined as required
- Logic link of the I/Os in the EL69xx TwinSAFE logic terminal
- Suitable for applications up to SIL 3 according to EN 61508:2010 and Cat 4, PL e according to DIN EN ISO 13849-1:2016-06
- · Safety-relevant networking of machines via bus systems
- In the event of an error, all TwinSAFE components always switch to the deenergized and therefore safe state
- No safety requirements for the higher-level standard TwinCAT system

#### Safety-over-EtherCAT protocol (FSoE)

- Transfer of safety-relevant data via any media ("genuine black channel")
- TwinSAFE communication via fieldbus systems such as EtherCAT, Lightbus, PROFIBUS, PROFINET or Ethernet
- IEC 61508:2010 SIL 3 compliant
- FSoE is IEC standard (IEC 61784-3-12) and ETG standard (ETG.5100)

#### Fail-safe principle (fail stop)

The basic rule for a safety system such as TwinSAFE is that failure of a part, a system component or the overall system must never lead to a dangerous condition. The safe state is always the switched off and wattless state.

### 

### Safe state

For all TwinSAFE components the safe state is always the switched-off, wattless state.

## 4 Product description

## 4.1 EL6910 - TwinSAFE logic terminal

The TwinSAFE Logic terminal is the link unit between the TwinSAFE inputs and outputs.

The EL6910 meets the requirements of EN 62061:2005/A2:2015 and EN 61508:2010 SIL 3, EN 81-20:2014, EN 81-22:2014, EN 81-50:2014 and EN ISO 13849-1:2015 (Cat 4, PL e).

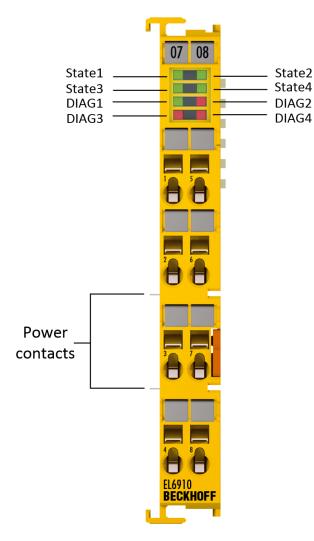

Fig. 1: EL6910 - TwinSAFE Logic terminal

## 4.2 Intended use

## 

### Caution - Risk of injury!

TwinSAFE components may only be used for the purposes described below!

The TwinSAFE Terminals expand the application area of Beckhoff Bus Terminal system with functions that enable them to be used for machine safety applications. The TwinSAFE Terminals are designed for machine safety functions and directly associated industrial automation tasks. They are therefore only approved for applications with a defined fail-safe state. This safe state is the switched-off and de-energized state. Fail-safety according to the relevant standards is required.

The EL6910 TwinSAFE logic terminal allows the connection of:

- · Beckhoff Bus Couplers, EK1xxx series
- · Beckhoff CXxxxx series Embedded PCs with E-bus connection

### 

#### Note on approval according to EN 81-20, EN 81-22 and EN 81-50

- The TwinSAFE components may only be used in machines that have been designed and installed in accordance with the requirements of the EN 60204-1 standard.
- Provide a surge filter for the supply voltage of the TwinSAFE components against overvoltages (reduction to overvoltage category II).
- EN 81 requires that in the case of devices with internal temperature monitoring, a stop must be reached in the event of an overtemperature. In this case, passengers must be able to disembark (see EN 81-20 chapter 5.10.4.3, for example). To ensure this, application measures are necessary. The internal terminal temperature of the TwinSAFE components can be read out by the user. A direct switch-off occurs at the maximum permissible temperature of the respective TwinSAFE component (see chapter Temperature measurement).

The user must select a temperature threshold below the maximum temperature such that a stop can be reached in all cases before the maximum temperature is reached. Information on the optimum terminal configuration can be found under Notes on the arrangement of TwinSAFE components and under Example configuration for temperature measurement.

- For the use of the TwinSAFE components according to EN 81-22 and EN 81-50, the conditions described in the manuals for achieving category 4 according to EN ISO 13849-1:2015 **must** be observed.
- The use of TwinSAFE components is limited to indoor applications.
- Basic protection against direct contact must be provided, either by fulfilling protection class IP2X or by installing the TwinSAFE components in a control cabinet which corresponds at least to protection class IP54 according to EN 60529.
- The ambient conditions regarding temperature, humidity, heat dissipation, EMC and vibrations, as specified in the operating instructions under technical data, must be observed.
- The operating conditions in hazardous areas (ATEX) are specified in the operating instructions.
- The safe state (triggering) of the application must be the de-energized state. The safe state of the TwinSAFE components is always the de-energized, switched-off state, and this cannot be changed.
- The service life specified in the operating instructions must be observed.
- If the TwinSAFE component is operated outside the permissible temperature range, it changes to "Global Shutdown" state.
- The TwinSAFE components must be installed in a control cabinet with protection class IP54 according to EN 60529, so that the requirement for degree of pollution 3 according to EN 60664-1 can be reduced to level 2.
- The TwinSAFE components must be supplied by a SELV/PELV power supply unit with a maximum voltage of  $U_{max} \le 36 V_{DC}$ .

## 4.3 Technical data

The current certificates of all TwinSAFE products with the underlying standards and directives can be found at <a href="https://www.beckhoff.com/en-en/support/download-finder/certificates-approvals/">https://www.beckhoff.com/en-en/support/download-finder/certificates-approvals/</a>.

| Output process image         Dynamic, according to the TwinSAFE configuration in TwinCAT 3           Supply voltage (SELV/PELV)         24 V <sub>00</sub> (-15% / +20%)           Current consumption via E-bus         approx. 160 mA           Power loss of the terminal         typically 1 W           Dimensions (W x H x D)         12 mm x 100 mm x 68 mm           Permissible ambient temperature (operation)         -30 °C +55 °C (see notes in chapter <u>Sample configuration for temperature measurement P 201</u> )           Permissible air humidity         5% 95%, non-condensing           Permissible air pressure (operation/storage/transport)         750 hPa 1100 hPa (this is equivalent to an altitude of approx690 m to 2450 m abox sea level assuming an international standard atmosphere)           Climate category according to EN 60721-3-3         3K3 (the deviation from 3K3 is possible only with optimal environment configuration)           Permissible degree of pollution according to EN 60664-1         Degree of pollution 2 (note chapter Maintenance)           Inadmissible operating conditions         TwinSAFE Terminals must not be used under the following operating conditions:                                                                                                    | Product designation                                     | EL6910                                                                                                    |
|----------------------------------------------------------------------------------------------------|---------------------------------------------------------|----------------------------------------------------------------------------------------------------|
| Status display       4 diagnostic LEDs         Minimum/maximum cycle time       approx. 1 ms / according the project size         Fault reaction time       swatchdog times         Watchdog time       min. 2 ms, max, 80000 ms         Input process image       Dynamic, according to the TwinSAFE configuration in TwinCAT 3         Supply voltage (SELV/PELV)       24 V <sub>SC</sub> (-15% / +20%)         Current consumption via E-bus       approx. 160 mA         Power loss of the terminal       typically 1 W         Dimensions (W x H x D)       12 mm x 100 mm x 68 mm         Weight       approx. 50 g         Permissible ambient temperature (peration)       -40 °C+65 °C (see notes in chapter Sample configuration for temperature measurement IV 24)         Permissible air pressure (operation/storage)       40 °C+470 °C         Permissible air pressure (operation/storage/transport)       750 hPa1100 hPa         (This is equivalent to an altitude of approx690 m to 2450 m abor sea level assuming an international standard atmosphere)         Climate category according to EN 60721-3-3       3K3         (The deviation from 3K3 is possible only with optimal environment conditions and also applies only to the technical data with are specified differently in this documentalis         • under the influence of ionizing radiation (exceeding the natur background radiation)       • under the influence of ionizing radiation (exceeding the natur background radia                                                                                                    | Number of inputs                                        | 0                                                                                                    |
| Minimum/maximum cycle time       approx. 1 ms / according the project size         Fault reaction time       ≤ watchdog times         Watchdog time       min. 2 ms, ax. 60000 ms         Input process image       Dynamic, according to the TwinSAFE configuration in TwinCAT 3         Output process (SELV/FELV)       24 Vuc. (-15% / 42%).         Current consumption via E-bus       approx. 160 mA         Power Loss of the terminal       typically 1 W         Dimensions (W x H x D)       12 mm x 100 mm x 68 mm         Weight       approx. 50 g         -90 C : + 55 °C (see notes in chapter Sample configuration for temperature measurement IP.241)         Permissible ambient temperature (operation)       -30 °C + 55 °C (see notes in chapter Sample configuration for temperature measurement IP.241)         Permissible air pressure (operation/storage/transport)       750 FPa 1100 HPa ((this is equivalent to an altitude of approx690 m to 2450 m abors ae level assuming an international standard atmosphere)         Climate category according to EN 60721-3-3       3K3         Kith deviation from 3K3 is possible only with optimal environment conditions and also applies only to the tenhcial data which are specified differently in this documentation)         Permissible degree of pollution according to EN 60664-1       Degree of pollution 2 (note chapter Maintenance)         Inadmissible operating conditions       TwinSAFE Terminals must not be used under the following operatif                                                                                                    | Number of outputs                                       | 0                                                                                                    |
| Fault reaction time       Switchdog times         Watchdog time       min. 2 ms, max. 60000 ms         Input process image       Dynamic, according to the TwinSAFE configuration in TwinCAT 3         Output process image       Dynamic, according to the TwinSAFE configuration in TwinCAT 3         Supply voltage (SELVPELV)       24 V <sub>KC</sub> (-15% / +20%)         Current consumption via E-bus       approx. 160 mA         Power loss of the terminal       yplcally 1 W         Dimensions (W x H x D)       12 mm x 100 mm x 68 mm         Weight       approx. 165 °C (see notes in chapter Sample configuration for temperature measurement P. 24)         Permissible ambient temperature (operation)       40 °C + 70 °C         Permissible air pressure (operation/storage/transport)       750 hPa 1100 hPa (the viation from 3K3 is possible only with optimal environment conditions and also applies only to the technical data which are specified differently in this documentation)         Permissible air pressure (operation/storage/transport)       3K3 (the deviation from 3K3 is possible only with optimal environment conditions and also apples only to the technical data which are specified differently in this documentation)         Permissible degree of pollution according to EN 60664-1       Degree of pollution 2 (note chapter Maintenance)         Inadmissible operating conditions       TwinSAFE Terminals must not be used under the following operating conditions         Vibration / shock resistance       con                                                                                                    | Status display                                          | 4 diagnostic LEDs                                                                                                    |
| Watchdog time     min. 2 ms, max. 60000 ms       Input process image     Dynamic, according to the TwinSAFE configuration in TwinCAT 3       Supply voltage (SELV/PELV)     24 V <sub>DC</sub> (-15% / +20%)       Current consumption via E-bus     approx. 160 mA       Power loss of the terminal     Upication in TwinCAT 3       Weight     approx. 160 mA       Power loss of the terminal     Upicatily 1 W       Dimensions (W x H x D)     12 mm x 100 mm x 68 mm       Weight     approx. 50 g       Permissible ambient temperature (operation)     30 °C + +70 °C       Permissible arbient temperature (transport/storage)     -40 °C + +70 °C       Permissible arbient temperature (transport/storage)     -40 °C + +70 °C       Permissible arbient temperature (transport/storage)     -40 °C + +70 °C       Permissible arbient temperature (transport/storage)     -40 °C + +70 °C       Permissible arbient temperature (transport/storage)     -40 °C + +70 °C       Permissible arbient temperature (transport/storage)     -40 °C + 70 °C       Permissible arbient temperature (transport/storage)     -40 °C + 70 °C       Permissible arbient temperature (transport/storage)     -40 °C + 70 °C       Permissible arbient temperature (transport/storage)     -40 °C + 70 °C       Permissible arbient temperature (transport/storage)     -40 °C + 70 °C       Permissible arbient temperature (tra                                                                                                    | Minimum/maximum cycle time                              | approx. 1 ms / according the project size                                                                                            |
| Input process image         Dynamic, according to the TwinSAFE configuration in TwinCAT 3           Output process image         Dynamic, according to the TwinSAFE configuration in TwinCAT 3           Supply voltage (SELV/PELV)         24 V <sub>RC</sub> (-15% / +20%)           Current consumption via E-bus         approx. 160 mA           Power loss of the terminal         typically 1 W           Dimensions (W x H x D)         12 rm x 100 mm x 68 mm           Weight         approx. 50 g           Permissible ambient temperature (operation)         40 °C +57 °C (see notes in chapter Sample configuration for temperature measurement (P 24)           Permissible air humidity         5%95%, non-condensing           Permissible air pressure (operation/storage/transport)         750 hPa 1100 hPa (this is equivalent to an altitude of approx690 m to 2450 m abor sea level assuring an international standard atmosphere)           Climate category according to EN 60721-3-3         3K3 (the deviation from 3K3 is possible only with optimal environment conditions and also applies only to the technical data which are specified differently in this documentation)           Permissible degree of pollution according to EN 60664-1         Degree of pollution 2 (note chapter Maintenance)           Inadmissible operating conditions         15 g with pulse duration 11 ms in all three axes           According to IN shock resistance         conforms to EN 60068-2-27 (EN 61000-6-4           Shocks         15 g with puls                                                                                                    | Fault reaction time                                     | ≤ watchdog times                                                                                                    |
| Output process image         Dynamic, according to the TwinSAFE configuration in TwinCAT 3           Supply voltage (SELV/PELV)         24 V <sub>00</sub> (-15% / +20%)           Current consumption via E-bus         approx. 160 mA           Power loss of the terminal         typically 1 W           Dimensions (W x H x D)         12 mm x 100 mm x 68 mm           Permissible ambient temperature (operation)         -30 °C +55 °C (see notes in chapter <u>Sample configuration for temperature measurement P 201</u> )           Permissible air humidity         5% 95%, non-condensing           Permissible air pressure (operation/storage/transport)         750 hPa 1100 hPa (this is equivalent to an altitude of approx690 m to 2450 m abox sea level assuming an international standard atmosphere)           Climate category according to EN 60721-3-3         3K3 (the deviation from 3K3 is possible only with optimal environment configuration)           Permissible degree of pollution according to EN 60664-1         Degree of pollution 2 (note chapter Maintenance)           Inadmissible operating conditions         TwinSAFE Terminals must not be used under the following operating conditions:                                                                                                    | Watchdog time                                           | min. 2 ms, max. 60000 ms                                                                                                    |
| Supply voltage (SELV/PELV)         24 V <sub>pc</sub> (-15% / +20%)           Current consumption via E-bus         approx. 160 mA           Power loss of the terminal         ypically 1 W           Dimensions (W x H x D)         12 mm x 100 mm x 68 mm           Permissible ambient temperature (operation)         -30 °C +55 °C (see notes in chapter Sample configuration for temperature measurement I > 2d))           Permissible ambient temperature (transport/storage)         40 °C + 70 °C           Permissible air pressure (operation/storage/transport)         750 hPa 1100 hPa           (this is equivalent to an altitude of approx690 m to 2450 m abox ose level assuming an international standard atmosphere)           Climate category according to EN 60721-3-3         3K3           (the deviation from 3K3 is possible only with optimal environment conditions and also applies only to the technical data which are specified differently in this documentation)           Permissible degree of pollution according to EN 60664-1         Degree of pollution (cote-et assuming an international standard atmosphere)           Inadmissible operating conditions         TwinSAFE Terminals must not be used under the following operating conditions           · under the influence of ionizing radiation (exceeding the natur background radiation)         · in an environments'           · in an environment tat leads to unacceptable solling of the bus terminal         conforms to EN 60068-2-6 / EN 60068-2-27           EMC immunity / emission                                                                                          | Input process image                                     | Dynamic, according to the TwinSAFE configuration in TwinCAT 3                                                                        |
| Current consumption via E-bus         approx. 160 mA           Power loss of the terminal         typically 1 W           Dimensions (W x H x D)         12 mm x 100 mm x 68 mm           Weight         approx. 50 g           Permissible ambient temperature (operation)         30 °C + 55 °C (see notes in chapter Sample configuration for temperature measurement IP-24)           Permissible air humidity         5% 95%, non-condensing           Permissible air pressure (operation/storage/transport)         750 hPa 1100 hPa ((this is equivalent to an altitude of approx690 m to 2450 m abov sea level assuming an international standard atmosphere)           Stick         3K3         (the deviation from 3K3 is possible only with optimal environment conditions and also applies only to the technical data which are specified differently in this documentation)           Permissible degree of pollution according to EN 60664-1         Degree of pollution 2 (note chapter Maintenance)           Inadmissible operating conditions         "under the influence of ionizing radiation (exceeding the natur background radiation)           • in an environment s <sup>1</sup> • in an environment s <sup>1</sup> • in a environment still edds to unacceptable solling of the bus terminal           Vibration / shock resistance         conforms to EN 60068-2-6 / EN 60068-2-27           EMC immunity / emission         conforms to EN 60068-2-60.2016-60, method 4 with increased concentrations according to NNSI/ISA 71.04:2013 Leve GX Group A                                                                                                    | Output process image                                    | Dynamic, according to the TwinSAFE configuration in TwinCAT 3                                                                        |
| Power loss of the terminal         typically 1 W           Dimensions (W x H x D)         12 mm x 100 mm x 68 mm           Weight         approx. 50 g           Permissible ambient temperature (operation)         -30 °C +55 °C (see notes in chapter Sample configuration for temperature measurement (P.24))           Permissible air humidity         5% +70 °C           Permissible air pressure (operation/storage/transport)         750 hPa 1100 hPa (this is equivalent to an altitude of approx690 m to 2450 m abor sea level assuming an international standard atmosphere)           Climate category according to EN 60721-3-3         3K3 (the deviation from 3K3 is possible only with optimal environment conditions and also applies only to the technical data which are specified differently in this documentation)           Permissible degree of pollution according to EN 60664-1         Degree of pollution 2 (note chapter Maintenance)           Inadmissible operating conditions         TwinSAFE Terminals must not be used under the following operating conditions: <ul> <li>under the influence of ionizing radiation (exceeding the natur background radiation)</li> <li>in corrosive environments<sup>1</sup></li> <li>in an environment that leads to unacceptable soiling of the bus terminal</li> </ul> Vibration / shock resistance         conforms to EN 60068-2-4 / EN 60068-2-27           EMC immunity / emission         conforms to EN 60068-2-6 (EN 60064 with increased concentrations according to ANSI/ISA 71.04:2013 Lew GX Group A           Harmful gas te                                                                        | Supply voltage (SELV/PELV)                              | 24 V <sub>DC</sub> (-15% / +20%)                                                                                                    |
| Dimensions (W x H x D)       12 mm x 100 mm x 68 mm         Weight       approx. 50 g         Permissible ambient temperature (operation)       -30 °C +55 °C (see notes in chapter Sample configuration for temperature measurement (* 24))         Permissible ambient temperature (transport/storage)       40 °C + +70 °C         Permissible air humidity       5% 95%, non-condensing         Permissible air pressure (operation/storage/transport)       750 hPa 1100 hPa (this is equivalent to an attitude of approx690 m to 2450 m abox see level assuming an international standard atmosphere)         Climate category according to EN 60721-3-3       3K3 (the deviation from 3K3 is possible only with optimal environment conditions and also applies only to the technical data which are specified differently in this documentation)         Permissible degree of pollution according to EN 60664-1       Degree of pollution 2 (note chapter Maintenance)         Inadmissible operating conditions       TwinSAFE Terminals must not be used under the following operating conditions.         • in an environment for addition)       • in corrosive environments'         • in an environment sit       • in an environment for EN 60068-2-67         EMC immunity / emission       conforms to EN 60068-2-67 EN 61000-6-4         Shocks       15 g with pulse duration 11 ms in all three axes         Harmful gas test       Acrogram for EN 60068-2-67 (EN 61000-6-4         Kis Group A       • test duration: 21 days                                                                                                    | Current consumption via E-bus                           | approx. 160 mA                                                                                                    |
| Weight       approx. 50 g         Permissible ambient temperature (operation)       30 °C + 55 °C (see notes in chapter Sample configuration for temperature measurement [▶ 24])         Permissible ambient temperature (transport/storage)       40 °C + 70 °C         Permissible air pressure (operation/storage/transport)       5% 95%, non-condensing         Premissible air pressure (operation/storage/transport)       750 hPa 1100 hPa         (this equivalent to an altitude of approx690 m to 2450 m aborsea level assuming an international standard atmosphere)         Climate category according to EN 60721-3-3       3K3         (the deviation from 3K3 is possible only with optimal environment conditions and also applies only to the technical data which are specified differently in this documentation)         Permissible operating conditions       TwinSAFE Terminals must not be used under the following operating conditions: <ul> <li>under the influence of ionizing radiation (exceeding the natur background radiation)</li> <li>in corrosive environments<sup>1</sup></li> <li>in an environment that leads to unacceptable soiling of the bust terminal</li> <li>in an environment that leads to unacceptable soiling of the bust terminal</li> </ul> Vibration / shock resistance       conforms to EN 60068-2-67 / EN 60068-2-77         EMC immunity / emission       for Sortos to EN 60068-2-67 / EN 60068-2-71         Shocks       15 g with pulse duration 11 ms in all three axes         Harmful gas test       Accordin                                                                                                    | Power loss of the terminal                              | typically 1 W                                                                                                    |
| Permissible ambient temperature (operation)       -30 °C +55 °C (see notes in chapter <u>Sample configuration for temperature measurement [P-24]</u> )         Permissible aim humidity       5% 95%, non-condensing         Permissible air pressure (operation/storage/transport)       750 PPa 1100 PPa (this is equivalent to an altitude of approx690 m to 2450 m abox sea level assuming an international standard atmosphere)         Climate category according to EN 60721-3-3       3K3 (the deviation from 3K3 is possible only with optimal environment conditions and also apples only to the technical data which are specified differently in this documentation)         Permissible degree of pollution according to EN 60664-1       Degree of pollution 2 (note chapter Maintenance)         Inadmissible operating conditions       TwinSAFE Terminals must not be used under the following operating conditions:         Vibration / shock resistance       conforms to EN 60068-2-67 (EN 60068-2-77)         EMC immunity / emission       conforms to EN 60068-2-67 (EN 60068-2-67)         Shocks       15 g with pulse duration 11 ms in all three axes         Harmful gas test       According to DIN EN 60068-2-67 (EN 60068-2-67)         Notes       15 g with pulse duration 11 ms in all three axes         Harmful gas test       According to DIN EN 60068-2-60:2016-06, method 4 with increased concentrations according to ANSUSA 71.04-2013 Leve GX Group A         Protection rating       IP20         Permitted operating environment       Inter corticabinet                                                                                      | Dimensions (W x H x D)                                  | 12 mm x 100 mm x 68 mm                                                                                                    |
| temperature measurement [▶ 24])           Permissible ani humidity         40 °C + +70 °C           Permissible air pressure (operation/storage/transport)         5% 95%, non-condensing           Permissible air pressure (operation/storage/transport)         5% 95%, non-condensing           Climate category according to EN 60721-3-3         3K3           Climate category according to EN 60721-3-3         3K3           Climate category according to EN 60721-3-3         3K3           Climate category according to EN 6064-1         Degree of pollution 2 (note chapter Maintenance)           Permissible degree of pollution according to EN 60664-1         Degree of pollution 2 (note chapter Maintenance)           Inadmissible operating conditions         TwinSAFE Terminals must not be used under the following operating conditions:           • under the influence of ionizing radiation (exceeding the natur background radiation)         • in an environments <sup>1</sup> • in an environments <sup>1</sup> • in an environments <sup>1</sup> • in an environments <sup>1</sup> • in an environments <sup>1</sup> • in an environments <sup>1</sup> • in an environments <sup>1</sup> • in an environment that leads to unacceptable soiling of the bus terminal         • in corrosive environments <sup>1</sup> • in an environment that leads to unacceptable soiling of the bus terminal         • in corrosive environments <sup>1</sup> • in an environment that leads to unacceptable soiling of                                                                                                    | Weight                                                  | approx. 50 g                                                                                                    |
| Permissible air humidity       5% 95%, non-condensing         Permissible air pressure (operation/storage/transport)       750 FPa 1100 FPa         (this is equivalent to an altidue of approx690 m to 2450 m abox sea level assuming an international standard atmosphere)         Climate category according to EN 60721-3-3       3K3         (the deviation from 3K3 is possible only with optimal environment conditions and also applies only to the technical data which are specified differently in this documentation)         Permissible degree of pollution according to EN 60664-1       Degree of pollution 2 (note chapter Maintenance)         Inadmissible operating conditions       TwinSAFE Terminals must not be used under the following operating conditions:         • under the influence of ionizing radiation (exceeding the natuu background radiation)       • in corrosive environments!         • in an environment that leads to unacceptable soiling of the bus terminal       • under the influence of ionizing radiation (exceeding the natuu background radiation)         Vibration / shock resistance       conforms to EN 60068-2-6 / EN 60068-2-27         EMC immunity / emission       conforms to EN 60068-2-6 / EN 60068-2-27         EMC immunity / emission       f5 g with pulse duration 11 ms in all three axes         Harmful gas test       According to DIN EN 60060-2-60:2016-06, method 4 with increased concentrations according to ANS//ISA 71.04:2013 Leve GX Group A         • Test duration: 21 days       • Hydrogen sulfide: (50 ± 5) ppb <td>Permissible ambient temperature (operation)</td> <td></td>                    | Permissible ambient temperature (operation)             |                                                                                                    |
| Permissible air pressure (operation/storage/transport)       750 hPa 1100 hPa<br>(this is equivalent to an altitude of approx690 m to 2450 m above<br>sea level assuming an international standard atmosphere)         Climate category according to EN 60721-3-3       3K3<br>(the deviation from 3K3 is possible only with optimal environment<br>conditions and also applies only to the technical data which are<br>specified differently in this documentation)         Permissible degree of pollution according to EN 60664-1       Degree of pollution 2 (note chapter Maintenance)         Inadmissible operating conditions       TwinSAFE Terminals must not be used under the following<br>operating conditions: <ul> <li>under the influence of ionizing radiation (exceeding the natuu<br/>background radiation)</li> <li>in corrosive environments<sup>1</sup></li> <li>in an environment that leads to unacceptable soiling of the<br/>bus terminal</li> </ul> Vibration / shock resistance       conforms to EN 60068-2-60 / EN 60068-2-27         EMC Immunity / emission       conforms to EN 60068-2-60 / EN 60068-2-27         Shocks       15 g with pulse duration 11 ms in all three axes         Harmful gas test       According to DIN EN 60068-2-60::2016-06, method 4 with<br>increased concentrations according to ANSI/ISA 71.04:2013 Leve<br>GX Group A         • Test duration: 21 days       • Hydrogen sulfide: (50 ± 5) ppb         • Nitrogen dioxide: (1250 ± 20) ppb       • Nitrogen dioxide: (300 ± 20) ppb         Permitted operating environment       In the control cabinet or terminal box, with minimum protection<br>rating IPS4 according | Permissible ambient temperature (transport/storage)     | -40 °C + +70 °C                                                                                                    |
| (this is equivalent to an altitude of approx600 m to 2450 m abors sea level assuming an international standard atmosphere)       Climate category according to EN 60721-3-3     3K3       (the deviation from 3K3 is possible only with optimal environment conditions and also applies only to the technical data which are specified differently in this documentation)       Permissible degree of pollution according to EN 60664-1     Degree of pollution 2 (note chapter Maintenance)       Inadmissible operating conditions     TwinSAFE Terminals must not be used under the following operating conditions: <ul> <li>under the influence of ionizing radiation (exceeding the natur background radiation)</li> <li>in corresive environments<sup>1</sup></li> <li>in an environment that leads to unacceptable soiling of the bus terminal</li> </ul> Vibration / shock resistance     conforms to EN 60068-2-6 / EN 60068-2-27        EMC immunity / emission      conforms to EN 600068-2-6 / EN 60068-2-67        Shocks      15 g with pulse duration 11 ms in all three axes           Harmful gas test         According to DIN EN 60068-2-60.2016-06, method 4 with increased concentrations according to ANSI/ISA 71.04:2013 Leve GX Group A           • Test duration: 21 days         • Hydrogen sulfide: (50 ± 5) ppb           • Nitrogen dioxide: (1250 ± 20) ppb         • Nitrogen dioxide: (300 ± 20) ppb           Protection rating         IP20           Permistible operating environment         In the control cabinet or terminal box, with minimum protection rating IP54 according to IEC 60529                                                        | Permissible air humidity                                | 5% 95%, non-condensing                                                                                                    |
| (the deviation from 3K3 is possible only with optimal environment conditions and also applies only to the technical data which are specified differently in this documentation)         Permissible degree of pollution according to EN 60664-1       Degree of pollution 2 (note chapter Maintenance)         Inadmissible operating conditions       TwinSAFE Terminals must not be used under the following operating conditions:         • under the influence of ionizing radiation (exceeding the nature background radiation)       • in corrosive environments <sup>1</sup> • in an environment that leads to unacceptable soiling of the bus terminal       vuber the influence of ionizing radiation (exceeding the nature background radiation)         Vibration / shock resistance       conforms to EN 60068-2-6 / EN 60068-2-27         EMC immunity / emission       conforms to EN 61000-6-2 / EN 61000-6-4         Shocks       15 g with pulse duration 11 ms in all three axes         Harmful gas test       According to DIN EN 60068-2-60:2016-06, method 4 with increased concentrations according to ANSI/ISA 71.04:2013 Leve GX Group A         • Test duration: 21 days       • Hydrogen sulfide: (50 ± 5) ppb         • Nitrogen dioxide: (1250 ± 20) ppb       • Chlorine: (10 ± 5) ppb         • Sulfur dioxide: (300 ± 20) ppb       Permitted operating environment         Interpretion rating       IP20         Permitted operating environment       see chapter Installation position and minimum distances [▶ 23]                                                                                                    | Permissible air pressure (operation/storage/transport)  | (this is equivalent to an altitude of approx690 m to 2450 m above                                                                    |
| Inadmissible operating conditions       TwinSAFE Terminals must not be used under the following operating conditions:         • under the influence of ionizing radiation (exceeding the nature background radiation)       • under the influence of ionizing radiation (exceeding the nature background radiation)         • in corrosive environments <sup>1</sup> • in an environment that leads to unacceptable soiling of the bus terminal         Vibration / shock resistance       conforms to EN 60068-2-6 / EN 60068-2-27         EMC immunity / emission       conforms to EN 61000-6-2 / EN 61000-6-4         Shocks       15 g with pulse duration 11 ms in all three axes         Harmful gas test       According to DIN EN 60068-2-60:2016-06, method 4 with increased concentrations according to ANSI/ISA 71.04:2013 Leve GX Group A         • Test duration: 21 days       • Hydrogen sulfide: (50 ± 5) ppb         • Nitrogen dioxide: (1250 ± 20) ppb       • Chlorine: (10 ± 5) ppb         • Sulfur dioxide: (300 ± 20) ppb       Protection rating         Permitted operating environment       In the control cabinet or terminal box, with minimum protection rating IP54 according to IEC 60529         Permissible installation position       see chapter Installation position and minimum distances [ <b>&gt;</b> 23]                                                                                                    | Climate category according to EN 60721-3-3              | (the deviation from 3K3 is possible only with optimal environmental conditions and also applies only to the technical data which are |
| operating conditions:• under the influence of ionizing radiation (exceeding the nature background radiation)• in corrosive environments1• in a environments1• in a neuronment that leads to unacceptable soiling of the bus terminalVibration / shock resistanceconforms to EN 60068-2-6 / EN 60068-2-27EMC immunity / emissionconforms to EN 61000-6-2 / EN 61000-6-4ShocksHarmful gas testHarmful gas testAccording to DIN EN 60068-2-60:2016-06, method 4 with increased concentrations according to ANSI/ISA 71.04:2013 Leve GX Group A• Test duration: 21 days• Hydrogen sulfide: (50 ± 5) ppb• Nitrogen dioxide: (1250 ± 20) ppb• Sulfur dioxide: (300 ± 20) ppbProtection ratingPermitted operating environmentPermissible installation positionsee chapter Installation position and minimum distances [▶ 23]                                                                                                    | Permissible degree of pollution according to EN 60664-1 | Degree of pollution 2 (note chapter Maintenance)                                                                                     |
| background radiation)• in corrosive environments1• in an environment that leads to unacceptable soiling of the<br>bus terminalVibration / shock resistanceconforms to EN 60068-2-6 / EN 60068-2-27EMC immunity / emissionconforms to EN 61000-6-2 / EN 61000-6-4Shocks15 g with pulse duration 11 ms in all three axesHarmful gas testAccording to DIN EN 60068-2-60:2016-06, method 4 with<br>increased concentrations according to ANSI/ISA 71.04:2013 Leve<br>GX Group A• Test duration: 21 days<br>• Hydrogen sulfide: (50 ± 5) ppb<br>• Nitrogen dioxide: (1250 ± 20) ppb<br>• Chlorine: (10 ± 5) ppb<br>• Sulfur dioxide: (300 ± 20) ppbProtection ratingIP20Permitted operating environmentIn the control cabinet or terminal box, with minimum protection<br>rating IP54 according to IEC 60529Permissible installation positionsee chapter Installation position and minimum distances [▶ 23]                                                                                                    | Inadmissible operating conditions                       |                                                                                                    |
| • in an environment that leads to unacceptable soiling of the<br>bus terminalVibration / shock resistanceconforms to EN 60068-2-6 / EN 60068-2-27EMC immunity / emissionconforms to EN 61000-6-2 / EN 61000-6-4Shocks15 g with pulse duration 11 ms in all three axesHarmful gas testAccording to DIN EN 60068-2-60:2016-06, method 4 with<br>increased concentrations according to ANSI/ISA 71.04:2013 Leve<br>GX Group A• Test duration: 21 days<br>• Hydrogen sulfide: (50 ± 5) ppb<br>• Nitrogen dioxide: (1250 ± 20) ppb• Chlorine: (10 ± 5) ppb<br>• Sulfur dioxide: (300 ± 20) ppbProtection ratingIP20Permitted operating environmentIn the control cabinet or terminal box, with minimum protection<br>rating IP54 according to IEC 60529Permissible installation positionsee chapter Installation position and minimum distances [▶ 23]                                                                                                    |                                                         | <ul> <li>under the influence of ionizing radiation (exceeding the natural background radiation)</li> </ul>                           |
| bus terminalVibration / shock resistanceconforms to EN 60068-2-6 / EN 60068-2-27EMC immunity / emissionconforms to EN 61000-6-2 / EN 61000-6-4Shocks15 g with pulse duration 11 ms in all three axesHarmful gas testAccording to DIN EN 60068-2-60:2016-06, method 4 with<br>increased concentrations according to ANSI/ISA 71.04:2013 Leve<br>GX Group A<br>• Test duration: 21 days<br>• Hydrogen sulfide: (50 ± 5) ppb<br>• Nitrogen dioxide: (1250 ± 20) ppbProtection ratingIP20Permitted operating environmentIn the control cabinet or terminal box, with minimum protection<br>rating IP54 according to IEC 60529Permissible installation positionsee chapter Installation position and minimum distances [▶ 23]                                                                                                    |                                                         | <ul> <li>in corrosive environments<sup>1</sup></li> </ul>                                                                            |
| EMC immunity / emission       conforms to EN 61000-6-2 / EN 61000-6-4         Shocks       15 g with pulse duration 11 ms in all three axes         Harmful gas test       According to DIN EN 60068-2-60:2016-06, method 4 with increased concentrations according to ANSI/ISA 71.04:2013 Leve GX Group A         • Test duration: 21 days       • Test duration: 21 days         • Hydrogen sulfide: (50 ± 5) ppb       • Nitrogen dioxide: (1250 ± 20) ppb         • Nitrogen dioxide: (10 ± 5) ppb       • Sulfur dioxide: (300 ± 20) ppb         Protection rating       IP20         Permitted operating environment       In the control cabinet or terminal box, with minimum protection rating IP54 according to IEC 60529         Permissible installation position       see chapter Installation position and minimum distances [> 23]                                                                                                    |                                                         |                                                                                                    |
| Shocks       15 g with pulse duration 11 ms in all three axes         Harmful gas test       According to DIN EN 60068-2-60:2016-06, method 4 with increased concentrations according to ANSI/ISA 71.04:2013 Leve GX Group A         • Test duration: 21 days       • Test duration: 21 days         • Hydrogen sulfide: (50 ± 5) ppb         • Nitrogen dioxide: (1250 ± 20) ppb         • Chlorine: (10 ± 5) ppb         • Sulfur dioxide: (300 ± 20) ppb         Protection rating         Permitted operating environment         In the control cabinet or terminal box, with minimum protection rating IP54 according to IEC 60529         Permissible installation position                                                                                                    | Vibration / shock resistance                            | conforms to EN 60068-2-6 / EN 60068-2-27                                                                                             |
| Harmful gas test       According to DIN EN 60068-2-60:2016-06, method 4 with increased concentrations according to ANSI/ISA 71.04:2013 Leve GX Group A         • Test duration: 21 days       • Test duration: 21 days         • Hydrogen sulfide: (50 ± 5) ppb       • Nitrogen dioxide: (1250 ± 20) ppb         • Chlorine: (10 ± 5) ppb       • Sulfur dioxide: (300 ± 20) ppb         Protection rating       IP20         Permitted operating environment       In the control cabinet or terminal box, with minimum protection rating IP54 according to IEC 60529         Permissible installation position       see chapter Installation position and minimum distances [▶ 23]                                                                                                    | EMC immunity / emission                                 | conforms to EN 61000-6-2 / EN 61000-6-4                                                                                              |
| increased concentrations according to ANSI/ISA 71.04:2013 Level         GX Group A         • Test duration: 21 days         • Hydrogen sulfide: (50 ± 5) ppb         • Nitrogen dioxide: (1250 ± 20) ppb         • Chlorine: (10 ± 5) ppb         • Sulfur dioxide: (300 ± 20) ppb         Protection rating         Permitted operating environment         In the control cabinet or terminal box, with minimum protection rating IP54 according to IEC 60529         Permissible installation position                                                                                                    | Shocks                                                  | 15 g with pulse duration 11 ms in all three axes                                                                                     |
| <ul> <li>Hydrogen sulfide: (50 ± 5) ppb</li> <li>Nitrogen dioxide: (1250 ± 20) ppb</li> <li>Chlorine: (10 ± 5) ppb</li> <li>Sulfur dioxide: (300 ± 20) ppb</li> <li>Protection rating</li> <li>IP20</li> <li>Permitted operating environment</li> <li>In the control cabinet or terminal box, with minimum protection rating IP54 according to IEC 60529</li> <li>Permissible installation position</li> <li>see chapter Installation position and minimum distances [▶ 23]</li> </ul>                                                                                                    | Harmful gas test                                        | increased concentrations according to ANSI/ISA 71.04:2013 Level                                                                      |
| <ul> <li>Nitrogen dioxide: (1250 ± 20) ppb</li> <li>Chlorine: (10 ± 5) ppb</li> <li>Sulfur dioxide: (300 ± 20) ppb</li> <li>Protection rating</li> <li>IP20</li> <li>Permitted operating environment</li> <li>In the control cabinet or terminal box, with minimum protection rating IP54 according to IEC 60529</li> <li>Permissible installation position</li> <li>see chapter Installation position and minimum distances [▶ 23]</li> </ul>                                                                                                    |                                                         | Test duration: 21 days                                                                                                    |
| • Chlorine: (10 ± 5) ppb         • Sulfur dioxide: (300 ± 20) ppb         Protection rating       IP20         Permitted operating environment       In the control cabinet or terminal box, with minimum protection rating IP54 according to IEC 60529         Permissible installation position       see chapter Installation position and minimum distances [▶ 23]                                                                                                    |                                                         | <ul> <li>Hydrogen sulfide: (50 ± 5) ppb</li> </ul>                                                                                   |
| • Chlorine: (10 ± 5) ppb         • Sulfur dioxide: (300 ± 20) ppb         Protection rating       IP20         Permitted operating environment       In the control cabinet or terminal box, with minimum protection rating IP54 according to IEC 60529         Permissible installation position       see chapter Installation position and minimum distances [▶ 23]                                                                                                    |                                                         |                                                                                                    |
| • Sulfur dioxide: (300 ± 20) ppb         Protection rating       IP20         Permitted operating environment       In the control cabinet or terminal box, with minimum protection rating IP54 according to IEC 60529         Permissible installation position       see chapter Installation position and minimum distances [▶ 23]                                                                                                    |                                                         |                                                                                                    |
| Protection rating       IP20         Permitted operating environment       In the control cabinet or terminal box, with minimum protection rating IP54 according to IEC 60529         Permissible installation position       see chapter Installation position and minimum distances [▶23]                                                                                                    |                                                         |                                                                                                    |
| Permitted operating environment       In the control cabinet or terminal box, with minimum protection rating IP54 according to IEC 60529         Permissible installation position       see chapter Installation position and minimum distances [▶ 23]                                                                                                    | Protection rating                                       |                                                                                                    |
|                                                                                                    |                                                         | In the control cabinet or terminal box, with minimum protection                                                                      |
|                                                                                                    | Permissible installation position                       | see chapter Installation position and minimum distances [ 23]                                                                        |
|                                                                                                    | Approvals                                               | CE, cULus, TÜV SÜD                                                                                                    |

<sup>1</sup> A corrosive environment exists when corrosion damage becomes apparent.

## 4.4 Target failure measures

| Key data                     | EL6910                     |
|------------------------------|----------------------------|
| Lifetime [a]                 | 20                         |
| Proof test interval [a]      | not required <sup>1)</sup> |
| PFH <sub>D</sub>             | 1.79E-09                   |
| %SIL 3 of PFH <sub>D</sub>   | 1.79%                      |
| PFD <sub>avg</sub>           | 2.54E-05                   |
| %SIL 3 of PFD <sub>avg</sub> | 2.54%                      |
| MTTF <sub>D</sub>            | high                       |
| DC                           | high                       |
| Performance Level            | PL e                       |
| Category                     | 4                          |
| HFT                          | 1                          |
| Classification element 2)    | Туре В                     |

1. Special proof tests are not required during the entire lifetime of the EL6910 EtherCAT Terminal.

2. Classification according to IEC 61508-2:2010 (see chapters 7.4.4.1.2 and 7.4.4.1.3)

The EL6910 EtherCAT Terminal can be used for safety-related applications according to IEC62061 and IEC 61508:2010 up to SIL 3 and EN ISO 13849-1:2015 up to PL e (Cat4).

Further information on calculating or estimating the  $MTTF_{D}$  value from the  $PFH_{D}$  value can be found in the TwinSAFE Application Guide or in EN ISO 13849-1:2015, Table K.1.

Safety over EtherCAT communication is already included in the target failure measures with 1% of SIL 3 according to the protocol specification.

## 4.5 Dimensions

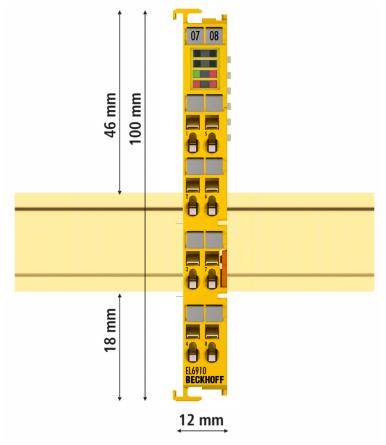

Fig. 2: Dimensions of the EL6910

Width: 12 mm (side-by-side installation) Height: 100 mm Depth: 68 mm

## 5.1 Environmental conditions

Please ensure that the TwinSAFE components are only transported, stored and operated under the specified conditions (see technical data)!

### **WARNING**

### **Risk of injury!**

The TwinSAFE components must not be used under the following operating conditions.

- under the influence of ionizing radiation (that exceeds the level of the natural environmental radiation)
- in corrosive environments
- in an environment that leads to unacceptable soiling of the TwinSAFE component

## NOTICE

### **Electromagnetic compatibility**

The TwinSAFE components comply with the current standards on electromagnetic compatibility with regard to spurious radiation and immunity to interference in particular.

However, in cases where devices such as mobile phones, radio equipment, transmitters or high-frequency systems that exceed the interference emissions limits specified in the standards are operated near TwinSAFE components, the function of the TwinSAFE components may be impaired.

## 5.2 Installation

## 5.2.1 Safety instructions

Before installing and commissioning the TwinSAFE components please read the safety instructions in the foreword of this documentation.

## 5.2.2 Transport / storage

Use the original packaging in which the components were delivered for transporting and storing the TwinSAFE components.

## 

#### Note the specified environmental conditions

Please ensure that the digital TwinSAFE components are only transported and stored under the specified environmental conditions (see technical data).

## 5.2.3 Mechanical installation

### **M** WARNING

### **Risk of injury!**

Bring the bus system into a safe, de-energized state before starting installation, disassembly or wiring of the devices!

## 5.2.3.1 Control cabinet / terminal box

The TwinSAFE terminals must be installed in a control cabinet or terminal box with IP54 protection class according to IEC 60529 as a minimum.

RFCKHO

## 5.2.3.2 Installation position and minimum distances

For the prescribed installation position the mounting rail is installed horizontally and the mating surfaces of the EL/KL terminals point toward the front (see illustration below). The terminals are ventilated from below, which enables optimum cooling of the electronics through convection. The direction indication "down" corresponds to the direction of positive acceleration due to gravity.

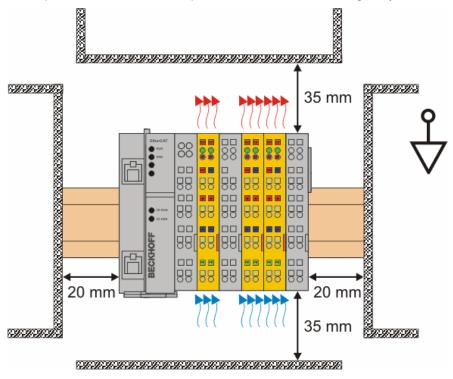

Fig. 3: Installation position and minimum distances

In order to ensure optimum convection cooling, the distances to neighboring devices and to control cabinet walls must not be smaller than those shown in the diagram.

|          |                |                    |          | p    | • • • • • •        |      |                    |                    |     |            |          |                    |          | ••••                |                    |                    |                    |
|----------|----------------|--------------------|----------|------|--------------------|------|--------------------|--------------------|-----|------------|----------|--------------------|----------|---------------------|--------------------|--------------------|--------------------|
|          |                | p4                 | 2        | peg  | l <u>C_</u>        | ک    | ک                  |                    | peG | l <u>c</u> | ک        |                    |          | G                   |                    | ک                  | <u>الا</u> لم      |
|          |                |                    |          |      |                    |      |                    |                    |     |            |          |                    |          |                     |                    |                    |                    |
|          | 88             |                    |          |      |                    |      |                    |                    |     |            |          |                    |          |                     |                    |                    |                    |
|          | 88<br>00<br>00 |                    |          |      |                    |      |                    |                    |     |            |          |                    |          |                     |                    |                    |                    |
|          |                |                    |          |      |                    |      |                    |                    |     |            |          |                    |          |                     |                    |                    |                    |
|          | Us             |                    | 15       | 15   | 1 5                |      |                    | 1 5                | 1 5 |            |          |                    |          |                     |                    | 15                 |                    |
| <u> </u> | 24V0V          | 15                 | 15<br>00 | 15   | 15                 | 15   | 1500               | 15                 | 15  | 15         | 15       | 15                 | 15       | 1'5'<br>00          | 15                 | 15                 | 15<br>00           |
|          | 00             |                    |          |      |                    |      |                    |                    |     |            |          |                    | 00       |                     | 00                 |                    |                    |
|          |                |                    |          |      |                    |      |                    |                    |     |            |          |                    |          |                     |                    |                    |                    |
|          | 00/11-         | 26                 | 2 6      | 2 6  | 2 6                | 26   | 2 6                | 26                 | 26  | 26         | 2 6      | 2 6                | 26       | 2'6'                | 26                 | 26                 | 26                 |
|          | 24V Up         | 26                 | 26       | 26   | 26                 | 26   | 26                 | 26                 | 26  | 26         | 26       | 26                 | 26       | 2'6'<br>00          | 26<br>ÔÔ           | 26<br>00           | 26                 |
|          |                |                    |          |      |                    |      |                    |                    |     |            | 120 120  |                    | $\sim$   | $\sim$              | 107 107            |                    |                    |
|          |                |                    |          |      |                    |      |                    |                    |     |            |          |                    |          |                     |                    |                    |                    |
|          | 24V Up         | 37                 | 37       | 37   | 37                 | 37   | 37                 | 37                 | 37  | 37         | 37       | 37                 | 37<br>00 | 3' <u>7'</u><br>000 | 37                 | 37                 | 37                 |
|          | 24VUp<br>37    | 00                 | 00       | ÔÔ   | ÔÔ                 | 00   | 00                 | ÔÔ                 | ÔÔ  | 00         | 00       | 00                 | 00       | 00                  | 00                 | ÔÔ                 | 00                 |
|          |                |                    |          |      |                    |      |                    |                    |     |            |          |                    |          |                     |                    |                    |                    |
|          |                | 48                 | 48       | 4 8  | 4 8                | 4 8  | 4 8                | 4 8                | 4 8 | 48         | 48       | 4 8                | 4 8      | 4' 8'               | 4 8                | 4 8                | 4 8                |
|          | PE PE          | 48<br>ÔÔ           | 48<br>00 | 48   | $\hat{\mathbf{O}}$ | 4800 | 4800               | $\hat{\mathbf{O}}$ | ÔÔ. | 48         | 48       | $\hat{\mathbf{O}}$ | 불봉       | 4' 8'<br>00         | ÔÔ                 | ÔÔ                 | ÔÔ                 |
|          |                |                    |          |      |                    |      |                    |                    |     |            | EL6910   | 0.0                | EL2904   |                     | ~ ~                |                    |                    |
|          |                | EK1100<br>BECKHOFF |          |      | EL1104<br>BECKHOFF |      | EL1904<br>BECKHOFF | EL3102<br>BECKHOFF |     |            | BECKHOFF | EL9110<br>BECKHOFF |          |                     | EL9110<br>BECKHOFF | EL2008<br>BECKHOFF | EL2008<br>BECKHOFF |
|          |                |                    | ոլ ը     | ات ک |                    | ո ը  | յլ                 | ᆔᅳᆔ                | 머그  |            | յլ       |                    |          | L L                 | , 고                | 드 그                | ու թ               |

## 5.2.3.3 Sample configuration for temperature measurement

Fig. 4: Sample configuration for temperature measurement

The sample configuration for the temperature measurement consists of an EK1100 EtherCAT coupler with connected terminals that match the typical distribution of digital and analog signal types at a machine. On the EL6910 a safety project is active, which reads safe inputs and enables all 4 safe outputs during the measurement.

## External heat sources / radiant heat / impaired convection

The maximum permissible ambient temperature of 55°C was checked with the above sample configuration. Impaired convection, an unfavorable location near heat sources or an unfavorable configuration of the EtherCAT Terminals may result in overheating of the terminals.

The key parameter is always the maximum permitted internally measured temperature of 95°C, above which the TwinSAFE terminals switch to safe state and report an error. The internal temperature can be read from the TwinSAFE components via CoE.

# BECKHOFF

## 5.2.3.4 Installation on mounting rails

## **M** WARNING

## Risk of electric shock and damage of device!

Bring the bus terminal system into a safe, powered down state before starting installation, disassembly or wiring of the Bus Terminals!

### Installation

## NOTICE

### Material damage due to improper installation

Pressing on the LED strip can damage the TwinSAFE component and impair the function of the LEDs.

• Do not press on the LED strip when pushing the TwinSAFE component against the mounting rail. Instead, grasp the TwinSAFE component at the top and bottom edge or at the height of the orange tab to slide it onto the mounting rail.

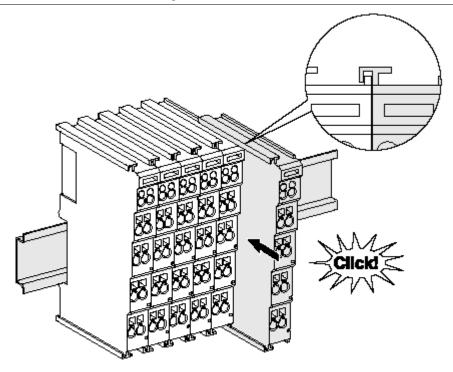

Fig. 5: Installation on the mounting rail

The bus couplers and bus terminals are attached to commercially available 35 mm mounting rails (DIN rail according to EN 60715) by applying slight pressure:

- 1. First attach the fieldbus coupler to the mounting rail.
- 2. The bus terminals are now attached on the right-hand side of the fieldbus coupler. To do this, plug the components together with tongue and groove and push the terminals against the mounting rail until the latch audibly engages on the mounting rail. If you first snap the terminals onto the mounting rail and then push them next to each other without the tongue and groove interlocking, no functional connection will be established! When correctly assembled, no significant gap should be visible between the housings.

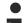

### Fastening of mounting rails

The locking mechanism of the terminals and couplers protrudes into the profile of the mounting rail. When installing the components, make sure that the locking mechanism doesn't come into conflict with the fixing bolts of the mounting rail. For fastening mounting rails with a height of 7.5 mm under the terminals and couplers, use flat fastening components such as countersunk head screws or blind rivets.

## Disassembly

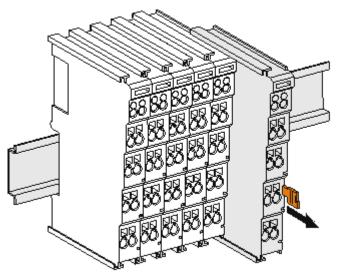

Fig. 6: Removal from mounting rail

Each terminal is secured by a lock on the mounting rail, which must be released for disassembly:

- 1. Pull down the terminal at its orange-colored straps from the mounting rail by approx. 1 cm. The rail locking of this terminal is automatically released, and you can now pull the terminal out of the Bus Terminal block with little effort.
- 2. To do this, grasp the unlocked terminal simultaneously at the top and bottom of the housing surfaces with your thumb and index finger and pull it out of the Bus Terminal block.

## 5.2.3.5 Notes on the arrangement of TwinSAFE components

The following notes illustrate favorable and unfavorable terminal arrangements from a thermal perspective.

Components with higher waste heat are identified with a red symbol *(*, components with lower waste heat

are identified with a blue symbol (.

#### EK11xx EtherCAT Coupler and EL9410 power supply terminal

The more terminals are attached after an EtherCAT Coupler or a power supply terminal, the higher the E-bus current that their power supply units have to supply. With increasing current the waste heat from the power supply units also increases.

### EL69x0

The EL69x0 emits a relatively high amount of waste heat, since it has a high internal clock rate and high logic performance.

#### EL2904, EL291x, EL291x-2200

The EL2904 emits a relatively high amount of waste heat due to the potentially high output current of the connected actuators.

#### EL1904

The EL1904 also emits a relatively high amount of waste heat, despite the fact that the external load due to clock outputs and safe inputs is relatively low.

#### Thermally unfavorable arrangement of the TwinSAFE terminals

The following arrangement is rather unfavorable, as terminals with relatively high waste heat are attached directly to the EtherCAT Coupler or the power supply terminal with high E-bus load. The additional external heating of the TwinSAFE terminals by the adjacent power supply units increases the internal terminal temperature, which can lead to the maximum permissible temperature being exceeded. This leads to the diagnosis message "Overtemperature".

|                        | $\mathbb{Z}$                     |                                 | $\mathbb{Z}$              |       | $\mathbb{Z}$                     | $\mathbb{Z}$                   |                                  |                                  |                                |                                  |                                |                                  |                                 | $\mathbb{Z}$ |                                  |   |
|------------------------|----------------------------------|---------------------------------|---------------------------|-------|----------------------------------|--------------------------------|----------------------------------|----------------------------------|--------------------------------|----------------------------------|--------------------------------|----------------------------------|---------------------------------|--------------|----------------------------------|---|
|                        |                                  |                                 |                           |       |                                  |                                |                                  |                                  |                                |                                  |                                |                                  |                                 |              |                                  |   |
|                        |                                  |                                 |                           | 0000  |                                  |                                |                                  |                                  |                                |                                  |                                |                                  |                                 |              |                                  | L |
| Us<br>24V0V<br>(1) (5) | 1500                             | 1 5                             | 15                        | 1' 5' | 1500                             | 1500                           | 1500                             | 1500                             | 1500                           | 1500                             | 1500                           | 1500                             | 15                              | 1' 5'        | 1500                             |   |
| 24V Up<br>(2) (6)      | 2600                             | 26                              | 2600                      | 2' 6' | 26                               | 26                             | 2600                             | 26                               | 2600                           | 2600                             | 2600                           | 2600                             | 26                              | 2'6'         | 2600                             |   |
| 24VUp<br>③ ⑦           | 37                               | 3700                            | 37                        | 3' 7' | 3700                             | 37                             | 3700                             | 37                               | 3700                           | 3700                             | 3700                           | 37                               | 37                              | 3' 7'        | 37                               |   |
| PE PE                  | 4 8<br>0 0<br>EK1100<br>BECKHOFF | 4 8<br>O O<br>EL6900<br>BECKHOP | 48<br>EL2904<br>F BECKHOF | 4' 8' | 4 8<br>O O<br>EL1904<br>BECKHOFF | 48<br>00<br>EL1904<br>BECXHOFF | 4 8<br>0 0<br>EL3102<br>BECKHOFF | 4 8<br>0 0<br>EL3102<br>BECKHOFF | 48<br>OO<br>EL1104<br>BECKHOFF | 4 8<br>0 0<br>EL1104<br>BECKHOFF | 48<br>00<br>EL9410<br>BECKHOFF | 4 8<br>0 0<br>EL6900<br>BECKHOFF | 4 8<br>00<br>EL2904<br>BECKHOFF | 4' 8'        | 4 8<br>O O<br>EL2008<br>BECKHOFF |   |

## EK1100 2A E-Bus

EL9410 2A E-Bus

Fig. 7: Thermally unfavorable arrangement of the TwinSAFE terminals

### Thermally favorable arrangement of the TwinSAFE terminals

The following arrangement is thermally optimized, as terminals with low current consumption and therefore low waste heat are attached between the EtherCAT Coupler/power supply terminal and terminals with higher waste heat.

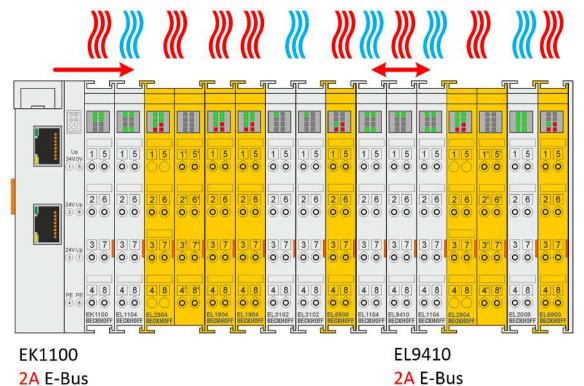

Fig. 8: Thermally favorable arrangement of the TwinSAFE terminals

## 5.2.4 Electrical installation

## 5.2.4.1 Connections within a Bus Terminal block

The electric connections between the Bus Coupler and the Bus Terminals are automatically realized by joining the components:

#### Spring contacts (E-bus)

The six spring contacts of the E-bus deal with the transfer of the data and the supply of the Bus Terminal electronics.

#### NOTICE

#### **Observe the E-bus current**

Observe the maximum current that your Bus Coupler can supply to the E-bus! Use the EL9410 Power Supply Terminal if the current consumption of your terminals exceeds the maximum current that your Bus Coupler can feed to the E-bus supply.

#### Power contacts

The power contacts deal with the supply for the field electronics and thus represent a supply rail within the Bus Terminal block. The power contacts are supplied via terminals on the Bus Coupler.

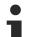

## Note the connection of the power contacts

During the design of a Bus Terminal block, the pin assignment of the individual Bus Terminals must be taken account of, since some types (e.g. analog Bus Terminals or digital 4-channel Bus Terminals) do not or not fully loop through the power contacts. Potential supply terminals (EL91xx, EL92xx) interrupt the power contacts and thus represent the start of a new supply rail.

#### PE power contact

The power contact labelled PE can be used as a protective earth. For safety reasons this contact mates first when plugging together, and can ground short-circuit currents of up to 125 A.

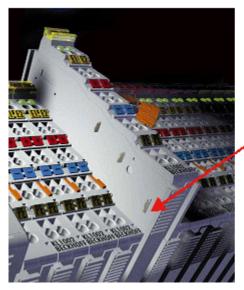

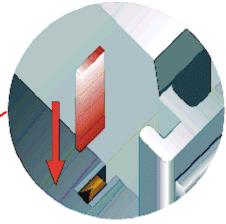

Fig. 9: PE power contact

## 

## Insulation tests

Note that, for reasons of electromagnetic compatibility, the PE contacts are capacitatively coupled to the mounting rail. This may lead to incorrect results during insulation testing or to damage on the terminal (e.g. disruptive discharge to the PE line during insulation testing of a consumer with a rated voltage of 230 V). For insulation testing, disconnect the PE supply line at the Bus Coupler or the Potential Supply Terminal! In order to decouple further feed points for testing, these Power Feed Terminals can be released and pulled at least 10 mm from the group of terminals.

## 

## Serious risk of injury!

The PE power contact must not be used for other potentials!

## 5.2.4.2 Overvoltage protection

If protection against overvoltage is necessary in your plant, provide a surge filter for the voltage supply to the Bus Terminal blocks and the TwinSAFE terminals.

EL6900/EL6910 pin assignment

## 5.2.4.3

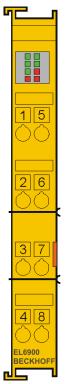

Fig. 10: EL6900/EL6910 pin assignment

| Terminal point | Output | Signal                |
|----------------|--------|-----------------------|
| 1              | -      | not used, no function |
| 2              |        | not used, no function |
| 3              | -      | not used, no function |
| 4              |        | not used, no function |
| 5              | -      | not used, no function |
| 6              |        | not used, no function |
| 7              | -      | not used, no function |
| 8              | 1      | not used, no function |

## 5.2.5 TwinSAFE reaction times

## 5.2.5.1 Typical response time

The typical reaction time is the time that is required to transmit information from the sensor to the actuator, if the overall system is working without error in normal operation.

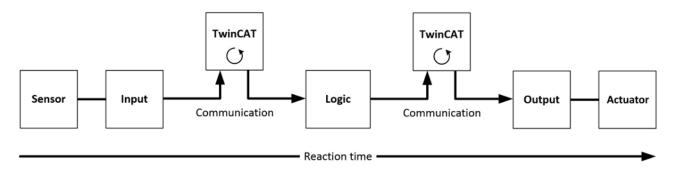

### Fig. 11: Typical response time

| Definition | Description                                                                                                    |
|------------|----------------------------------------------------------------------------------------------------|
| RTSensor   | Response time of the sensor, until the signal is made available at the interface. Typically provided by the sensor manufacturer.                                                                                                    |
| RTInput    | Response time of the safe input, e.g. EL1904 or EP1908. This time can be found in the technical data. In the case of the EL1904 it is 4 ms.                                                                                                    |
| RTComm     | Response time of the communication. This is typically 3 times the EtherCAT cycle time, since a new Safety-over-EtherCAT telegram has to be generated before new data can be sent. These times depend directly on the higher-level standard controller (cycle time of the PLC/NC). |
| RTLogic    | Response time of the logic terminal. This is the cycle time of the logic terminal and typically ranges from 500 $\mu$ s to 10 ms for the TwinSAFE logic terminal, depending on the size of the safety project. The actual cycle time can be read from the terminal.               |
| RTOutput   | Response time of the output terminal. This is typically between 2 and 3 ms.                                                                                                    |
| RTActor    | Response time of the actuator. This information is typically provided by the actuator manufacturer                                                                                                    |
| WDComm     | Watchdog time of the communication                                                                                                    |

The typical response time is based on the following formula:

 $ReactionTime_{typ} = RT_{Sensor} + RT_{Input} + 3 * RT_{Comm} + RT_{Logic} + 3 * RT_{Comm} + RT_{Output} + RT_{Actuator}$ 

with

*ReactionTime*<sub>*typ*</sub> =  $5ms + 4ms + 3 \times 1ms + 10ms + 3 \times 1ms + 3ms + 20ms = 48ms$ 

## BECKHOFF

## 5.2.5.2 Worst case response time

The worst-case response time is the maximum time required for switching off the actuator in the event of an error.

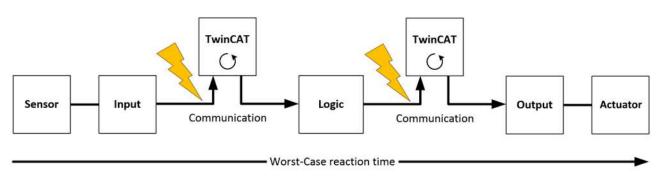

Fig. 12: Worst case response time

It is assumed that a signal change takes place at the sensor, and that this is passed to the input. A communication error occurs just at the moment when the signal is to be passed to the communication interface. This is detected by the logic once the watchdog time of the communication connection has elapsed. This information should then be passed on to the output, resulting in a further communication error. This fault is detected at the output once the watchdog time has elapsed, resulting in shutdown.

This results in the following formula for the worst-case response time:

 $ReactionTime_{max} = WD_{Comm} + WD_{Comm} + RT_{Actuator}$ 

with

 $ReactionTime_{max} = 15 ms + 15 ms + 20 ms = 50 ms$ 

## 5.3 Operation in potentially explosive atmospheres (ATEX)

## 5.3.1 Special conditions

### **WARNING**

Observe the special conditions for the intended use of Beckhoff fieldbus components in hazardous areas (directive 2014/34/EU)!

The certified components are to be installed in a suitable housing that guarantees a protection rating of at least IP54 in accordance with EN 60529! The environmental conditions during use are thereby to be taken into account.

If the temperatures during nominal operation are higher than 70 °C at the feed-in points of cables, lines or pipes, or higher than 80 °C at the wire branching points, then cables must be selected whose temperature data correspond to the actual measured temperature values!

Observe the permissible ambient temperature range of 0 to 55 °C when using Beckhoff fieldbus components in hazardous areas!

Measures must be taken to protect against the nominal operating voltage being exceeded by more than 40% due to short-term interference voltages!

The individual terminals may only be unplugged or removed from the bus terminal system if the supply voltage has been switched off or if a non-explosive atmosphere is ensured!

The connections of the certified components may only be connected or disconnected if the supply voltage has been switched off or if a non-explosive atmosphere is ensured!

The fuses of the EL92xx power supply terminals may only be exchanged if the supply voltage has been switched off or if a non-explosive atmosphere is ensured!

Address selectors and ID switches may only be adjusted if the supply voltage has been switched off or if a non-explosive atmosphere is ensured!

The fundamental health and safety requirements are fulfilled by compliance with the following standards:

- EN 60079-0:2013
- EN 60079-15:2011

## 5.3.2 Identification

Beckhoff fieldbus components that are certified for use in potentially explosive atmospheres bear one of the following markings:

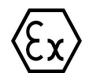

II 3 G Ex nA IIC T4 Gc KEMA 10ATEX0075 X Ta: 0 ... 55  $^{\circ}\mathrm{C}$ 

or

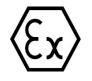

II 3 G Ex nA nC IIC T4 Gc KEMA 10ATEX0075 X Ta: 0 ... 55 °C

## 5.3.3 Date code and serial number

The TwinSAFE terminals bear a date code, which is composed as follows:

Date code: CW YY SW HW

Legend: CW: Calendar week of manufacture YY: Year of manufacture SW: Software version HW: Hardware version

Sample: Date code 29 10 02 01 Calendar week: 29 Year: 2010 Software version: 02 Hardware version: 01

In addition the TwinSAFE terminals bear a unique serial number.

## 5.3.4 Further ATEX documentation

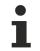

## Please also refer to the further documentation

Notes regarding application of the Bus Terminal system in areas potentially explosive atmosphere are available in the <u>Download</u> section of the Beckhoff website at <u>http://www.beckhoff.de</u>.

## 5.4 Configuration of the terminal in TwinCAT

### Do not change CoE objects!

Do not change any of the CoE objects in the TwinSAFE terminals. Any modifications of the CoE objects (e.g. via TwinCAT) will permanently set the terminals to the Fail-Stop state or lead to unexpected behavior of the terminals!

## 5.4.1 Configuration requirements

Version 3.1 Build 4020 or higher of the TwinCAT automation software is required for configuring the EL6910. The current version is available for download from the Beckhoff website (<u>www.beckhoff.de</u>).

NOTICE

TwinCAT support

The EL6910 cannot be used under TwinCAT 2.

## 5.4.2 Adding an EtherCAT coupler

See TwinCAT 3 automation software documentation.

## 5.4.3 Adding an EtherCAT Terminal

See TwinCAT 3 automation software documentation.

## 5.4.4 Adding an EL6910

An EL6910 is added in exactly the same way as any other Beckhoff EtherCAT Terminal. In the list, open *Safety Terminals* and select the EL6910.

| Add EtherC | AT device at port B (E-Bus) o                                                                                                    | f Term 4 (EL1104)                                                                                                    |            |        | ×                                          |
|------------|----------------------------------------------------------------------------------------------------|----------------------------------------------------------------------------------------------------|------------|--------|--------------------------------------------|
| Search:    | Na                                                                                                    | me: Term 12                                                                                                    | Multiple:  | 1      | OK                                         |
| Туре:      | Analog Input Modu<br>Analog Output Terr<br>Analog Ouput Terr<br>Analog Ouput Terr<br>Measuring Termina<br>Communication Te<br>Drive and Axis Mod<br>System Terminals<br>Customer specific<br>Safety Terminals<br>EL6910, Twind<br>EL6910, Twind | minals (EL4xxx)<br>ninals XFC (EL4xxx)<br>als (EL5xxx)<br>minals (EL6xxx)<br>dules (EL7xxx)<br>dules (EM7xxx)<br>Terminals<br>fast Hot Connect)<br>SAFE PLC<br>SAFE PLC |            |        | Cancel<br>Port<br>A<br>D<br>B (E-Bus)<br>C |
|            | Extended Information                                                                                                    | 🔲 Show Hidd                                                                                                    | en Devices | V Show | Sub Groups                                 |

Fig. 13: Adding an EL6910

# i

#### Size of the process image

The process image of the EL6910 is adjusted dynamically, based on the TwinSAFE configuration created in TwinCAT 3.

# 5.4.5 Address settings on TwinSAFE terminals with 1023 possible addresses

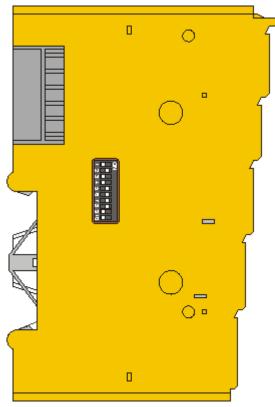

Fig. 14: Address settings on TwinSAFE terminals with 1023 possible addresses

The TwinSAFE address of the terminal is set via the 10-way DIP switch on the left-hand side of the TwinSAFE terminal. TwinSAFE addresses between 1 and 1023 are available.

| DIP switch |     |     |     |     |     | Address |     |     |     |      |
|------------|-----|-----|-----|-----|-----|---------|-----|-----|-----|------|
| 1          | 2   | 3   | 4   | 5   | 6   | 7       | 8   | 9   | 10  |      |
| ON         | OFF | OFF | OFF | OFF | OFF | OFF     | OFF | OFF | OFF | 1    |
| OFF        | ON  | OFF | OFF | OFF | OFF | OFF     | OFF | OFF | OFF | 2    |
| ON         | ON  | OFF | OFF | OFF | OFF | OFF     | OFF | OFF | OFF | 3    |
| OFF        | OFF | ON  | OFF | OFF | OFF | OFF     | OFF | OFF | OFF | 4    |
| ON         | OFF | ON  | OFF | OFF | OFF | OFF     | OFF | OFF | OFF | 5    |
| OFF        | ON  | ON  | OFF | OFF | OFF | OFF     | OFF | OFF | OFF | 6    |
| ON         | ON  | ON  | OFF | OFF | OFF | OFF     | OFF | OFF | OFF | 7    |
|            |     |     |     |     |     |         |     |     |     |      |
| ON         | ON  | ON  | ON  | ON  | ON  | ON      | ON  | ON  | ON  | 1023 |

#### 

#### TwinSAFE address

Each TwinSAFE address may only be used once within a network / a configuration! The address 0 is not a valid TwinSAFE address!

### 5.4.6 Creating a safety project in TwinCAT 3

#### Further documentation

Information on TwinSAFE function blocks, groups and connections can be found in the *TwinSAFE Logic FB* documentation on the Beckhoff website under <u>http://www.beckhoff.com/english/download/twinsafe.htm</u>.

#### 5.4.6.1 Add new item

In TwinCAT 3 a new project can be created via Add New Item... in the context menu of the Safety node.

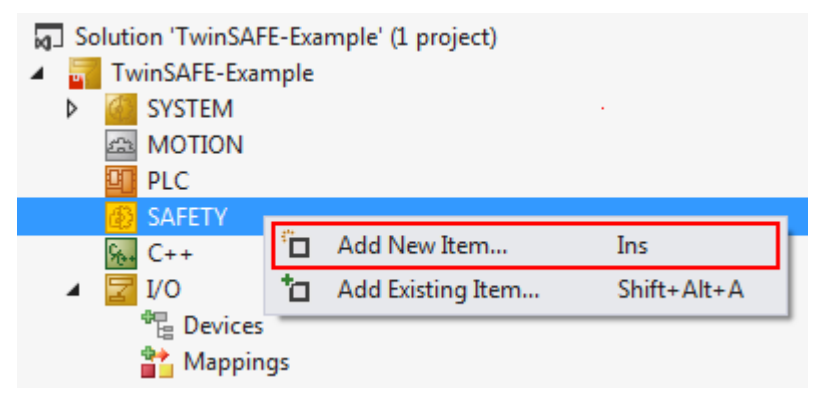

Fig. 15: Creating a safety project - Add New Item

The project name and the directory can be freely selected.

| Add New Item - TwinSAFE       | -Example                              | <u>୧</u> ×                                                                    |
|-------------------------------|---------------------------------------|-------------------------------------------------------------------------------|
| ▲ Installed                   | Sort by: Default                      | Search Installed Templates (Ctrl+E) 👂 🗸                                       |
| TwinCAT Safety Project Online | TwinCAT Default Safety Project TwinCA | T Safety Project TwinCAT Safety Project Creates a new default safety project. |
| v Online                      | TwinCAT Empty Safety Project TwinCA   | T Safety Project                                                              |
|                               |                                       |                                                                               |
|                               |                                       |                                                                               |
|                               |                                       |                                                                               |
| <u>N</u> ame: Safety_proje    | rt_1                                  |                                                                               |
| Location: c:\TwinSAFE         | -Example\                             | Browse Add Cancel                                                             |

Fig. 16: Creating a safety project - project name and directory

#### 5.4.6.2 TwinCAT Safety Project Wizard

In the TwinCAT Safety Project wizard you can then select the target system, the programming language, the author and the internal project name. Select the setting *Hardware Safety PLC* as the target system and the graphical editor as the programming language. The author and the internal project name can be freely selected by the user.

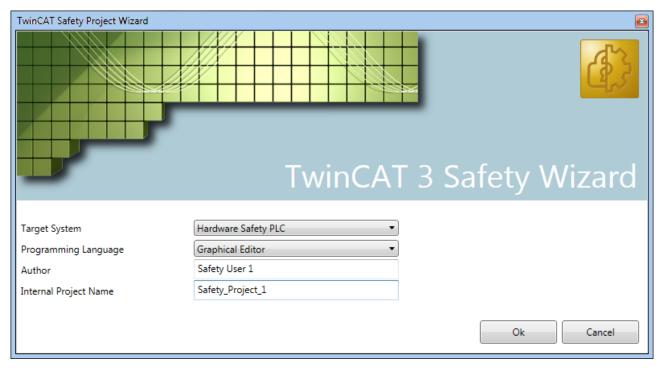

Fig. 17: TwinCAT Safety Project Wizard

#### 5.4.6.3 Target System

Once the project has been created with the project wizard, the safety project can be assigned to the physical TwinSAFE terminal EL6910 by selecting the *Target System* node.

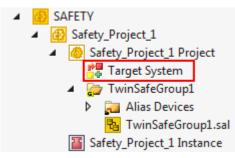

Fig. 18: Selecting the Target System node

Set the target system to EL6910 via the drop-down list and link it with the EL6910 terminal via the Link

button next to *Physical Device*. If online ADS access to the terminal is possible, the software version, serial number, online project CRC and hardware address are automatically read from the terminal. The hardware address must match the *Safe Address* set by the user.

# **BECKHOFF**

| Target System:<br>Physical Device: |                                      | TwinCAT System Manager Process Image<br>Connection Info Data |
|------------------------------------|--------------------------------------|--------------------------------------------------------------|
| Software Version                   | Device is an external device         | Show Input/Output Data as byte array (old configuration)     |
| Serial Number:                     | 374631                               |                                                              |
| Project CRC:<br>Map Serial Numb    | 0x0000<br>er: Map Project CRC:       |                                                              |
| Version Number:                    |                                      |                                                              |
| Safe Address:                      | 559                                  |                                                              |
| Hardware Addres                    | ss: 559 🥩 😭                          |                                                              |
| Teminal View:                      | On 12345678910<br>Off 1999 1999 1999 |                                                              |
| AmsNetId:                          | 5.32.183.242.2.1                     |                                                              |
| AmsPort:                           | 1009                                 |                                                              |

Fig. 19: Linking of target system and TwinSAFE terminal

#### 5.4.6.4 Alias devices

The communication between the safety logic and the I/O level is realized via an alias level. At this alias level (sub-node *Alias Devices*) corresponding alias devices are created for all safe inputs and outputs, and also for standard signal types. For the safe inputs and outputs, this can be done automatically via the I/O configuration.

The connection- and device-specific parameters are set via the alias devices.

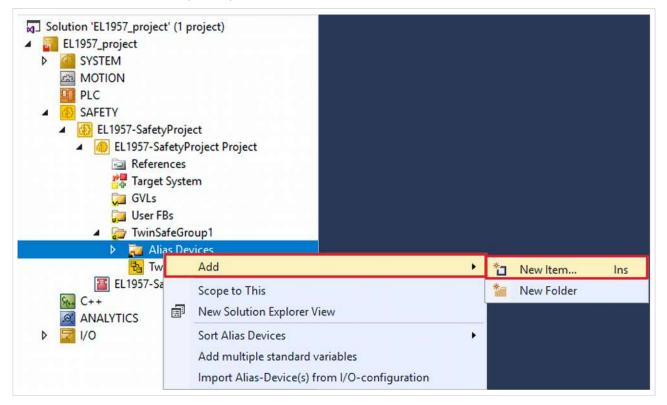

If the automatic import is started from the I/O configuration, a selection dialog opens, in which the individual terminals to be imported can be selected.

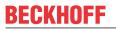

| Select from I/O tree                                                                                                    |  |
|----------------------------------------------------------------------------------------------------|--|
| <ul> <li>Device 1 (EtherCAT) [EtherCAT Master]</li> <li>Term 3 (EK1100) [EK1100 EtherCAT Coupler (2A E-Bus)]</li> <li>Term 5 (EL2904) [EL2904, 4 Ch. Safety Output 24V, 0.5A, TwinSAFE]</li> <li>Module 1 (FSOES)</li> <li>Term 7 (EL1904) [EL1904, 4 Ch. Safety Input 24V, TwinSAFE]</li> <li>Module 1 (FSOES)</li> </ul> |  |
| Select All Select None OK Cancel                                                                                                    |  |

Fig. 20: Selection from the I/O tree

The alias devices are created in the safety project when the dialog is closed via OK.

Alternatively, the user can create the alias devices individually. To this end select *Add* and *New* item from the context menu, followed by the required device.

| Add New Item - SafetyProject                                   |             |                                             |        | ? 💌                                                         |
|----------------------------------------------------------------|-------------|---------------------------------------------|--------|-------------------------------------------------------------|
| ▲ Installed                                                    | Sort by:    | Default 🔹 🎬 📃                               |        | Search Installed Templates (Ctrl+E) 🔎 🕶                     |
| Standard<br>Safety                                             | 4 di        | igital inputs                               | Safety | <b>Type:</b> Safety<br>Alias device for 4 digital inputs on |
| <ul> <li>EtherCAT</li> <li>Beckhoff Automation GmbH</li> </ul> | 4 di        | igital outputs                              | Safety | EtherCAT.                                                   |
| KBus<br>PROFIsafe                                              | 6 di        | igital inputs                               | Safety |                                                             |
| Online                                                         | 2 di        | igital inputs and 2 digital outputs         | Safety |                                                             |
|                                                                | AX          | 5805 Drive Option Card (1 axis, up to FW 4) | Safety |                                                             |
|                                                                | AX          | 5805 Drive Option Card (2 axes, up to FW 4) | Safety |                                                             |
|                                                                | AX.         | 5805 Drive Option Card (1 axis, FW 5)       | Safety |                                                             |
|                                                                | AX          | 5805 Drive Option Card (2 axes, FW 5)       | Safety |                                                             |
|                                                                | EK1         | 960 (Compact Controller)                    | Safety |                                                             |
|                                                                | 0x0         | 000139D - TSC (EL5021-0090)                 | Safety |                                                             |
| Name: 4 digital i                                              | nputs_1.sds |                                             |        | Add Cancel                                                  |

Fig. 21: Creating alias devices by the user

#### 5.4.6.5 Parameterization of the alias device

The settings can be opened by double-clicking on the Alias Device in the safety project structure.

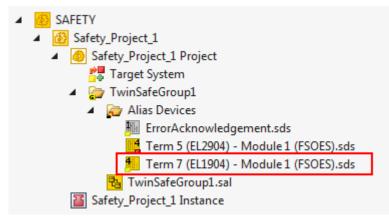

#### Fig. 22: Alias Device in the safety project structure

The *Linking* tab contains the FSoE address, the checkbox for setting as *External Device* and the link to the physical I/O device. If an ADS online connection to the physical I/O device exists, the DIP switch setting is

displayed. Re-reading of the setting can be started via the button in the links to the EL6910/EJ6910 process image are displayed under *Full Name (input)* and *Full Name (output)*.

| Linking          | Connection    | Safety Parameters     | Process Image    |                           |
|------------------|---------------|-----------------------|------------------|---------------------------|
| FSoE Address:    |               |                       | Device           | is an external device: 🔲  |
| Physical Device: |               | IID^Device 1 (EtherCA | T)^Term 3 (EK110 | 00)^Term 7 (EL1904)^M 🔀 📑 |
| Dip Switc        | h: 5          | . 🥩                   |                  |                           |
| Full Name        | e (input): T  | IID^Device 1 (EtherCA | T)^Term 3 (EK110 | 00)^Term 4 (EL6910)^C( 📰  |
| Full Name        | e (output): T | IID^Device 1 (EtherCA | T)^Term 3 (EK110 | 00)^Term 4 (EL6910)^C( 📰  |
|                  |               |                       |                  |                           |

Fig. 23: Links to EL6910/EJ6910 process image

The Connection tab shows the connection-specific parameters.

| Linking          | Conne            | ction            | Safety Parameters   | Proc   | ess Image             |       |            |  |
|------------------|------------------|------------------|---------------------|--------|-----------------------|-------|------------|--|
| Connec<br>Conn-N | ction Set<br>lo: | ttings<br>2      |                     |        | Connection<br>COM ERF | ables |            |  |
| Conn-lo<br>Mode: |                  |                  | master              | +<br>- | Info Data<br>Map S    |       | Map Inputs |  |
| Watchd           | _                | 100<br>Ilt (Fail | Safe Data) is COM E | RR     |                       |       |            |  |

Fig. 24: Connection-specific parameters

| Parameter |                                                                  | User inter-<br>action re-<br>quired |
|-----------|------------------------------------------------------------------|-------------------------------------|
| Conn. no. | Connection number - automatically assigned by the TwinCAT system | No                                  |

| Parameter                      | Description                                                                                                    | User inter-<br>action re-<br>quired |
|--------------------------------|----------------------------------------------------------------------------------------------------|-------------------------------------|
| Conn ID                        | Connection ID: preallocated by the system, but can be changed by the user. A Conn ID must be unique within a configuration. Duplicate connection IDs result in an error message.                                                                                              | Check                               |
| Mode                           | FSoE master: EL6910/EJ6910 is FSoE master for this device.<br>FSoE slave: EL6910/EJ6910 is FSoE slave for this device.                                                                                                    | Check                               |
| Watchdog                       | Watchdog time for this connection. A ComError is generated if the device fails to return a valid telegram to the EL6910/EJ6910 within the watchdog time.                                                                                                    | Yes                                 |
| Module<br>Fault is<br>ComError | This checkbox is used to specify the behavior in the event of an error. If the checkbox is ticked and a module error occurs on the Alias Device, this also leads to a connection error and therefore to disabling of the TwinSAFE group, in which this connection is defined. | Yes                                 |
| ComErrAck                      | If ComErrAck is linked to a variable, the connection must be reset via this signal in the event of a communication error.                                                                                                    | Yes                                 |
| Info data                      | The info data to be shown in the process image of the EL6910/EJ6910 can be defined via these checkboxes. Further information can be found in the documentation for <i>TwinCAT function blocks for TwinSAFE Logic terminals</i> .                                              | Yes                                 |

The EL6910/EJ6910 support activation of a ComErrAck at each connection. If this signal is connected, the respective connection must be reset after a communication error via the signal ComErrAck, in addition to the

ErrAck of the TwinSAFE group. This signal is linked via the link button in the COM ERR Ack. The following dialog can be used for selecting an alias device. The signal can be cancelled via the *Clear* button in the *Map to* dialog.

| Map to                                                                                                    | <b>X</b>                                                                                                    |
|----------------------------------------------------------------------------------------------------|----------------------------------------------------------------------------------------------------|
| <ul> <li>Safety_Project_1</li> <li>TwinSafeGroup1</li> <li>Alias Devices</li> <li>ComErrAck - Connection 1</li> <li>Channel 1</li> <li>In</li> </ul> | Standard I/Os<br>Local group<br>Other groups<br>Usage<br>Unused only<br>Used and unused<br>Direction<br>In<br>Out |
| Clear                                                                                                    | OK Cancel                                                                                                    |

Fig. 25: Selecting an alias device

The safety parameters matching the device are displayed under the *Safety Parameters* tab. They have to be set correctly to match the required performance level. Further information can be found in the TwinSAFE application manual.

| Linking        | Connect | ion                          | Safety Parameters     | Proce | ess Image       |      |
|----------------|---------|------------------------------|-----------------------|-------|-----------------|------|
| Inc            | lex     |                              | Name                  |       | Value           | Unit |
| <b>4</b> 8000  | :0      | FS (                         | Operating Mode        |       | >1<             |      |
| 800            | 00:01   | Ope                          | rating Mode           |       | digital (0)     |      |
| <b>4</b> 8001: | :0      | FS S                         | Sensor Test           |       | >5<             |      |
| 800            | 01:01   | Sensor test Channel 1 active |                       |       | TRUE (1)        |      |
| 800            | 01:02   | Sensor test Channel 2 active |                       |       | TRUE (1)        |      |
| 800            | 01:03   | Sensor test Channel 3 active |                       |       | TRUE (1)        |      |
| 800            | 01:04   | Sensor test Channel 4 active |                       |       | TRUE (1)        |      |
| <b>4</b> 8002  | :0      | FS Logic of Input pairs      |                       | >5<   |                 |      |
| 800            | 02:01   | Log                          | ic of Channel 1 and 2 |       | single logic ch |      |
| 800            | 02:03   | Log                          | ic of Channel 3 and 4 |       | single logic ch |      |
|                |         |                              |                       |       |                 |      |
| Edit           |         |                              |                       |       |                 |      |

Fig. 26: Safety parameter for the device

#### 5.4.6.6 Connection to AX5805/AX5806

There are separate dialogs for linking an AX5805 or AX5806 TwinSAFE Drive option card, which can be used to set the safety functions of the AX5000 safety drive options.

Creating and opening of an alias device for an AX5805 results in five tabs; the *Linking*, *Connection* and *Safety Parameters* tabs are identical to other alias devices.

| Drive Option Card(  | 2 axes, FW 5)_1.sds 😐 🗙                                           |
|---------------------|-------------------------------------------------------------------|
| Linking Connecti    | on Safety Parameters General AX5805 Settings Process Image        |
| FSoE Address:       | 1 Linking Mode: Automatic                                         |
| Physical Device:    | TIID^Device 1 (EtherCAT)^Drive 5 (AX5206-0000-0203)^Term 6 (, 🔀 💻 |
| Dip Switch:         | n.a. 😂                                                            |
| Full Name (input):  | TIID^Device 1 (EtherCAT)^Term 1 (EK1100)^Term 2 (EL6900)^C(       |
| Full Name (output): | TIID^Device 1 (EtherCAT)^Term 1 (EK1100)^Term 2 (EL6900)^C(       |
|                     |                                                                   |
|                     |                                                                   |

Fig. 27: AX5000 safety drive functions

The *General AX5805 Settings* tab can be used to set the motor string and the SMS and SMA functions for one or two axes, depending on the added alias device.

# BECKHOFF

| Drive Option Card(2 a | xes, FW 5)_1.sds + 😕 | (                       |               | - |
|-----------------------|----------------------|-------------------------|---------------|---|
| Linking Connection    | Safety Parameters    | General AX5805 Settings | Process Image | _ |
| Axis1                 |                      |                         |               |   |
| Motor String:         | AM8021-xD0x          |                         |               |   |
| Maximum Values:       | SMS                  | SMA                     |               |   |
| Axis2                 |                      |                         |               |   |
| Motor String:         | AM8023-x0F0          |                         |               |   |
| Maximum Values:       | SMS                  | SMA                     |               |   |
|                       |                      |                         |               |   |
|                       |                      |                         |               |   |

Fig. 28: AX5000 safety drive options - general AX5805 settings

The Process Image tab can be used to set the different safety functions for the AX5805.

| puts             |        |          |            |       |    | 1.0 | Output | s         |        |          |            |       |    |
|------------------|--------|----------|------------|-------|----|-----|--------|-----------|--------|----------|------------|-------|----|
| Nessage Size: 1  | 1 Byte | es (4 By | tes Safe [ | Data) | •  |     | Mess   | age Size: | 11 By  | tes (4 l | Bytes Safe | Data) | •  |
| Name             |        |          | osition    |       |    |     |        | Name      |        |          | Position   |       |    |
| Axis 1 STO       | BIT    | 0.1      | 0.0        |       |    |     | Avie   | 1 STO     | BI     |          | 0.0        |       |    |
| Axis 1 SSM(1)    | BIT    | 0.1      | 0.1        |       |    |     |        | 1 SS1(1)  |        |          | 0.1        |       |    |
| Axis 1 SSM(2)    | BIT    | 0.1      | 0.2        |       |    |     |        | 1 SS2(1)  |        |          | 0.2        |       |    |
| Axis 1 SOS(1)    | BIT    | 0.1      | 0.3        |       | 1  |     |        | 1 SOS(1)  |        |          | 0.3        |       |    |
| Axis 1 SSR(1)    | BIT    | 0.1      | 0.4        |       | 1  |     |        | 1 SSR(1)  |        |          | 0.4        |       |    |
| Axis 1 SDIp      | BIT    | 0.1      | 0.5        |       | 1  |     |        | 1 SDIp    |        |          | 0.5        |       |    |
| Axis 1 SDIn      | BIT    | 0.1      | 0.6        |       |    |     |        | 1 SDIn    | BIT    |          | 0.6        |       |    |
| Axis 1 Error_Ack | BIT    | 0.1      | 0.7        |       |    |     | Axis   | 1 Error_A | ck BI1 | 0.1      | 0.7        |       |    |
|                  |        | 0.1      | 1.0        |       |    |     |        | -         |        | 0.1      | 1.0        |       |    |
|                  |        | 0.1      | 1.1        |       |    |     |        |           |        | 0.1      | 1.1        |       |    |
|                  |        | 0.1      | 1.2        |       |    |     |        |           |        | 0.1      | 1.2        |       |    |
|                  |        | 0.1      | 1.3        |       | 1  |     |        |           |        | 0.1      | 1.3        |       |    |
|                  |        | 0.1      | 1.4        |       |    |     |        |           |        | 0.1      | 1.4        |       |    |
|                  |        | 0.1      | 1.5        |       |    |     |        |           |        | 0.1      | 1.5        |       |    |
|                  |        | 0.1      | 1.6        |       | _  |     |        |           |        | 0.1      | 1.6        |       | _  |
|                  |        | 0.1      | 17         |       | Ψ. |     |        |           |        | 0.1      | 17         |       | Υ. |

Fig. 29: AX5000 safety drive options - Process Image

The parameters under the *General AX5805 Settings* and *Process Image* tabs are identical to the parameters under the *Safety Parameters* tab. Offers user-friendly display and editing of the parameters. The parameters under the *Safety Parameters* tab can also be edited.

The parameters for this function can be set by selecting a function in the inputs or outputs and pressing the *Edit* button. New safety functions can be added in the process image by selecting an empty field (---) and pressing *Edit*.

The parameter list corresponding to the safety function can be shown; in addition, an optional diagram of the function can be shown. At present the diagram is still static and does not show the currently selected values.

# BECKHOFF

| Linking Connection Safety Parameters Inputs Message Size: 11 Bytes (4 Bytes Safe Da                                                                                                    | Configure I/O element(s)                                  |        |
|----------------------------------------------------------------------------------------------------|-----------------------------------------------------------|--------|
| Name Type Size Position<br>Axis 1 STO BIT 0.1 0.0                                                                                                    | Function: 0x66E0 Axis 1 SSM    Instance  Function Diagram | e: 1 🔹 |
| Axis 1 SSM(1)         BIT         0.1         0.1           Axis 1 SSM(2)         BIT         0.1         0.1           Axis 1 SSM(2)         BIT         0.1         0.2           Axis 1 SOS(1)         BIT         0.1         0.3           Axis 1 SOS(1)         BIT         0.1         0.3           Axis 1 SOS(1)         BIT         0.1         0.3           Axis 1 SDIp         BIT         0.1         0.4           Axis 1 SDIp         BIT         0.1         0.5           Axis 1 SDIn         BIT         0.1         0.6           Axis 1 Error_Ack         BIT         0.1         0.7            0.1         1.0         0.7            0.1         1.1         0.7            0.1         1.2         0.1         1.2            0.1         1.3         0.1         1.4            0.1         1.5         0.1         1.6 | n_UL_SSM_1<br>n_LL_SSM_2                                  |        |
| Edit Natch 1 Expression A                                                                                                    | lication                                                  | Unit   |

Fig. 30: AX5000 safety drive options - Function Diagram

### 5.4.6.7 External connection

An external *Custom FSoE Connection* can be created for a connection to a further EL69x0, EJ6910, KL6904 or third-party device. If a dedicated ESI file exists for a third-party device, the device is listed as a selectable safety device, and the *Custom FSoE Connection* option is not required.

| Add New Item - Safe                                                           | etyProject     |                  |               |                                                                            | ? X          |
|-------------------------------------------------------------------------------|----------------|------------------|---------------|----------------------------------------------------------------------------|--------------|
| ▲ Installed                                                                   |                | Sort by: Default | ·             | Search Installed Templates (Ct                                             | rl+E) 🔑 -    |
| Standard<br>Safety<br>EtherCAT<br>Beckhoff Aut<br>KBus<br>PROFIsafe<br>Online | tomation GmbH  | Custom FSoE Co   | nnection Safe | ty Type: Safety<br>Alias device for a custom FSc<br>to an external device. | E connection |
| Name:                                                                         | Custom FSoE Co | onnection_2.sds  |               | Add                                                                        | Cancel       |

Fig. 31: Creating an external connection (Custom FSoE Connection)

Before the connection can be used and linked further, the process image size must be parameterized. This can be set under the *Process Image* tab. Suitable data types for different numbers of safety data are provided in the dropdown lists for the input and output parameters.

| _inking<br>Inputs | Connect     | ion  | Proce   | ess Ir | nage    |         |   | <br>Outputs    |      |       |         |        |                |   |
|-------------------|-------------|------|---------|--------|---------|---------|---|----------------|------|-------|---------|--------|----------------|---|
| -                 | ige Size: ( | 11 B | ytes (4 | 4 Byte | es Safe | e Data) | • | Message Size:  | 11 6 | Bytes | (4 Byte | es Saf | e Data)        | • |
|                   | Name        |      | Туре    | Size   | Posi    |         |   | Name           |      |       |         |        | Data)<br>Data) |   |
| Safe [            | Data Byte   | 0[0] | BIT     | 0.1    | 0.0     |         |   | Safe Data Byte | 111  | Bytes | (4 Byte | es Saf | e Data)        |   |
| Safe [            | Data Byte   | 0[1] | BIT     | 0.1    | 0.1     |         |   | Safe Data Byte | 15 E | Bytes | (6 Byte | es Saf | e Data)        |   |
| Safe [            | Data Byte   | 0[2] | BIT     | 0.1    | 0.2     |         |   | Safe Data Byte |      |       |         |        |                |   |
| Safe [            | Data Byte   | 0[3] | BIT     | 0.1    | 0.3     |         |   | Safe Data Byte | 23 6 | Bytes | (10 By  | tes Sa | afe Data)      |   |
| Safe [            | Data Byte   | 0[4] | BIT     | 0.1    | 0.4     |         |   | Safe Data Byte | 271  | Bytes | (12 By  | tes Sa | ate Data)      | ł |
| Safe [            | Data Byte   | 0[5] | BIT     | 0.1    | 0.5     |         |   | Safe Data Byte | 0    | sytes | (14 By  | tes Sa | ate Data)      |   |
| Safe [            | Data Byte   | 0[6] | BIT     | 0.1    | 0.6     |         |   | Safe Data Byte | 0[6] | BIT   | 0.1     | 0.6    |                |   |
| Safe [            | Data Byte   | 0[7] | BIT     | 0.1    | 0.7     |         |   | Safe Data Byte | 0[7] | BIT   | 0.1     | 0.7    |                |   |
| Safe [            | Data Byte   | 1[0] | BIT     | 0.1    | 1.0     |         |   | Safe Data Byte | 1[0] | BIT   | 0.1     | 1.0    |                |   |
| Safe [            | Data Byte   | 1[1] | BIT     | 0.1    | 1.1     |         |   | Safe Data Byte | 1[1] | BIT   | 0.1     | 1.1    |                |   |
| Safe [            | Data Byte   | 1[2] | BIT     | 0.1    | 1.2     |         |   | Safe Data Byte | 1[2] | BIT   | 0.1     | 1.2    |                |   |
| Safe [            | Data Byte   | 1[3] | BIT     | 0.1    | 1.3     |         |   | Safe Data Byte | 1[3] | BIT   | 0.1     | 1.3    |                |   |
| Safe [            | Data Byte   | 1[4] | BIT     | 0.1    | 1.4     |         |   | Safe Data Byte | 1[4] | BIT   | 0.1     | 1.4    |                |   |
| Safe [            | Data Byte   | 1[5] | BIT     | 0.1    | 1.5     |         |   | Safe Data Byte | 1[5] | BIT   | 0.1     | 1.5    |                |   |
|                   | Data Byte   |      | BIT     | 0.1    | 1.6     |         | - | Safe Data Byte |      |       | 0.1     | 1.6    |                | - |
| Ed                | lit         | ודיו | DIT     | 0.1    | 17      |         |   | Edit           | 1171 | DIT   | 0.1     | 17     | 100 C          |   |

Fig. 32: Parameterization of the process image size

Once the size is selected, the individual signals within the telegram can be renamed, so that a corresponding plain text is displayed when these signals are used in the logic. If the signals are not renamed, the default name is displayed in the editor (Safe Data Byte 0[0], ...).

| Linking Connection  | Process Image         |                                                       |
|---------------------|-----------------------|-------------------------------------------------------|
| Inputs              |                       | Outputs                                               |
| Message Size: 11 E  | Bytes (4 Bytes Safe [ | Data)  • Message Size: 11 Bytes (4 Bytes Safe Data) • |
| Name                | Type Size Posi        | Name Type Size Posi                                   |
| EStop 1 (external)  | BIT 0.1 0.0           | Safe Data Byte 0[0] BIT 0.1 0.0                       |
| Safe Data Byte 0[1] | BIT 0.1 0.1           | M Configure I/O element                               |
| Safe Data Byte 0[2] | BIT 0.1 0.2           | Configure I/O element                                 |
| Safe Data Byte 0[3] | BIT 0.1 0.3           | Name: Safe Data Byte 0[1]                             |
| Safe Data Byte 0[4] | BIT 0.1 0.4           | Name: Sale Data byte 0[1]                             |
| Safe Data Byte 0[5] | BIT 0.1 0.5           | Data Type: BIT 1 Bit(s) 🔻                             |
| Safe Data Byte 0[6] | BIT 0.1 0.6           |                                                       |
| Safe Data Byte 0[7] | BIT 0.1 0.7           |                                                       |
| Safe Data Byte 1[0] | BIT 0.1 1.0           | Ok Cancel                                             |
| Safe Data Byte 1[1] | BIT 0.1 1.1           |                                                       |
| Safe Data Byte 1[2] | BIT 0.1 1.2           | Safe Data Byte 1[2] BIT 0.1 1.2                       |
| Safe Data Byte 1[3] | BIT 0.1 1.3           | Safe Data Byte 1[3] BIT 0.1 1.3                       |
| Safe Data Byte 1[4] | BIT 0.1 1.4           | Safe Data Byte 1[4] BIT 0.1 1.4                       |
| Safe Data Byte 1[5] | BIT 0.1 1.5           | Safe Data Byte 1[5] BIT 0.1 1.5                       |
| Safe Data Byte 1[6] |                       | Safe Data Byte 1[6] BIT 0.1 1.6                       |
| Edit                | DIT 01 17             | Edit                                                  |
| Edit                |                       |                                                       |

Fig. 33: Renaming the individual signals within the telegram

The connection is linked under the *Linking* tab. The Link button next to *Full Name (input)* and *Full Name (output)* can be used to select the corresponding variable.

| Linking Connecti    | on Process Image                                            |
|---------------------|-------------------------------------------------------------|
| Safe Address:       | 7 Device is an external device:                             |
| Physical Device:    |                                                             |
| Dip Switch:         |                                                             |
| Full Name (input):  | K1100)^Term 4 (EL6910)^ConnectionInputs^Message_4 TxPD0     |
| Full Name (output): | 1100)^Term 4 (EL6910)^ConnectionOutputs^Message_4 RxPDO 🏼 🛃 |

Fig. 34: Selecting the variables

This can be a PLC variable, for example, which is then forwarded to the remote device or can be linked directly with the process image of an EtherCAT Terminal (e.g. EL69x0 or EL6695).

| ВЕСКИЛЬС |
|----------|
|----------|

| Attach Variable Message_4 TxPDO (Input) | ×                                                                                                    |
|-----------------------------------------|----------------------------------------------------------------------------------------------------|
| Search:                                 | <ul> <li>Show Variables</li> <li>Unused</li> <li>Used and unused</li> <li>Exclude disabled</li> <li>Exclude same Image</li> <li>Show Tooltips</li> <li>Sort by Address</li> <li>Show Variable Types</li> <li>Matching Type</li> <li>Matching Size</li> <li>All Types</li> <li>Array Mode</li> <li>Offsets</li> <li>Continuous</li> <li>Show Dialog</li> <li>Variable Name</li> <li>Hand over</li> <li>Take over</li> </ul> |
|                                         | 111                                                                                                    |

Fig. 35: Direct linking with the process image of an EtherCAT Terminal

Further information can be found in the TwinCAT documentation for the variable selection dialog.

The Connection tab is used to set the connection-specific parameters.

| Linking Con       | nection Process Image                |     |                        |             |
|-------------------|--------------------------------------|-----|------------------------|-------------|
| Connection S      | Settings                             |     | Connection Variable    | 8           |
| Conn-No:          | 3                                    |     | COM ERR Ack:           |             |
| Conn-Id:          | 4                                    | +   | lafa Data              |             |
| Mode:             | FSoE master                          | •   | Info Data<br>Map State | Map Inputs  |
| Type:             | None                                 | •   | Map Diag               | Map Outputs |
| Watchdog:         | 100                                  |     |                        |             |
| Module F          | ault (Fail Safe Data) is COM         | ERR |                        |             |
| Safe Parame       | eters                                |     |                        |             |
| Appl. Param.      | : 0101FF10                           |     |                        |             |
| _                 | 64 00 (100)<br>am. Length: 04 00 (4) |     |                        |             |
| 02 00 64<br>ff 10 | 00 04 00 01 01                       | -   |                        |             |

Fig. 36: Connection-specific parameters

Detailed information about the individual settings can be found in the following table.

| Parameter                              | Description                                                                                                    | User inter-<br>action re-<br>quired |
|----------------------------------------|----------------------------------------------------------------------------------------------------|-------------------------------------|
| Conn. no.                              | Connection number: is automatically assigned by the TwinCAT system                                                                                                    | No                                  |
| Conn ID                                | Connection ID: preallocated by the system, but can be changed by the user. A Conn ID must be unique within a configuration. Duplicate connection IDs result in an error message                                                                                               | Check                               |
| Mode                                   | FSoE master: EL6910/EJ6910 is FSoE master for this device.<br>FSoE slave: EL6910/EJ6910 is FSoE slave for this device.                                                                                                    | Check                               |
| Туре                                   | None: Setting for third-party equipment, for which no ESI file is available.<br>KL6904: Setting for KL6904 (safety parameter inactive)<br>EL69XX: Setting for EL6900/EL6930/EL6910/EJ6910 (safety parameter inactive)                                                         | Yes                                 |
| Watchdog                               | Watchdog time for this connection: A ComError is generated, if the device fails to return a valid telegram to the EL6910 within the watchdog time.                                                                                                    | Yes                                 |
| Module<br>Fault is<br>ComError         | This checkbox is used to specify the behavior in the event of an error. If the checkbox is ticked and a module error occurs on the Alias Device, this also leads to a connection error and therefore to disabling of the TwinSAFE group, in which this connection is defined. | Yes                                 |
| Safe<br>Parameters<br>(Appl.<br>Param) | Device-specific parameters: The parameter length is automatically calculated from the number of characters that is entered. This information will typically be provided by the device manufacturer.                                                                           | Yes                                 |
| ComErrAck                              | If ComErrAck is linked to a variable, the connection must be reset via this signal in the event of a communication error.                                                                                                    | Yes                                 |
| Info data                              | The info data to be shown in the process image of the EL6910/EJ6910 can be defined via these checkboxes. Further information can be found in the documentation for <i>TwinCAT function blocks for TwinSAFE Logic terminals</i> .                                              | Yes                                 |

#### 5.4.6.8 Creating the safety application

The safety application is realized in the SAL worksheet pertaining to the TwinSAFE group (SAL - **S**afety **A**pplication Language).

The toolbox provides all the function blocks available on the EL6910/EJ6910.

# BECKHOFF

| Toolbo           | x                    | • 🕂 🗙      | Toolbox       |                      | ₹ Ф |
|------------------|----------------------|------------|---------------|----------------------|-----|
| Search           | Toolbox              | <u>-</u> م | Search        | Toolbox              | 8   |
| I Fund           | tionBlocks (boolean) |            | I Func        | tionBlocks (integer) |     |
| h.               | Pointer              |            | k             | Pointer              |     |
| 8                | safeAnd              |            | +             | safeAdd              |     |
| 2                | safeConnShutdown     |            | $\mathcal{O}$ | safeCamMonitor       |     |
|                  | safeDecouple         |            | 2<br>T        | safeCompare          |     |
| °.               | safeEdm              |            | +             | safeCounter          |     |
| <b>e</b>         | safeEstop            |            | ÷             | safeDiv              |     |
| 5 <mark>5</mark> | safeMon              |            | )             | safeEnvelope         |     |
| 8-5              | safeMuting           |            | ×             | safeLimit            |     |
| Ċ.               | safeOpmode           |            | #             | safeLoadSensing      |     |
| 21               | safeOr               |            | *             | safeMul              |     |
| 2                | safeRs               |            | 62            | safeScaling          |     |
| 2                | safeSr               |            | Ø,            | safeSLI              |     |
| ণ্ট              | safeTof              |            | 8             | safeSpeed            |     |
| C'               | safeTon              |            | -             | safeSub              |     |
| 32               | safeTwohand          |            |               | safeViolationCNT     |     |
|                  |                      |            |               |                      |     |

Fig. 37: Function blocks available for EL6910/EJ6910

The function blocks can be moved from the toolbox into the SAL worksheet via drag and drop. Variables can be created by clicking next to a function block input or output, which can then be linked with alias devices in the *Variable Mapping* dialog.

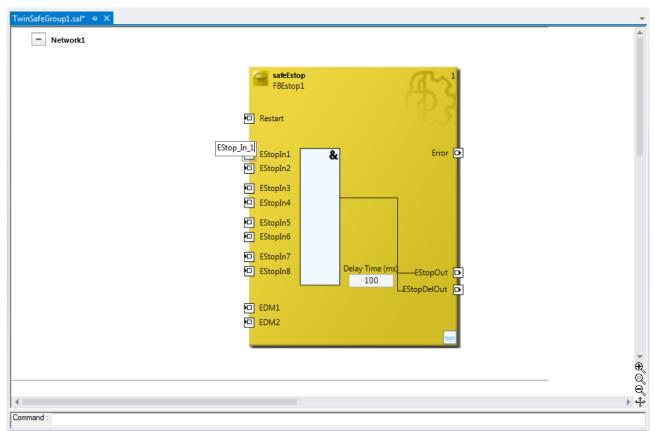

Fig. 38: Function block on the SAL worksheet

Once the pointer connector **Pointer** has been selected from the toolbox, connections between the input and output ports of the function blocks can be dragged with the mouse.

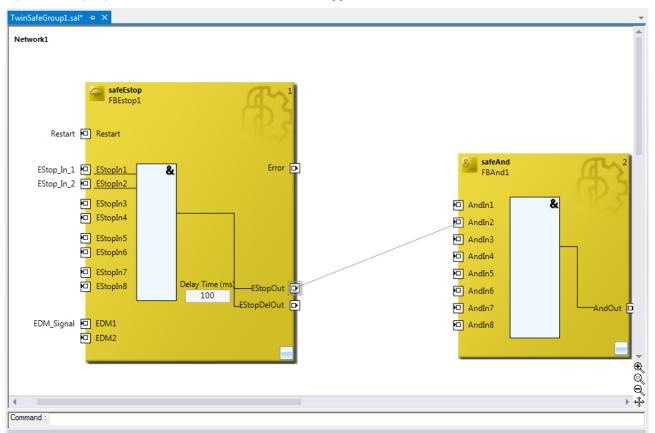

Fig. 39: Dragging a connection between two function blocks

# BECKHOFF

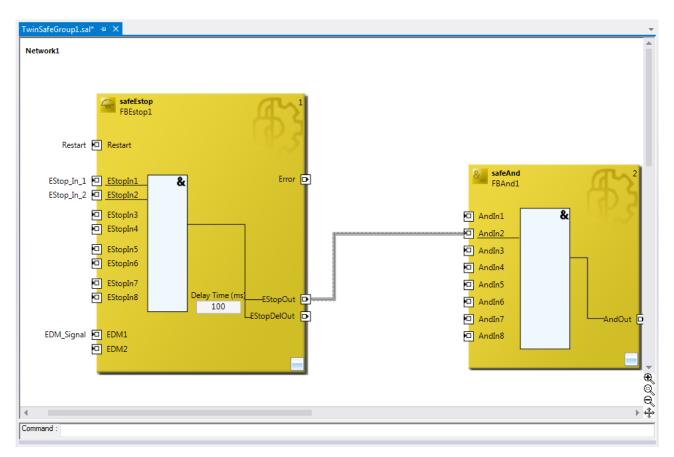

Fig. 40: Connection between two function blocks

#### 5.4.6.9 Networks

For structuring the safety application, several networks can be created within a sal worksheet. Right-click in the worksheet and select *Add After* and *Network* or *Add Before* and *Network* to create a network after or before the current network.

|   | Add After                     | •         | Network |
|---|-------------------------------|-----------|---------|
|   | Add Before                    | •         |         |
|   | Autolayout                    | •         |         |
|   | Show Page Break Preview       | •         |         |
|   | Show Online Value             |           |         |
|   | Change Execution Order of FBs |           |         |
| × | Delete                        | Del       |         |
|   | Validate                      |           |         |
|   | Validate All                  |           |         |
| ų | Properties                    | Alt+Enter |         |

Fig. 41: Creating a network

The instance path to the FB port to be linked can be specified, in order to exchange signals between the networks. The instance path consists of the network name, the FB name and the FB port, each separated by a dot. The input of the instance path is case-sensitive.

<Network name>.<FB name>.<FB port name>

Sample: Network1.FBEstop1.EStopIn3

Alternatively, Change Link can be selected by opening the context menus next to the FB port.

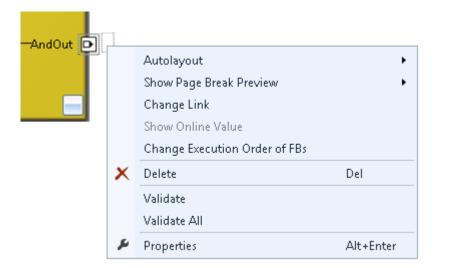

Fig. 42: Change Link

This function opens a dialog for selecting a suitable FB port.

| Map to                                                                                                    |                                                                                                    |
|----------------------------------------------------------------------------------------------------|----------------------------------------------------------------------------------------------------|
| <ul> <li>SafetyProject</li> <li>TwinSafeGroup1</li> <li>TwinSafeGroup1</li> <li>Module Fault</li> <li>Network1</li> </ul>                                                                                                    | Function block ports<br>Local group<br>Other groups<br>Group ports                                                 |
| <ul> <li>Image: Second Second Sec</li></ul> | <ul> <li>Local group</li> <li>Other groups</li> <li>Usage</li> <li>Unused only</li> <li>Used and unused</li> </ul> |
| Clear                                                                                                    | Direction<br>O In<br>O Out<br>OK Cancel                                                                            |
|                                                                                                    |                                                                                                    |

Fig. 43: Dialog for selecting a suitable FB port

Once the link has been created on one side of the connection, the link is automatically set/displayed on the opposite side.

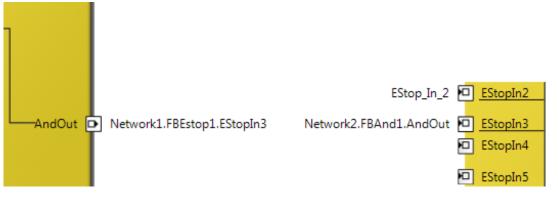

Fig. 44: Link display

### 5.4.6.10 TwinSAFE groups

It makes sense to create TwinSAFE groups in cases where different machine safety zones are to realize, or simply in order to separate the fault behavior. Within a group, a FB or connection error (here: alias device) leads to a group error and therefore to switching off all outputs for this group. If an error output of an FB is set, it will be forwarded as a logical 1 signal.

A group can be created by opening the context menu of the safety project and selecting Add and New Item....

| Add New Iten      | n - Safety_Projec | t_1      |               |   |     |    | ? ×                                                              |
|-------------------|-------------------|----------|---------------|---|-----|----|------------------------------------------------------------------|
| ▲ Installed       |                   | Sort by: | Default       | Ŧ | ₩[  |    | Search Installed Templates (Ctrl+E)                              |
| Group<br>D Online |                   | SAL      | TwinSafeGroup |   | Gro | цр | <b>Type:</b> Group<br>Creates a new group in a TwinSafe project. |
| Name:             | TwinSafeGroup2    |          |               |   |     |    | Add Cancel                                                       |

Fig. 45: Creating a TwinSAFE group

Like the first group, the group of a subitem for the alias devices and a sal worksheet.

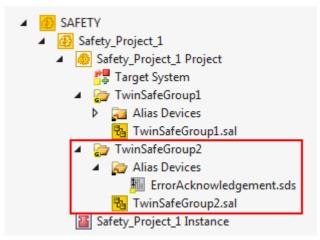

Fig. 46: Components of the TwinSAFE group

The instance path to the FB port to be linked can be specified, in order to exchange signals between the groups. The instance path consists of the group name, the FB name and the FB port, each separated by a dot. The input of the instance path is case-sensitive.

<group name>.<network name>.<FB name>.<FB port name>

Sample: TwinSafeGroup1.Network1.FBEstop1.EStopIn3

Alternatively, Change Link can be selected by opening the context menus next to the FB port.

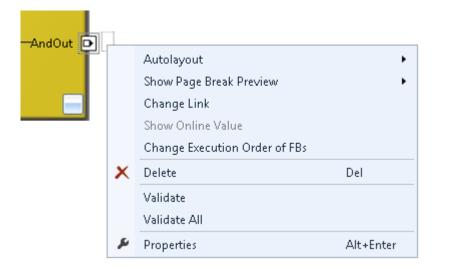

Fig. 47: Change Link

This function opens a dialog for selecting a suitable FB port.

| Map to                                                                                                    |                      |
|----------------------------------------------------------------------------------------------------|----------------------|
| <ul> <li>SafetyProject</li> <li>TwinSafeGroup1</li> <li>TwinSafeGroup1</li> <li>TwinSafeGroup1</li> <li>Network1</li> <li>FBAnd2</li> <li>FBEstop1</li> <li>Restart</li> <li>EStopIn1</li> <li>EStopIn2</li> <li>EStopIn3</li> <li>EStopIn4</li> <li>EStopIn5</li> <li>EStopIn6</li> <li>EStopIn7</li> <li>EStopIn8</li> <li>EDM1</li> <li>EDM2</li> <li>Metwork2</li> <li>TwinSafeGroup2</li> </ul> | Function block ports |
| Clear                                                                                                    | OK Cancel            |

Fig. 48: Dialog for selecting a suitable FB port

Once the link has been created on one side of the connection, the link is automatically set/displayed on the opposite side.

## BECKHOFF

|        |                                           | EStop_In_2                | EStopIn2      |
|--------|-------------------------------------------|---------------------------|---------------|
|        |                                           | TwinSafeGroup2.Network1   | EStopIn3      |
| AndOut | TwinSafeGroup1.Network1                   |                           | EStopIn4      |
|        | TwinSafeGroup1.Network1.FBEstop1.EStopIn3 | TwinSafeGroup2.Network1.F | FBAnd1.AndOut |
|        |                                           |                           |               |

Fig. 49: Link display

Т

#### 5.4.6.11 Variables of the TwinSAFE group

The inputs and outputs of the TwinSAFE groups are consolidated under the *Group Ports* tab of the *Variable Mapping* dialog.

#### Group inputs EL6910/EJ6910

For a project to be valid, as a minimum the signals *Run/Stop* and *ErrAck* must be linked.

| ariables Grou | ip Ports  | Replacement Values Max Start Deviation |
|---------------|-----------|----------------------------------------|
| Group Port    | Direction | Alias Port                             |
| Err Ack       | input     | ErrorAck.In (TwinSafeGroup2)           |
| Run/Stop      | input     | Run.In (TwinSafeGroup2)                |
| Module Fault  | input     | _                                      |
| Com Err       | output    | _                                      |
| FB Err        | output    | _                                      |
| Out Err       | output    | _                                      |
| Other Err     | output    | _                                      |
| Com Startup   | output    | _                                      |
| FB Deactive   | output    | _                                      |
| FB Run        | output    | _                                      |
| In Run        | output    |                                        |

#### Safety Project Online View Variable Mapping Error List Output

#### Fig. 50: The Variable Mapping dialog

| Group Port      | Direction | Description                                                                                              |  |
|-----------------|-----------|----------------------------------------------------------------------------------------------------|--|
| Err Ack         | IN        | Error Acknowledge for resetting errors within the group - Signal must be linked with a standard variable |  |
| Run/Stop        | IN        | 1 - Run; 0 – Stop<br>- Signal must be linked with a standard variable                                    |  |
| Module<br>Fault | IN        | Input for an error output of another module that is connected, e.g. EK1960                               |  |

# BECKHOFF

| Group Port                                                                                                    | Direction                                          | Description                                                                                                    |  |
|----------------------------------------------------------------------------------------------------|----------------------------------------------------|----------------------------------------------------------------------------------------------------|--|
| Com Err                                                                                                    | OUT                                                | Communication error in one of the connections                                                                   |  |
| FB Err                                                                                                    | OUT                                                | Error at one of the FBs used                                                                                    |  |
| Out Err                                                                                                    | OUT                                                | not used                                                                                                    |  |
| Other Err                                                                                                    | OUT                                                | ModuleFault OR AnalogValueFault OR WaitComTimeoutFault                                                          |  |
| Com Startup                                                                                                    | OUT                                                | JT At least one of the connections of this group is in startup                                                  |  |
| FB Deactive         OUT         The group was deactivated. (See also chapter <u>Customizing / di</u><br><u>TwinSAFE groups [▶ 121]</u> ) |                                                    | The group was deactivated. (See also chapter <u>Customizing / disabling</u><br><u>TwinSAFE groups [▶ 121]</u> ) |  |
| FB Run                                                                                                    | FB Run OUT FBs of the TwinSAFE group are processed |                                                                                                    |  |
| In Run                                                                                                    | n Run OUT TwinSAFE group is in RUN state           |                                                                                                    |  |

#### **Group State**

| Value | Status       | Description                                                                                                    |  |
|-------|--------------|----------------------------------------------------------------------------------------------------|--|
| 1     | RUN          | Input RUN=1, no error in the group, and all connections have started up without error                                            |  |
| 2     | STOP         | Input RUN = 0                                                                                                    |  |
| 4     | ERROR        | Group is in error, see Diagnostic information                                                                                    |  |
| 5     | RESET        | After an error has occurred, all errors have been rectified and the Err Acl signal is 1                                          |  |
| 6     | START        | The group remains in this state as long as not all connections have started up after the start of the group (RUN=1)              |  |
| 7     | STOPERROR    | When the group is started or initialized, it assumes the STOPERROR status if the TwinSAFE connections are assigned to the group. |  |
|       |              | The group switches from STOPERROR state into ERROR state if the Run input is TRUE.                                               |  |
| 16    | DEACTIVE     | Group was deactivated via customizing                                                                                            |  |
| 17    | WAITCOMERROR | This state is set when the customizing function "Passivate" is selected and the system waits for ComError of the group           |  |

#### **Group Diag**

| Value | Status              | Description                                                                                                    |  |
|-------|---------------------|----------------------------------------------------------------------------------------------------|--|
| 0     | -                   | No error                                                                                                    |  |
| 1     | FBERROR             | at least one FB is in ERROR state                                                                                                    |  |
| 2     | COMERROR            | at least one connection is faulty                                                                                                    |  |
| 3     | MODULEERROR         | the input ModuleFault is 1                                                                                                    |  |
| 4     | CMPERROR            | On startup, at least one analog FB input deviates from the last saved value (Power-On Analog Value Check Error)                                                           |  |
| 5     | DEACTIVATE<br>ERROR | In "passivate manual control unit" mode the timeout has elapsed while waiting for the COM error                                                                           |  |
| 6     | RESTARTERROR        | The TwinSAFE Logic program was restarted because the EtherCAT connection was restarted or a user logged in without reloading the TwinSAFE Logic program (or parts of it). |  |

#### 5.4.6.12 Order of the TwinSAFE groups

The order of the groups can be changed, in order to realize a defined processing sequence of the safety application.

To this end, select the entry *Edit TwinSAFE Group Order* via the node menu of the safety project node. A dialog opens, in which the order of the groups can be changed. The individual groups do not necessarily have to be numbered in consecutive ascending order. The numbering can contain gaps.

| Ē  | Scope to This<br>New Solution Explorer View |           |
|----|---------------------------------------------|-----------|
|    | Build Dependencies                          | •         |
|    | Add                                         | •         |
|    | Edit TwinSAFE Group Order                   |           |
|    | Check Safe Addresses                        |           |
|    | Generate Documentation                      |           |
|    | Export Project (as xml file)                |           |
|    | Export Project (as bin file)                |           |
| ×  | Remove                                      | Del       |
| \$ | Open Folder in File Explorer                |           |
| ų  | Properties                                  | Alt+Enter |

Fig. 51: Context menu Edit TwinSAFE Group Order

The current group order is shown in the column *Current Value*. The new order is specified by entering a value in the column *New Value*, followed by *OK*.

| Change Execution Order of Ty | winSAFE Groups |           |  |  |  |
|------------------------------|----------------|-----------|--|--|--|
| TwinSAFE Group               | Current Value  | New Value |  |  |  |
| Group1                       | 0              | 0         |  |  |  |
| Group2                       | 1              | 1         |  |  |  |
| Group3                       | 2              | 2         |  |  |  |
|                              |                |           |  |  |  |
| OK Cancel                    |                |           |  |  |  |

Fig. 52: Dialog Change Execution Order of TwinSAFE Groups

#### 5.4.6.13 Command line

The command line below the SAL worksheet can be used to enter commands for executing functions.

| L | EStop_In_1              | EStopIn1             | & | Error 🖸 |                         |
|---|-------------------------|----------------------|---|---------|-------------------------|
| l | EStop_In_2              | EStopIn2             |   |         |                         |
|   | TwinSafeGroup2.Network1 | EStopIn3<br>EStopIn4 |   |         | • <del>C</del> OO       |
|   | <b>€</b>                |                      |   |         | <ul> <li>▶ ⊕</li> </ul> |
|   | Command :               |                      |   |         |                         |

Fig. 53: The command line below the SAL worksheet

Currently the commands listed in the following table are supported.

| Command                             | Description                                                |
|-------------------------------------|------------------------------------------------------------|
| FBNAME FB_INSTANCENAME NETWORKNAME; | Adding a function block<br>Sample: safeAnd FBAnd1 Network1 |
| FB_INSTANCENAME->PORTNAME =         | Creating a variable mapping                                |
| VARIABLE_NAME;                      | Sample: FBAnd1->AndIn1 = testVariable                      |
| FB_INSTANCENAME->PORTNAME =         | Creating a connection between two FBs                      |
| FB_INSTANCENAME->PORTNAME;          | Sample: FBAnd1->AndIn1 = FBOr1->OrOut;                     |

#### 5.4.6.14 FB port properties

The behavior of the inputs can be parameterized by opening the properties for the upper input of an input pair or an individual input of the function block. For an input group, such as the function block ESTOP, the individual inputs to be activated or deactivated, and single- or two-channel evaluation can be set.

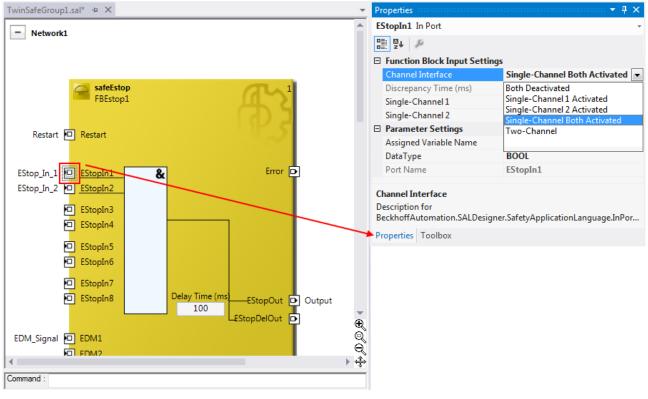

Fig. 54: FB port properties

| Channel Interface                            | Description                                                                             |
|----------------------------------------------|-----------------------------------------------------------------------------------------|
| Both Deactivated Both inputs are deactivated |                                                                                         |
| Single-Channel 1 Activated                   | Channel 1: Single-channel evaluation                                                    |
|                                              | Channel 2: deactivated                                                                  |
| Single-Channel 2 Activated                   | Channel 1: deactivated                                                                  |
|                                              | Channel 2: Single-channel evaluation                                                    |
| Single-Channel Both Activated                | Channel 1: Single-channel evaluation                                                    |
|                                              | Channel 2: Single-channel evaluation                                                    |
| Two-Channel                                  | Both inputs are activated, and two-channel evaluation with <i>Discrepancy Time (ms)</i> |

If the *Two-Channel* evaluation is enabled, the corresponding *Discrepancy time (ms)* can be set in milliseconds. For each input there is a setting to indicate whether the input should be evaluated as *Break Contact (NC)* or *Make Contact (NO)*. When a variable or a connecting line is connected to the function block, the corresponding channel is enabled automatically.

| Properties concentration |                      | Ψ× |
|--------------------------|----------------------|----|
| EStopIn1 In Port         |                      | Ŧ  |
|                          |                      |    |
| Function Block Inpu      | Settings             |    |
| Channel Interface        | Two-Channel          |    |
| Discrepancy Time (m      | ) 1000               |    |
| Single-Channel 1         | Break Contact (NC)   |    |
| Single-Channel 2         | Break Contact (NC)   | -  |
| Parameter Settings       | Break Contact (NC)   |    |
| Assigned Variable Na     | ne Make Contact (NO) |    |
| DataType                 |                      |    |
| Port Name                |                      |    |
|                          |                      |    |

Fig. 55: Make Contact (NO) / Break Contact (NC) setting

These settings are also accessible for each individual port of an FB via the context menu item *Change InPort Settings*.

| E      | Re  | safeMon<br>FBMon1<br>estart   |           |   |
|--------|-----|-------------------------------|-----------|---|
| E      | T M | Autolayout                    | Error     |   |
| E      |     |                               |           |   |
| F      |     | Show Page Break Preview       | •         |   |
| E      |     | Change Link                   |           |   |
| ٦      |     | Show Online Value             |           |   |
|        |     | Change Execution Order of FBs |           |   |
| Ε      |     | Change InPort Settings        |           |   |
| Ε      | ж   | Cut                           | Ctrl+X    |   |
|        | Ū,  | Сору                          | Ctrl+C    | 5 |
|        | Ô   | Paste                         | Ctrl+V    | 5 |
| _      | ×   | Delete                        | Del       | ľ |
| E<br>F |     | Validate                      |           |   |
| Ľ      |     | Validate All                  |           |   |
|        | ş   | Properties                    | Alt+Enter |   |

Fig. 56: Menu Change Inport Settings

| Change InPort Settings: MonIn1                                    |                                                      |  |  |  |  |
|-------------------------------------------------------------------|------------------------------------------------------|--|--|--|--|
| Channel Interface<br>Deactivated<br>Single-Channel<br>Two-Channel | Contact<br>O Make Contact (NO)<br>Break Contact (NC) |  |  |  |  |
| Discrepancy Time<br>Oms -                                         | OK Cancel                                            |  |  |  |  |

Fig. 57: Dialog Change InPort Settings

### 5.4.6.15 Variable Mapping

| Variables Group   | Ports Re  | placement Values Max Start Deviation                              |           |               |               |
|-------------------|-----------|-------------------------------------------------------------------|-----------|---------------|---------------|
| Assigned Variable | Direction | Alias Port                                                        | Port Name | Instance Name | Function Name |
| EStop_In_1        | input     | Term 7 (EL1904) - Module 1 (FSOES).InputChannel1 (TwinSafeGroup1) | EStopIn1  | FBEstop1      | safeEstop     |
| EStop_In_2        | input     | _                                                                 | EStopIn2  | FBEstop1      | safeEstop     |
| Restart           | input     | RestartForEstop.In (TwinSafeGroup1)                               | Restart   | FBEstop1      | safeEstop     |
| EDM_Signal        | input     | _                                                                 | EDM1      | FBEstop1      | safeEstop     |
| Output            | output    | _                                                                 | EStopOut  | FBEstop1      | safeEstop     |

Safety Project Online View Variable Mapping Error List Output

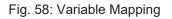

Variables are linked to the alias devices in the *Variable Mapping* window. Use the Link button by the selection dialog for the alias port. Safe only signal types or safe and standard signal types are offered in the selection dialog, depending on the port setting of the FB. Safe Boolean signals are shown with a yellow background, standard signal types with a white background.

If several outputs are to be written by one variable, these signals can be assigned by holding down the CTRL key and selecting the channels.

| Map to                                                                                                    | <b>×</b>                                                                                                    |
|----------------------------------------------------------------------------------------------------|----------------------------------------------------------------------------------------------------|
| <ul> <li>Safety_Project_1</li> <li>TwinSafeGroup1</li> <li>Alias Devices         <ul> <li>ExternalConnectionToEL6900</li> <li>Term 7 (EL1904) - Module 1 (FSOES)</li> <li>Channel 1</li> <li>InputChannel1</li> <li>InputChannel2</li> <li>InputChannel3</li> <li>InputChannel4</li> </ul> </li> </ul> | Safe I/Os<br>Local group<br>Other groups<br>Usage<br>Unused only<br>Used and unused<br>Direction<br>In<br>Out |
| Clear                                                                                                    | OK Cancel                                                                                                    |

Fig. 59: Selection dialog for the alias port

#### 5.4.6.16 Safety toolbars

Once the development of the safety project is complete, the project has to be loaded onto the target system, in this case EL6910/EJ6910. To this end the toolbars *TwinCAT Safety* and *TwinCAT Safety CRC* have to be added.

| $\checkmark$ | TwinCAT Safety      |
|--------------|---------------------|
| $\checkmark$ | TwinCAT Safety CRCs |

Fig. 60: Activation of the TwinCAT Safety and TwinCAT Safety CRC toolbars

ें 🥜 🤡 🔐 🚵 🌽 🙆 🛞 🚊 📕 CRCs: 0x---- | 0x---- | 0x---- 💡

Fig. 61: Display of the TwinCAT Safety and TwinCAT Safety CRC toolbars

#### Toolbar TwinCAT Safety

| lcon     | Name                                  | Description                                                                                                    |
|----------|---------------------------------------|----------------------------------------------------------------------------------------------------|
| <b>~</b> | Verify Safety Project                 | The safety project is checked for validity.                                                                                                    |
| ≫        | Verify Complete Safety<br>Project     | The safety project including the hardware level is checked for validity.                                                                                                    |
| н»       | Download Safety Project               | Loading the safety project onto the target system, here EL6910/<br>EJ6910                                                                                                    |
| нà       | Delete Safety Project                 | Deleting the safety project from the target system, here EL6910/<br>EJ6910                                                                                                    |
| 60       | Show Online Data of Safety<br>Project | Switching on the Online View for the safety project.                                                                                                    |
| ß        | Customize Safety Project              | Customizing the safety project (switching off TwinSAFE groups and<br>setting of safe substitute values for the group outputs). This is possible<br>if the online and offline CRC are the same and at least one group has<br>been configured for customizing. |

#### Toolbar TwinCAT Safety CRC

| lcon                     | Name              | Description                                                                                                    |
|--------------------------|-------------------|----------------------------------------------------------------------------------------------------|
| CRCs:                    | CRC Toolbar       | Left-click on the toolbar to initiate an update of the CRCs by the user.<br>Red icon: CRCs are different                                          |
| CRCs:                    | CRC Toolbar       | Green icon: All CRCs are identical                                                                                                    |
| 0x9135   0x9135   0x9135 | Online CRC        | CRC of the safety project on EL6910/EJ6910. This value is read online by the EL6910/EJ6910. In the absence of an ADS connection to the            |
|                          |                   | EL6910/EJ6910, this value is displayed with 0x                                                                                                    |
| 0:9135   0:9135   0:9135 | Downloaded<br>CRC | CRC of the safety project that was loaded last. If no safety project is loaded when the TwinCAT project is opened, the value is displayed         |
|                          |                   | with 0x                                                                                                    |
| 0:9135   0:9135   0:9135 | Offline CRC       | CRC of the current safety project, as stored in the safety editor. A CRC is displayed, if the stored project is valid. If the project is invalid, |
|                          |                   | 0x is displayed as CRC.                                                                                                    |

#### 5.4.6.17 Checking the TwinSAFE addresses

The hardware addresses of the alias devices used can be checked and set via the dialog *Check Safe Addresses*.

To this end, select the entry *Check Safe Addresses* via the node menu of the safety project node. A dialog opens, which lists all alias devices that use hardware addresses. The addresses set in the software (*Safe/FSoE Address*) and the hardware addresses (*Hardware Address*) are shown in separate columns for each alias device and for the target system. In the column *Take Hardware Address* the user can specify whether the hardware addresses for the alias devices settings are applied when the dialog is closed via the *OK* button.

| Ē            | Scope to This<br>New Solution Explorer View |           |  |
|--------------|---------------------------------------------|-----------|--|
|              | Build Dependencies                          |           |  |
|              | Add +                                       |           |  |
|              | Edit TwinSAFE Group Order                   |           |  |
|              | Check Safe Addresses                        |           |  |
|              | Generate Documentation                      |           |  |
|              | Export Project (as xml file)                |           |  |
|              | Export Project (as bin file)                |           |  |
| 🗙 Remove Del |                                             |           |  |
| \$           | C Open Folder in File Explorer              |           |  |
| ş            | Properties                                  | Alt+Enter |  |

Fig. 62: Check Safe Addresses context menu

| Safety Project/<br>TwinSAFE Group | Target System/<br>Safety Alias Device         | Safe/FSoE<br>Address | Hardware<br>Address | Take Hardware<br>Address |
|-----------------------------------|-----------------------------------------------|----------------------|---------------------|--------------------------|
| Untitled1                         | Term 6 (EL6910)                               | 12                   | 3                   |                          |
| Group1                            | Term 2 (EL1904) - Module 1 (FSOES)            | 49159                | 49159               |                          |
| Group3                            | Term 3 (EL2904) - Module 1 (FSOES)            | 783                  | 783                 |                          |
| Group1                            | Box 11 (BK1120) - Term 2 (KL1904)             | 45                   | 1                   |                          |
| Group1                            | Term 7 (EL1904) - Module 1 (FSOES)            | 130                  | 130                 |                          |
| Group1                            | Term 4 (EL2904) - Module 1 (FSOES)            | 527                  | 520                 | <b>V</b>                 |
| Group2                            | Term 8 (EL5021-0090) - Module 1 (EL5021-0090) | 125                  | n.a.                |                          |
|                                   |                                               |                      |                     |                          |

Fig. 63: Check Safe Addresses dialog

### 5.4.7 Downloading the safety application

Before downloading the safety project to the EL6910/EJ6910 or a logic component, the project should first

be checked for validity. If the hardware is complete, the hardware level 🕅 can be used for checking, or

checking can take place at the project level 🧹 , if online access is only available for the EL6910/EJ6910 or

the logic component. If the check returns no errors, the project download 🔛 can continue.

#### Use only qualified tools

Only use a qualified tool (see note on system limits) for loading, verifying and enabling the project on the EL6910/EJ6910 or the logic component!

User name and password are case-sensitive

Pay attention to upper/lower case characters for the user name and password. The standard user is *Administrator*, the standard password is *TwinSAFE*.

NOTICE

#### Power supply during download

Make sure that the TwinSAFE Logic is not switched off during the download. This can lead to unexpected behavior or permanently disable the TwinSAFE Logic.

#### **WARNING**

#### Execution of the safety application

During a login or download of a safety application, the execution of the current project is stopped on the TwinSAFE Logic.

| Download Project Data |                |               |  |  |
|-----------------------|----------------|---------------|--|--|
| Steps                 | Login          |               |  |  |
| Login                 | Username:      | Administrator |  |  |
| Select Project Data   |                |               |  |  |
|                       | Serial Number: | 00123456      |  |  |
|                       | Password:      | •••••         |  |  |
|                       |                | Next Cancel   |  |  |

Fig. 64: Download Project Data - The Login dialog

In the *Download Project Data* dialog specify the user name, the serial number of the EL6910/EJ6910 or the logic component onto which the project is to be loaded, and the user password. The default user name is *Administrator*, the default-password is *TwinSAFE*. Use the *Next* button to move to the next dialog.

| Download Project Data |              |                                                                                         |  |  |
|-----------------------|--------------|-----------------------------------------------------------------------------------------|--|--|
| Steps                 |              | Select Project Data                                                                     |  |  |
| Login                 | Select Data: | Complete Project Data                                                                   |  |  |
| Select Project Data   |              | Complete Project Data<br>Safe Logic Data<br>Mapping Data<br>Parameter Data<br>Info Data |  |  |
|                       |              | Next Cancel                                                                             |  |  |

Fig. 65: Download Project Data – The Select Project Data dialog

In the *Select Project Data* dialog select *Complete Project Data* to load the whole project onto the EL6910/ EJ6910 or the logic component. Use the *Next* button to move to the next dialog.

| Download Project Data |                        |                 |  |  |  |
|-----------------------|------------------------|-----------------|--|--|--|
| Steps                 | Download               | Result          |  |  |  |
| Login                 | Configuration Datasets | Download Result |  |  |  |
| Select Project Data   | Safe Logic Data        | <b>O</b>        |  |  |  |
| Download Result       | Mapping Data           | ٢               |  |  |  |
|                       | Parameter Data         | <b>O</b>        |  |  |  |
| Final Verification    | Info Data              | <b>O</b>        |  |  |  |
| Activation            |                        |                 |  |  |  |
|                       | [                      | Next Cancel     |  |  |  |

Fig. 66: Download Project Data - The Download Result dialog

Once the download is complete, the download results are displayed. Use the *Next* button to move to the next dialog.

| Steps              | Fir                    | nal Veri      | fication          |                        |
|--------------------|------------------------|---------------|-------------------|------------------------|
| login              | Configured<br>Datasets | Online<br>CRC | Calculated<br>CRC | Verification<br>Result |
| elect Project Data | Safe Logic Data        | 0xA8B4        | 0xA8B4            | 0                      |
| Download Result    | Mapping Data           | 0xB29A        | 0xB29A            | Ö                      |
| Final Verification | Parameter Data         | 0x02B0        | 0x02B0            | Ø                      |
| Activation         |                        |               |                   |                        |
|                    | I have manually veri   | fied the dat  |                   |                        |
|                    | that the correct fund  | ctionality m  | ust be tested r   | nanually!              |

#### Fig. 67: Download Project Data – The Final Verification dialog

The locally calculated CRCs and the online CRCs of the safety project are displayed in the *Final Verification* dialog. They are automatically checked for equality and displayed via the column *Verification Result*. The user must also check these data for equality and then confirm this by ticking the checkbox. Use the *Next* button to move to the next dialog.

| Download Project Data |                |               |  |  |
|-----------------------|----------------|---------------|--|--|
| Steps                 | Act            | ivation       |  |  |
| Login                 | Username:      | Administrator |  |  |
| Select Project Data   |                |               |  |  |
| Download Result       | Serial Number: | 0             |  |  |
| Final Verification    |                |               |  |  |
| Activation            | Password:      | •••••         |  |  |
|                       |                |               |  |  |
|                       |                | Finish Cancel |  |  |
|                       |                | Cancer        |  |  |

Fig. 68: Download Project Data - The Activation dialog

In the *Activation* dialog the user re-enters the password to activate the safety project on the EL6910/EJ6910 or the logic component. Use the *Finish* button to complete the download of the safety project.

#### **A WARNING**

#### Verification of the input and output process data

After downloading the safety-related program to the TwinSAFE logic, the user must check that the input and output process data of the TwinSAFE logic are plausible, within the valid value range and in the expected magnitude. This is especially true for analog signals, which are transmitted via e.g. PROFIsafe, FSoE sensors, TwinSAFE SC terminals or external control systems to the TwinSAFE logic. It is particularly important to check whether the device uses the Motorola or the Intel format or Big or Little Endian.

| Project data                                                                                    | Description                                                                                                    |
|-------------------------------------------------------------------------------------------------|----------------------------------------------------------------------------------------------------|
| Safe Logic Data                                                                                 | Safe Logic Data contains the safety related program.                                                                                                    |
| Mapping Data Mapping Data contains the link data for inputs, outputs, function blocks, contect. |                                                                                                    |
| Parameter Data                                                                                  | Parameter Data contains the safe user parameters that are stored on the TwinSAFE Logic. These can be safe substitute values and the user parameters of the connections. |
| Info Data                                                                                       | Info Data contains the settings which Info Data for connections, function blocks, groups etc. are activated and have to be filled by the TwinSAFE Logic.                |

#### Info Data of the safety project

The Info Data will NOT take effect to the calculation of the project CRC. This allows the Info Data to be changed at a later stage without changing the project CRC. If the Info Data for an existing project are changed, a project download including at least the Info Data must be carried out, despite the fact that the CRC is unchanged, otherwise the Info Data will

not be filled. In addition, the TwinCAT configuration must be activated so that the process image size in TwinCAT matches the expected size within the TwinSAFE Logic.

### 5.4.8 Online Mode

In Online mode <sup>60</sup> the current values of the safety project are displayed. A green color change indicates logical 1 within the SAL worksheet and the variable mapping. No color change means logical 0.

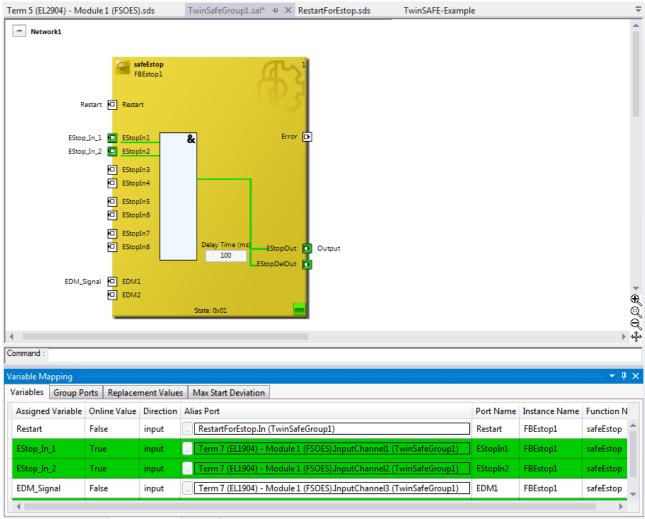

Safety Project Online View Variable Mapping Error List Output

Fig. 69: SAL worksheet and variable mapping in online mode

On each function block the current FB state is shown as text and in the form of an icon. The different states are listed in the FB documentation. The following table describes the icons.

| FB Icon   | Description                                                                                                    |
|-----------|----------------------------------------------------------------------------------------------------|
| State: 0x | FB State: RUN<br>In RUN state no error is present, and the output of the FB is set.                                                                             |
| State: 0x | FB State: SAFE<br>In SAFE state no error is present, and the output of the FB is NOT set.                                                                       |
| State: 0x | FB State: ERROR/STOP<br>In ERROR/STOP state an FB error is present or the FB is still in STOP state. This is the<br>case if the group has not yet been started. |

In addition, the online display can be extended by displaying analog and digital values. To this end the function can be enabled or disabled by selecting *Show Online Values* from the context menu in the SAL worksheet.

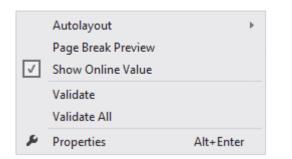

Fig. 70: Activation of Show Online Values

In online mode the analog and digital values are then displayed as text next to the respective variables.

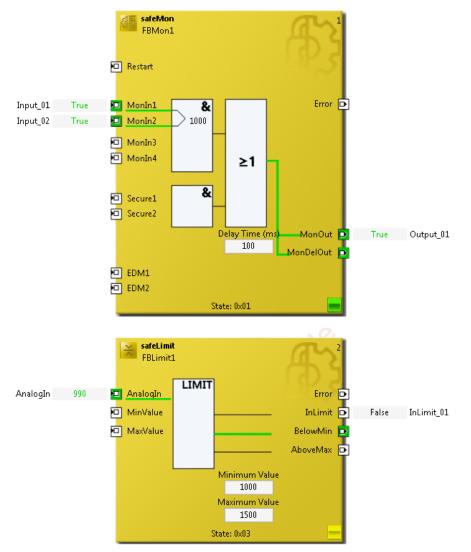

Fig. 71: Display of the analog and digital values in online mode

Detailed information about the whole safety project is shown on the *Safety Project Online View* tab. Any errors in the connections or function blocks are displayed in plain text.

| Sat | fety Project Online View                   | <b>→</b> ₽ >                                                             |
|-----|--------------------------------------------|--------------------------------------------------------------------------|
|     | Name                                       | Value                                                                    |
| 4   | TwinSafeGroup1                             | State: ERROR (0/2 connections not running, 1/1 functions blocks in error |
|     | State                                      | 0x04 (ERROR)                                                             |
|     | Diag                                       | 0x01 (000000012), FB Error                                               |
|     | ▲ Inputs                                   |                                                                          |
|     | RUN                                        | 1                                                                        |
|     | Error Acknowledgement                      | 0                                                                        |
|     | ✓ Outputs                                  |                                                                          |
|     | Fb Err                                     | 1                                                                        |
|     | Com Err                                    | 0                                                                        |
|     | Other Err                                  | 0                                                                        |
|     | Alias Devices                              |                                                                          |
|     | Term 5 (EL2904) - Module 1 (FSOES)         | Conn-Name: Message_2, Conn-No: 1                                         |
|     | State                                      | 0x68 (Data)                                                              |
|     | ⊿ Diag                                     | 0x80 (10000000 <sub>2</sub> )                                            |
|     | xxxx 00002                                 | No Diagnosis info                                                        |
|     | 1xxx xxxxx2                                | Master reports Failsafe Value active                                     |
|     | Term 7 (EL1904) - Module 1 (FSOES)         | Conn-Name: Message_3, Conn-No: 2                                         |
|     | State                                      | 0x68 (Data)                                                              |
|     | ⊿ Diag                                     | 0x80 (10000000 <sub>2</sub> )                                            |
|     | xxxx 00002                                 | No Diagnosis info                                                        |
|     | 1xxx xxxxz                                 | Master reports Failsafe Value active                                     |
|     | Function Blocks                            |                                                                          |
|     | FBEstop1 (safeEstop)                       |                                                                          |
|     | State                                      | 0x04 (ERROR)                                                             |
|     | Diag                                       | 0x0010 (000000000010000z)                                                |
|     | XXXXX XXXXX XXXXX XXXXX XXXXXX XXXXXX XXXX | EDM monitoring error EDM1                                                |

Fig. 72: The Safety Project Online View tab

### 5.4.9 New features in TC3.1 Build 4022

In the TwinCAT Version 3.1 Build 4022 some extensions have been implemented for the TwinSAFE editor. With the release of the TwinCAT version, these are available to the user. This chapter lists the new features.

#### 5.4.9.1 Group status

The status of the TwinSAFE group is displayed as a color-coded frame in online mode.

The RUN state is marked with a green one, the ERROR state with a red frame, and all other states with a blue frame.

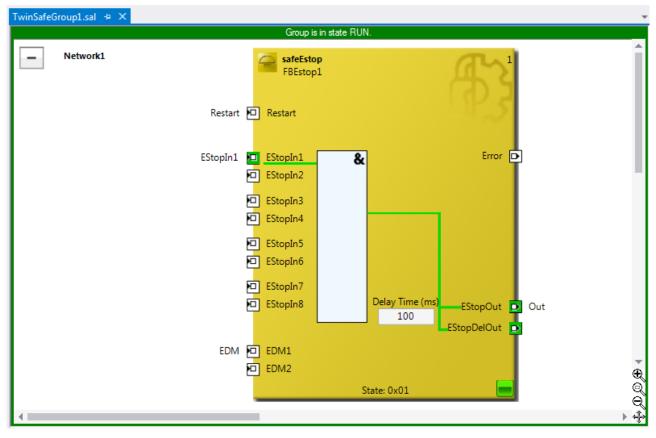

Fig. 73: Group Status Online RUN

| TwinSafeGroup1.sal 🗢 🗙                     |                                                |                                                                 | Ŧ         |
|--------------------------------------------|------------------------------------------------|-----------------------------------------------------------------|-----------|
| Group is in state ERROR. Only in state RUN | the values displayed by the online             | e view are not influenced by the safety-related error handling. |           |
| Network1                                   | SafeEstop<br>FBEstop1                          | ALL 1                                                           | Î         |
| Restar                                     | t 🖸 Restart                                    | IP3                                                             |           |
| EStopIn1                                   | EStopIn1 8                                     | Error D                                                         |           |
|                                            | EStopIn3<br>EStopIn4                           |                                                                 |           |
|                                            | <ul> <li>EStopIn5</li> <li>EStopIn6</li> </ul> |                                                                 |           |
|                                            | EStopIn7<br>EStopIn8                           | Delay Time (ms)<br>100<br>EStopDelOut                           |           |
| EDN                                        | EDM1                                           |                                                                 | ÷         |
| 4                                          | _                                              | State: 0x01                                                     | ► € © 0 ↔ |

#### Fig. 74: Group Status Online ERROR

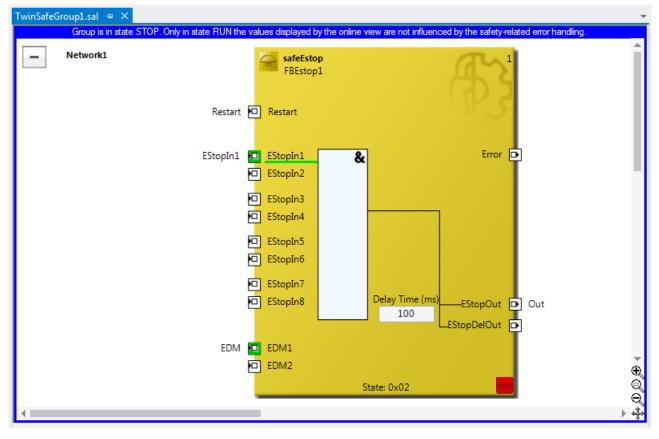

#### Fig. 75: Group Status Online STOP

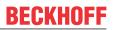

### 5.4.9.2 Online view group ports

In online mode the group inputs and outputs are marked according to their signal status. A logical 1 of the signal is represented with a green background, a logical 0 with a white background. Error information is displayed with a red background.

| 'ariable Mapp | oing        |       |            |       |                       |      | • | <b>다</b> ( |
|---------------|-------------|-------|------------|-------|-----------------------|------|---|------------|
| Variables G   | iroup Ports | Repla | acement Va | lues  | Max Start Deviation   |      |   |            |
| Group Port    | Online \    | /alue | Direction  | Alias | Port                  |      |   |            |
| Err Ack       | False       |       | input      | E     | rrAck.In (TwinSafeGro | up1) |   |            |
| Run/Stop      | True        |       | input      | F     | tun.In (TwinSafeGroup | 1)   |   |            |
| Module Fa     | ult False   |       | input      |       |                       |      |   |            |
| Com Err       | True        |       | output     |       |                       |      |   |            |
| FB Err        | True        |       | output     |       |                       |      |   |            |
| Other Err     | False       |       | output     |       |                       |      |   |            |
| Com Startu    | ip False    |       | output     |       |                       |      |   |            |
| FB Deactive   | e False     |       | output     |       |                       |      |   |            |
| FB Run        | True        |       | output     |       |                       |      |   |            |
| In Run        | False       |       | output     |       |                       |      |   |            |
|               |             |       |            |       |                       |      |   |            |

Variable Mapping

Fig. 76: Online View Group Ports

### 5.4.9.3 Group templates

The user has a choice between three templates.

The templates differ by the number of already existing links (none, ErrAck created and linked to group port, ErrAck and Run created and linked to group ports).

| Add New Item - TwinSA | AFE_4022  |          |                                             |                        | ? 🔀                                                                        |
|-----------------------|-----------|----------|---------------------------------------------|------------------------|----------------------------------------------------------------------------|
| ▲ Installed           |           | Sort by: | Default 👻 📰 📃                               |                        | Search Installed Templates (Ctrl+E)                                        |
| TwinCAT Safety Pro    | oject     | (A)      | TwinCAT Safety Project Preconfigured ErrAck | TwinCAT Safety Project | <b>Type:</b> TwinCAT Safety Project<br>Creates a new safety project with a |
|                       |           |          | TwinCAT Safety Project Preconfigured Inputs | TwinCAT Safety Project | TwinSAFE group with preconfigured<br>ErrAck and Run mappings.              |
|                       |           | (de)     | TwinCAT Empty Safety Project                | TwinCAT Safety Project |                                                                            |
|                       |           |          | Click here to go online and find te         | mplates.               |                                                                            |
| <u>N</u> ame:         | Untitled1 |          |                                             |                        |                                                                            |
| Location:             | c:\       |          |                                             | •                      | <u>B</u> rowse                                                             |
|                       |           |          |                                             |                        | <u>A</u> dd Cancel                                                         |

Fig. 77: Templates for Safety Projects

#### 5.4.9.4 Networks collapsable

The networks defined in a TwinSAFE group can be collapsed.

| TwinSafe | Group1.sal* | ⇔ X                     | - |
|----------|-------------|-------------------------|---|
| -        | Network1    |                         | Î |
|          |             | FBEstop1                |   |
|          |             | Restart 🖸 Restart       | I |
|          |             | TwinSafeGroup1.sal* 🗢 🗙 |   |
|          |             | + Network1              |   |
|          |             |                         |   |
|          |             |                         |   |

Fig. 78: Collapsing networks

### 5.4.9.5 Subfolder Alias Devices

Under the node *Alias Devices*, further subfolders can be created. After the subfolder has been created, it can be renamed, here for example to *Drives*.

| 🙆 SAFETY                                      |   |                                       |   |   |            |     |
|-----------------------------------------------|---|---------------------------------------|---|---|------------|-----|
| 🔺 🙆 Safety Sample                             |   |                                       |   |   |            |     |
| Safety Sample Project                         |   |                                       |   |   |            |     |
| 🚰 Target System                               |   |                                       |   |   |            |     |
| TwinSafeGroup1                                |   |                                       |   |   |            |     |
| 🔺 🚡 Alias Devices                             |   |                                       |   |   |            |     |
| 📶 BMK 1.2 117 (EL1904) - Module 1 (FSOES).sds |   | Add                                   | • | ΰ | New Item   | Ins |
| 时 BMK 2.4 O19 (EL2904) - Module 1 (FSOES).sds |   | Scope to This                         |   | * | New Folder |     |
| 🔤 ErrAck.sds                                  | Ē | New Solution Explorer View            |   |   |            |     |
| 📶 Run.sds                                     |   | · · · · · · · · · · · · · · · · · · · |   |   |            |     |
| 🔁 TwinSafeGroup1.sal                          |   | Sort Alias Devices                    | • |   |            |     |
| Safety Sample Instance                        |   | Add multiple standard variables       |   |   |            |     |
|                                               |   | Import Alias-Device(s)                |   |   |            |     |

Fig. 79: Adding a subfolder

After adding a subfolder, *Alias Devices* can be added in this folder.

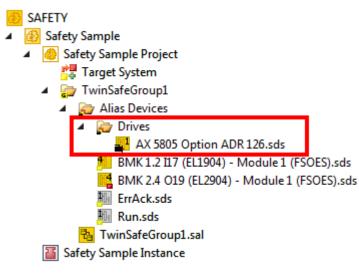

Fig. 80: Subfolder e.g. Drives

## 5.4.9.6 Goto linked element

The entry *Goto Linked Element* can be called via the context menu. All links and variables used on that port are listed. Selecting an entry triggers a jump to the corresponding position in the network, a TwinSAFE group or variable mapping.

| EStopOut      | Net | work2.FBMon1.MonIn1           |           | _                      |
|---------------|-----|-------------------------------|-----------|------------------------|
| EStopDelOut 🗗 |     | Autolayout                    | •         |                        |
| · 1           |     | Show Page Break Preview       | •         |                        |
|               |     | Change Link                   |           |                        |
|               |     | Goto Linked Element           | •         | Network2.FBMon1.MonIn1 |
|               |     | Show Online Value             |           | Network3.FBMon2.MonIn1 |
|               |     | Change Execution Order of FBs |           | Output_2a              |
|               | ж   | Cut                           | Ctrl+X    |                        |
|               | ď   | Сору                          | Ctrl+C    |                        |
|               | ĉ   | Paste                         | Ctrl+V    |                        |
|               | х   | Delete                        | Del       |                        |
|               |     | Validate                      |           |                        |
|               |     | Validate All                  |           |                        |
|               | ų   | Properties                    | Alt+Enter |                        |
| L             |     |                               |           |                        |

Fig. 81: Goto Linked Element

### 5.4.9.7 Path view to linked signal

The *Linking* tab of the *Alias Devices* displays the links to the PLC and to the I/O devices. The name in the process image of the TwinSAFE logic is displayed under the entry *Name*.

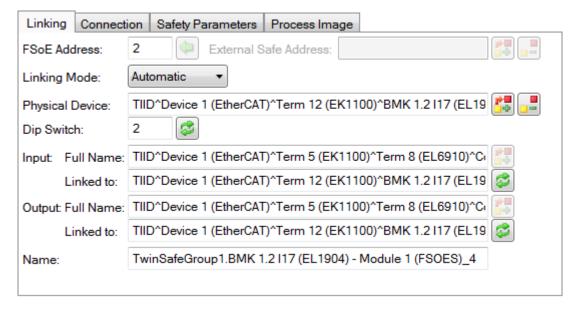

Fig. 82: Path view for safety Alias Devices

For the *Standard Alias Devices*, the path to the signal below the TwinSAFE logic (full name), the link to the PLC (Linked to), and the name in the process image of the TwinSAFE logic are displayed.

| Linking    | Process Image                                            |                                               |  |  |  |
|------------|----------------------------------------------------------|-----------------------------------------------|--|--|--|
|            |                                                          | Linking Mode: Manual 🔹                        |  |  |  |
| Full Name  | TIID^Device 1                                            | (EtherCAT)^Term 5 (EK1100)^Term 8 (EL6910)^SI |  |  |  |
| Linked to: | TIPC^MainPLC^MainPLC Instance^PlcTask Outputs^MAIN.bErrA |                                               |  |  |  |
| Name:      | TwinSafeGrou                                             | p1.ErrAck_1                                   |  |  |  |

Fig. 83: Path view for Standard Alias Devices

## 5.4.9.8 Multiline comments

Comments in the TwinSAFE project may now be multiline.

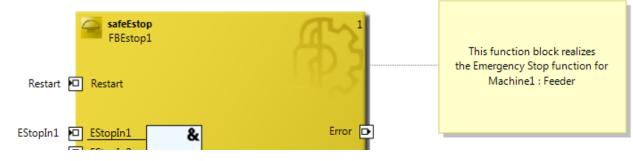

Fig. 84: Multiline comments

## 5.4.9.9 Names of Alias Devices in the process image

The user has now the option of adapting the naming of process data below the TwinSAFE logic in the I/O tree. For this purpose, checkboxes are available on the *Target System* dialog to accept the naming of TwinSAFE connections and standard inputs and outputs from the respective *Alias Device* names.

| ConnectionInputs/Outputs                                                                       |
|------------------------------------------------------------------------------------------------|
| Take over Safety Alias Device names<br>✓ (Connection Info Data names will also<br>be adjusted) |
| StandardInputs/Outputs                                                                         |
| Take over Standard Alias Device<br>names                                                       |

Fig. 85: Properties under Target System

After the checkboxes are set, the names of the alias devices are taken.

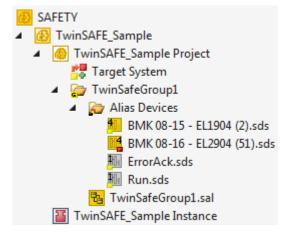

Fig. 86: Take Alias Device Name - Safety Project

In the I / O tree below the TwinSAFE logic, the project is shown in the following screenshot. The name consists of the group name, alias device name, and a running index.

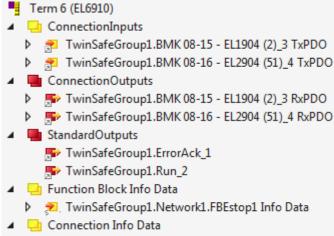

- TwinSafeGroup1.BMK 08-15 EL1904 (2)\_3 Info Data
- TwinSafeGroup1.BMK 08-16 EL2904 (51)\_4 Info Data

Fig. 87: Take Alias Device Name - TwinSAFE logic process image

### 5.4.9.10 Project settings - Verification

The project settings can be found below the target system.

#### Safe Address Verification

The Safe Address Verification entry is used to set how the safety addresses are checked.

- Project wide unique (recommended) Unique safety addresses within the entire solution
- Similar to TwinCAT 2 Unique addresses per TwinSAFE Logic
- Allow multiple usage Multiple safety addresses are possible (user evaluation required)

| Target System       | Configuration: N/A                 | Platform: N/A                                                                     | - |
|---------------------|------------------------------------|-----------------------------------------------------------------------------------|---|
| User Administration |                                    |                                                                                   |   |
| Backup/Restore      | Verification Settings              |                                                                                   |   |
| Project Settings    | Safe Address Verification:         | Project wide unique (recommended)                                                 |   |
|                     | FB InPort Activation Verification: | Project wide unique (recommended)<br>Similar to TwinCAT 2<br>Allow multiple usage |   |

Fig. 88: Safe Address Verification

#### **FB InPort Activation Verification**

The FB InPort Activation Verification entry is used to set how the input ports of TwinSAFE FBs are checked.

- Strict activated & connected (recommended) Each activated port must be connected, and each connected port must be activated.
- Activated or connected allowed If a port is only activated or only connected, this does not lead to an error message.

| Target System       | Configuration: N/A                 | Platform: N/A                                                                |
|---------------------|------------------------------------|------------------------------------------------------------------------------|
| User Administration |                                    |                                                                              |
| Backup/Restore      | Verification Settings              |                                                                              |
| Project Settings    | Safe Address Verification:         | Project wide unique (recommended)                                            |
|                     | FB InPort Activation Verification: | Strict activated & connected (recommended)                                   |
|                     |                                    | Strict activated & connected (recommended)<br>Activated or connected allowed |

Fig. 89: FB InPort Activation Verification

#### NOTICE

#### Support of project settings

The settings are supported from software version 03 of the EL6910 (SW03) and EK1960 (SW03). Furthermore, all newer logic components, such as the EL1918, are supported.

### 5.4.9.11 Displaying the project size

#### **Diagnostic Properties of the project node**

If the project node of the TwinSAFE project is selected, the properties under the entry Diagnostic show the current project parameters. These are e.g. the project size in bytes, the number of connections, the number of function blocks, or the number of TwinSAFE groups.

| Properties                                    | <b>-</b> ₽ × |
|-----------------------------------------------|--------------|
| Safety Sample Project Properties              | -            |
|                                               |              |
| Diagnostic                                    |              |
| Complete Project Configuration Size (in Byte) | 144          |
| Number of FSoE Master Connections             | 2            |
| Number of FSoE Slave Connections              | 0            |
| Number of Functionblocks                      | 3            |
| Number of PROFIsafe Master Connections        | 0            |
| Number of PROFIsafe Slave Connections         | 0            |
| Number of Safety Alias Devices                | 2            |
| Number of Standard Alias Devices              | 2            |
| Number of TwinSAFE Groups                     | 1            |
| Number of TwinSAFE SC Master Connections      | 0            |

Fig. 90: Project Properties - Diagnostic

#### **Diagnostic Properties of the group node**

If the group node of the TwinSAFE project is selected, the properties under the entry Diagnostic display the current TwinSAFE group parameters. These are e.g. the number of connections, the number of function blocks, or the number of standard signals.

| Properties                               | <b>-</b> ₽ × |
|------------------------------------------|--------------|
| TwinSafeGroup1 Folder Properties         | -            |
| <b>₩</b>                                 |              |
| Diagnostic                               |              |
| Number of FSoE Master Connections        | 2            |
| Number of FSoE Slave Connections         | 0            |
| Number of Functionblocks                 | 3            |
| Number of PROFIsafe Master Connections   | 0            |
| Number of PROFIsafe Slave Connections    | 0            |
| Number of Safety Alias Devices           | 2            |
| Number of Standard Alias Devices         | 2            |
| Number of TwinSAFE SC Master Connections | 0            |

Fig. 91: Group Properties - Diagnostic

### 5.4.9.12 Copy and Paste for FBs and comments

The copy and paste function refers to function blocks, comments and connections between function blocks. The copied variable names and links remain unchanged, the FB instances are automatically incremented (here FBEstop1 becomes FBEstop2).

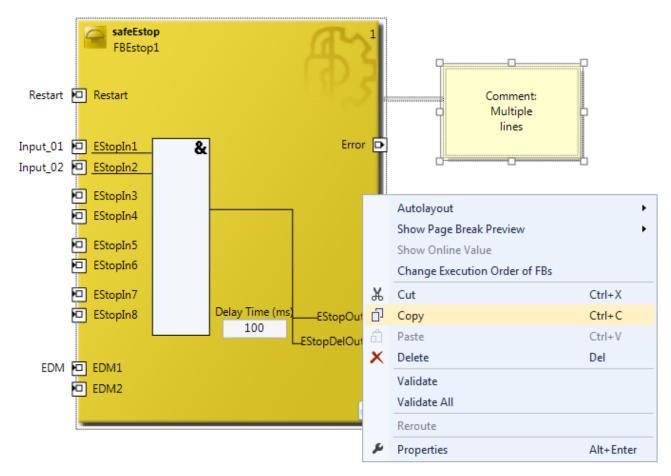

#### Fig. 92: Copying the data

After inserting the data, the following message appears. The user may have to adjust copied variable names.

| Safety Pro | ject 🔀                                                    |
|------------|-----------------------------------------------------------|
| 4          | Please verify manually the result of the paste operation! |
|            | ОК                                                        |

#### Fig. 93: Message box after inserting the data

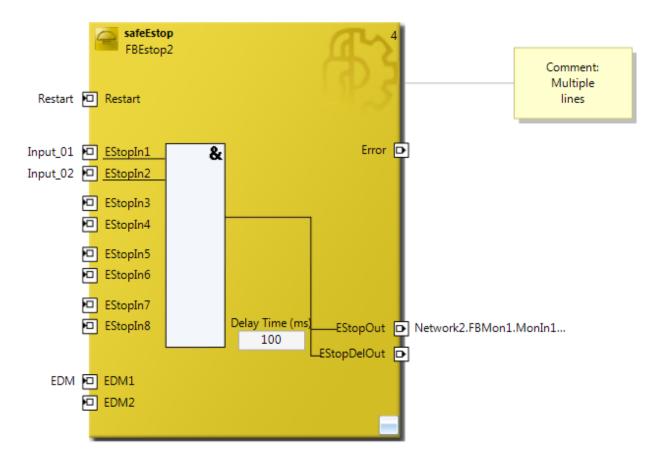

Fig. 94: Inserted data

Here, in the example, the user must adapt the links of the output EStopOut and change the variable names Restart, Input\_01, Input\_02 and EDM so that no duplicate names are assigned.

### 5.4.9.13 Global settings in Visual Studio

Options can be selected under the Tools menu in Visual Studio. In these options, settings for the TwinSAFE environment can be made.

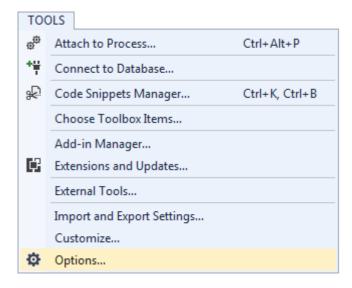

Fig. 95: Visual Studio - Menu Tools / Options

Under *TwinCAT / TwinSAFE Environment / Default Info Data* you can configure which info data should be activated automatically when TwinSAFE projects, groups, connections or FBs are created.

82

| Options                                                             |                                                                                                    | ? 💌                                                                                    |
|---------------------------------------------------------------------|----------------------------------------------------------------------------------------------------|----------------------------------------------------------------------------------------|
| Search Options (Ctrl+E)                                             | <ul> <li>Connection Info         <ul> <li>Enable Diag</li> <li>Enable Inputs</li> <li>Enable Outputs</li> <li>Enable State</li> </ul> </li> <li>Device Info         <ul> <li>Enable Id</li> <li>Enable Project CRC</li> <li>Enable Serial Number</li> </ul> </li> <li>Functionblock Info         <ul> <li>Enable Diag</li> <li>Enable State</li> </ul> </li> <li>Group Info         <ul> <li>Enable Diag</li> <li>Enable Diag</li> <li>Enable Diag</li> <li>Enable Diag</li> <li>Enable Diag</li> <li>Enable Diag</li> <li>Enable Diag</li> </ul> </li> </ul> | False<br>False<br>False<br>False<br>False<br>False<br>False<br>False<br>False<br>False |
| <ul> <li>XAE Environment</li> <li>Windows Forms Designer</li> </ul> | Enable Diag<br>The "Diag" info will be enabled w                                                                                                    | then creating a new connection.                                                        |

Fig. 96: Global setting - Default Info Data

Under *TwinCAT / TwinSAFE Environment / Group Diagram Editor* you can specify whether the Undo / Redo function should automatically zoom and scroll into the area that has changed.

| Options                                                                                                    | ? <mark>×</mark>                                                                                                    |
|----------------------------------------------------------------------------------------------------|----------------------------------------------------------------------------------------------------|
| Search Options (Ctrl+E)<br>Environment<br>Projects and Solutions<br>Source Control<br>Text Editor<br>Debugging<br>Database Tools<br>HTML Designer<br>Text Templating<br>TwinCAT<br>Event Logger<br>Measurement<br>PLC Environment<br>PLC Environment<br>Default Info Data<br>Group Diagram Editor | Group Diagram Editor Settings Ensure visibility after Undo/Redo True                                                  |
| <ul> <li>▷ XAE Environment</li> <li>▷ Windows Forms Designer</li> </ul>                                                                                                    | Ensure visibility after Undo/Redo<br>Automatic zoom and scroll after Undo/Redo to ensure visibility of changed items. |
|                                                                                                    | OK Cancel                                                                                                    |

Fig. 97: Global Setting - Group Diagram Editor

## 5.4.9.14 Sorting

#### Setting the execution order of the groups via dialog

The context menu of the project node can be used to access the execution order of the TwinSAFE groups.

| SAFETY                                                             |   |                                                                   |           |
|--------------------------------------------------------------------|---|-------------------------------------------------------------------|-----------|
| Safety Sample                                                      |   |                                                                   |           |
| 🔺 🙆 Safety Sample Project                                          |   |                                                                   |           |
| <ul> <li>Target System</li> <li>TwinSafeGroup1</li> <li></li></ul> | Ē | Scope to This<br>New Solution Explorer View<br>Build Dependencies | •         |
| 📑 BMK 2.4 O19 (E                                                   |   | Add                                                               | •         |
| 船 ErrAck.sds<br>船 Run.sds                                          |   | Sort TwinSAFE Groups                                              | •         |
| 🔁 TwinSafeGroup1.sa                                                |   | Edit TwinSAFE Group Order                                         |           |
|                                                                    |   | Check Safe Addresses<br>Generate Documentation                    |           |
|                                                                    |   | Export Project (as xml file)                                      |           |
|                                                                    |   | Export Project (as bin file)                                      |           |
|                                                                    | × | Remove                                                            | Del       |
|                                                                    | ୯ | Open Folder in File Explorer                                      |           |
|                                                                    | ų | Properties                                                        | Alt+Enter |

Fig. 98: Context menu - Edit TwinSAFE Group Order

By selecting a group and then holding and dragging an entry with the mouse, the execution order of the groups can be changed. The new order is accepted with the OK button.

|                    | SAFE Group | Current Value | New Value |
|--------------------|------------|---------------|-----------|
| TwinSafeGroup2 1 1 | afeGroup1  | 0             | 0         |
|                    | afeGroup2  | 1             | 1         |
| TwinSafeGroup3 2 2 | afeGroup3  | 2             | 2         |

Fig. 99: Execution order for TwinSAFE groups

#### **Sorting of Alias Devices**

You can use the context menu of the Alias Devices node to configure the display order of the alias devices.

| SAFETY<br>Safety Sample<br>Safety Sample<br>Safety Safety Sample<br>Safety Safety Sample<br>Safety Safety Sa | stem<br>Group |                                 | _ |                                  |
|----------------------------------------------------------------------------------------------------|---------------|---------------------------------|---|----------------------------------|
| 🔺 🧽 Alias 🖬 🚮                                                                                                    |               | Add •                           |   |                                  |
| E BI                                                                                                    |               | Scope to This                   |   |                                  |
| <u>間</u> 」Er<br>期日Ru                                                                                                    | Ē             | New Solution Explorer View      |   |                                  |
| Ba Twint                                                                                                    |               | Sort Alias Devices              | 1 | Alphabetical Order (Ascending)   |
| 🚡 Safety Samp                                                                                                    |               | Add multiple standard variables |   | Alphabetical Order (Descending)  |
|                                                                                                    |               | Import Alias-Device(s)          |   | According Process Image Position |

#### Fig. 100: Sorting of Alias Devices

#### Sorting of FBs (execution order)

The execution order of the function blocks can be accessed via the context menu within the graphical worksheet.

|   | Compared to a second second se | a <b>feEstop</b><br>BEstop1 |  |  |  |  |  |  |
|---|----------------------------------------------------------------------------------------------------|-----------------------------|--|--|--|--|--|--|
|   | Collapse                                                                                                    |                             |  |  |  |  |  |  |
|   | Add After                                                                                                    | •                           |  |  |  |  |  |  |
|   | Add Before                                                                                                    |                             |  |  |  |  |  |  |
|   | Autolayout                                                                                                    |                             |  |  |  |  |  |  |
|   | Show Page Break Preview                                                                                                    |                             |  |  |  |  |  |  |
|   | Show Online Value                                                                                                    |                             |  |  |  |  |  |  |
|   | Change Execution Order of FB                                                                                                    | s                           |  |  |  |  |  |  |
| ж | Cut                                                                                                    | Ctrl+X                      |  |  |  |  |  |  |
| Ð | Сору                                                                                                    | Ctrl+C                      |  |  |  |  |  |  |
| â | Paste                                                                                                    | Ctrl+V                      |  |  |  |  |  |  |
| × | Delete                                                                                                    | Del                         |  |  |  |  |  |  |
|   | Validate                                                                                                    |                             |  |  |  |  |  |  |
|   | Validate All                                                                                                    |                             |  |  |  |  |  |  |
| ş | Properties                                                                                                    | Alt+Enter                   |  |  |  |  |  |  |

Fig. 101: Context Menu - Change Execution Order of FBs

By selecting an FB and then holding and dragging an entry with the mouse, the execution order of the function blocks can be changed. The new order is accepted with the OK button.

|          | Function Block | Current Value | New Value |
|----------|----------------|---------------|-----------|
| letwork1 | FBEstop1       | 1             | 1         |
| letwork2 | FBMon1         | 2             | 2         |
| letwork3 | FBMon2         | 3             | 3         |
| letwork4 | FBEstop2       | 4             | 4         |

Fig. 102: Execution order FBs

### 5.4.9.15 Direct mapping of local I/Os

If a TwinSAFE Logic has local inputs and outputs, e.g. an EK1960, an assignment to safe and non-safe signals can be made by the user via the *Internal Direct Mapping* tab of the alias device. These direct assignments have the advantage that no logic program has to be created by the user for this purpose.

To be able to use the internal direct mapping, the Linking mode of the Alias Device must be set to local.

| Linking | Connection                           | Safety Parameters   | Process I | mage             | Internal Safety Parameters   | Internal Process Image  | Internal Direct Ma | appings |
|---------|--------------------------------------|---------------------|-----------|------------------|------------------------------|-------------------------|--------------------|---------|
| Interna | I I/O                                |                     | Direction | Alias            | Port                         |                         |                    |         |
| FSOUT   | F Module 6.Ch                        | annel 2.Output      | Out       |                  |                              |                         |                    | •       |
| FSOUT   | F Module 6.Ch                        | annel 3.Output      | Out       |                  |                              |                         |                    |         |
| FSOUT   | T Module 6.Ch                        | annel 4.Output      | Out       |                  |                              |                         |                    |         |
| FSOUT   | Module 6.Err                         | Ack                 | Out       | M                | loduleErrAck.In (TwinSafeGro | up1)                    |                    |         |
| FSOUT   | r Relais Modu                        | le.Channel 1.Output | Out       | <mark>T</mark> e | erm 15 (EL1904) - Module 1 ( | FSOES).InputChannel1 (T | winSafeGroup1)     |         |
| FSOUT   | FSOUT Relais Module.Channel 2.Output |                     | Out       |                  |                              |                         |                    |         |
| FSOUT   | l Relais Modu                        | le.Channel 3.Output | Out       |                  |                              |                         |                    |         |
| FSOUT   | l Relais Modu                        | le.Channel 4.Output | Out       |                  |                              |                         |                    |         |
| FSOUT   | l Relais Modu                        | le.ErrAck           | Out       | M                | loduleErrAck.In (TwinSafeGro | up1)                    |                    |         |
| FSIN N  | Nodule 1.ErrAc                       | :k                  | Out       | M                | loduleErrAck.In (TwinSafeGro | up1)                    |                    |         |
| FSIN N  | Nodule 2.ErrAc                       | *                   | Out       | M                | loduleErrAck.In (TwinSafeGro | up1)                    |                    |         |
| FSIN N  | Nodule 3.ErrAd                       | *                   | Out       | M                | loduleErrAck.In (TwinSafeGro | up1)                    |                    |         |
| FSIN N  | Nodule 4.ErrAc                       | :k                  | Out       | M                | loduleErrAck.In (TwinSafeGro | up1)                    |                    | -       |
|         |                                      |                     |           |                  |                              |                         |                    |         |

Fig. 103: Dialog - Internal Direct Mapping

Typical applications are linking the ErrAck signals of the modules with a Standard Alias Device or switching an output due to a safe input signal.

In the figure the relay output FSOUT Relay Module Channel 1.Output is switched by the safe input Term(15) (EL1904) - Module 1 (FSOES) InputChannel 1.

## 5.4.9.16 Backup/Restore settings

Backup/restore settings have been extended so that TwinSAFE logic components can also be used to store a TwinSAFE project CRC. The following table describes the settings for each TwinSAFE connection listed in the Backup/Restore dialog.

| Checkbox                             | Description                                                                                                    | Available in                                 |
|--------------------------------------|----------------------------------------------------------------------------------------------------|----------------------------------------------|
| Store Project CRC in Slave           | Only active when FSoE Connection Type is set to Master.                                                                                                    | EL69xx, EL1904, EL2904,<br>EP1908            |
|                                      | The CRC of the local project is stored on the target slave and can be used for the backup/ restore mechanism.                                                                                                    |                                              |
|                                      | Now, besides the EL1904 and EL2904,<br>TwinSAFE logics are also supported for storing<br>the CRC.                                                                                                    |                                              |
| Store Slave Project CRC in<br>Master | Only active when FSoE Connection Type is set to Master.                                                                                                    | EL691x, EK1960, EJx9xx<br>and newer products |
|                                      | If the target slave is a logic component that<br>uses the backup/restore mechanism, the<br>project CRC of the logic project of the target<br>slave must be entered manually here.                                                                |                                              |
| Store Master Project CRC in Slave    | Only active if FSoE Connection Type is set to Slave.                                                                                                    | EL691x, EK1960, EJx9xx<br>and newer products |
|                                      | The FSoE master sends a CRC to be stored on<br>the local TwinSAFE component so that it can<br>be used for a restore function on the remote<br>FSoE master. This checkbox can be used even<br>if the local backup/restore function is not active. |                                              |
| Read Project CRC from Master         | Only active if FSoE Connection Type is set to Slave.                                                                                                    | EL691x, EK1960, EJx9xx<br>and newer products |
|                                      | The CRC, which is entered on the FSoE master<br>(see Store Slave Project CRC in Master), can<br>be read by the FSoE slave for the local restore<br>function.                                                                                     |                                              |

| Operation                            |                                                                  |                               |                                         | RF                                      | CKHUF                              |
|--------------------------------------|------------------------------------------------------------------|-------------------------------|-----------------------------------------|-----------------------------------------|------------------------------------|
| Target System<br>User Administration | Configuration: N/A                                               | atform: N/A                   |                                         | ▼                                       |                                    |
| Backup/Restore<br>Project Settings   | Activate Backup/Restore                                          |                               |                                         |                                         |                                    |
|                                      | Available Alias Devices for Backup/Restore-Mode                  |                               |                                         |                                         |                                    |
|                                      | Alias Device                                                     | Store Project<br>CRC in Slave | Store Slave<br>Project CRC<br>in Master | Store Master<br>Project CRC<br>in Slave | Read Project<br>CRC from<br>Master |
|                                      | Term 13 (EL1904) - Module 1 (FSOES) (TwinSafeGroup1)             | <b>v</b>                      |                                         |                                         |                                    |
|                                      | Term 15 (EL2904) - Module 1 (FSOES) (TwinSafeGroup1)             | <b>V</b>                      |                                         |                                         |                                    |
|                                      | Term 16 (EL1904) - Module 1 (FSOES) (TwinSafeGroup1)             | $\checkmark$                  |                                         |                                         |                                    |
|                                      | Term 17 (EL1904) - Module 1 (FSOES) (TwinSafeGroup1)             | <b>V</b>                      |                                         |                                         |                                    |
|                                      | EL6910 FSoE Connection (TwinSafeGroup1)                          |                               | 0x67A6                                  |                                         |                                    |
|                                      | Restore, if 3 from 5 FSo                                         | E-Connections ha              | ave the correct C                       | CRC stored                              |                                    |
|                                      | User Administration           Image: Restore User Administration |                               |                                         |                                         |                                    |

Fig. 104: Backup/Restore settings

### 5.4.9.17 Multiple download

New TwinSAFE products typically also support the use of a local logic function. Thus the number of necessary downloads can increase significantly. In TwinCAT 3.1 Build 4022 it is now also possible to load several safety projects simultaneously onto the corresponding logic components via the *Multiple Download* feature.

This feature can be selected in the toolbar and via the TwinSAFE menu.

i 🖉 🦻 | 112 113 🖉 🚯 | 601 | 🕑 🖕

Fig. 105: Multiple Download - Toolbar

After selecting the function, select the projects for which a simultaneous download of the safety project is to be carried out and confirm the selection with the *Next* button.

NOTICE

#### Multiple downloads for different users

If safety projects are to be loaded onto logic components with different users, the multiple download with selection of the respective suitable logic components must be carried out several times.

| Multi-Download            |                         |              |                                    |      | x             |  |  |  |
|---------------------------|-------------------------|--------------|------------------------------------|------|---------------|--|--|--|
| Steps                     | Select Valid Project(s) |              |                                    |      |               |  |  |  |
| Select Valid Project(s)   | Download                | Project Name | Physical Device                    | CRCs | Target System |  |  |  |
| General Download Settings | ✓                       | -            | Term 5 (EL1918)<br>Term 7 (EL6910) |      | EL1918        |  |  |  |
|                           |                         |              |                                    | Next | Cancel        |  |  |  |

Fig. 106: Multiple Download - Selection of projects

In the general settings, enter the user name and password and check the displayed serial numbers of the logic components. Use the *Verified* checkbox to confirm that the correct serial numbers are displayed and used. Click the *Next* button to start the download.

| Multi-Download            | ×                                                                                                    |
|---------------------------|----------------------------------------------------------------------------------------------------|
| Steps                     | General Download Settings                                                                                                    |
| Select Valid Project(s)   | Complete Download                                                                                                    |
| General Download Settings | Download complete project data with default group customization settings (customization<br>is possible after the download) and use these login credentials for each project: |
|                           | Username: Administrator                                                                                                    |
|                           | Password:                                                                                                    |
|                           | Please verify the Serial Number of each project:                                                                                                    |
|                           | Verified Project Name Physical Device Serial Number Target System                                                                                                    |
|                           | ✓ EL1918project Term 5 (EL1918) 12345678 EL1918                                                                                                    |
|                           | ✓ Untitled1 Term 7 (EL6910) 1100310 EL6910                                                                                                    |
|                           |                                                                                                    |
|                           | Back Next Cancel                                                                                                    |
|                           |                                                                                                    |

Fig. 107: Multiple Download - general settings

In the Final Verification dialog confirm the correctness of the online and calculated CRCs by checking the checkbox. Click the *Next* button to switch to the Activation dialog.

| Steps                     |               |                 | Final V                | /erificati    | on                |                        |               |
|---------------------------|---------------|-----------------|------------------------|---------------|-------------------|------------------------|---------------|
| Select Valid Project(s)   | Project Name  | Physical Device |                        | Download I    | Result            |                        | Target System |
| General Download Settings |               |                 | Configured<br>Datasets | Online<br>CRC | Calculated<br>CRC | Verification<br>Result |               |
| Final Verification        | EL1918project | Term 5 (EL1918) | Safe Logic Data        | 0x4BAC        | 0x4BAC            | 0                      | EL1918        |
| Activation                |               |                 | Mapping Data           | 0x86B4        | 0x86B4            | Ö                      |               |
|                           |               |                 | Parameter Data         | 0xEF97        | 0xEF97            | 0                      |               |
| Multi-Download Result     |               |                 | Configured<br>Datasets | Online<br>CRC | Calculated<br>CRC | Verification<br>Result |               |
|                           | Untitled1     | Term 7 (EL6910) | Safe Logic Data        | 0x6828        | 0x6828            | 0                      | EL6910        |
|                           |               |                 | Mapping Data           | 0x2A77        | 0x2A77            | Ø                      |               |
|                           |               |                 | Parameter Data         | 0x7959        | 0x7959            | <b>O</b>               |               |

Fig. 108: Multiple Download - Final Verification

To activate the safety projects, enter the password for the current user again and confirm with the *Next* button.

| Multi-Download            | x                                                                                                    |
|---------------------------|----------------------------------------------------------------------------------------------------|
| Steps                     | Activation                                                                                                    |
| Select Valid Project(s)   | C Login Credentials                                                                                                    |
| General Download Settings | Username: Administrator                                                                                                    |
| Final Verification        | Password:                                                                                                    |
| Activation                |                                                                                                    |
| Multi-Download Result     | Activate       Project Name       Physical Device       Target System         Image: EL1918project       Term 5 (EL1918)       EL1918         Image: Image: EL1918       Image: EL1918       Image: EL1918         Image: Image: Image: Image: EL1918       Image: EL1918       Image: EL1918         Image: Image: Ima |
|                           | Next Cancel                                                                                                    |

#### Fig. 109: Multiple Download - Activation

The Result dialog lists all safety projects with the status *Activated* and *Downloaded*. Click the *Finish* button to finish the multiple download.

| Multi-Download            |                      |               |                 | x             |
|---------------------------|----------------------|---------------|-----------------|---------------|
| Steps                     | Mul                  | ti-Downl      | oad Resu        | t             |
| Select Valid Project(s)   | Activated Downloaded | Project Name  | Physical Device | Target System |
| General Download Settings | 00                   | EL1918project | Term 5 (EL1918) |               |
| Final Verification        | 00                   | Untitled1     | Term 7 (EL6910) | EL6910        |
| Activation                |                      |               |                 |               |
| Multi-Download Result     |                      |               |                 |               |
|                           |                      |               |                 |               |
|                           |                      |               |                 |               |
|                           |                      |               |                 |               |
|                           |                      |               |                 |               |
|                           |                      |               | Finish          | Cancel        |

Fig. 110: Multiple Download - Result

## 5.5 Info Data

#### Further Information

Information on the contents of the info data can be found in the TwinSAFE Logic FB documentation (see References)

## 5.5.1 Info data for the connection

Info data for connections can be enabled on the *Connection* tab of the alias device.

|           |                  | oalety i arameters | Process In | nage              |             |
|-----------|------------------|--------------------|------------|-------------------|-------------|
|           | s - Station open |                    |            |                   |             |
| Some rise |                  |                    |            | 44.000            | 1           |
|           |                  |                    | -          | Dete              |             |
| Rule      |                  |                    |            | Data<br>Map State | Map Inputs  |
| Materials | -000             |                    | <b>v</b>   | Map Diag          | Map Outputs |

Fig. 111: Enabling the info data for connections

The info data are shown in the I/O tree structure below the EL6910 in the process image. From here, these signals can be linked with PLC variables. Further information on the included data can be found in the documentation for *TwinCAT function blocks for TwinSAFE logic terminals*. Use the checkbox *Show Input/Output Data as byte array* under *Target System* to adjust the process image.

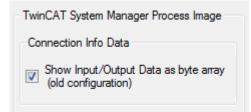

Fig. 112: Checkbox for the connection info data

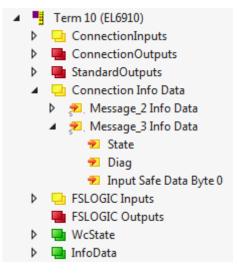

Fig. 113: Info data for the connection in the I/O tree structure as byte array

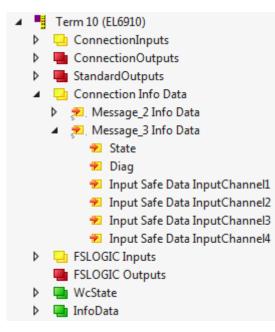

Fig. 114: Info data for the connection in the I/O tree structure as individual data

## 5.5.2 Info data for function blocks

For function blocks, info data can be enabled in the properties of the function block.

| Properties according to the second second |           |
|-------------------------------------------|-----------|
| FBEstop1 FBEstop                          | <b>.</b>  |
|                                           |           |
| 🗆 Info Data                               |           |
| Map Diag                                  | True      |
| Map State                                 | True      |
| Misc                                      |           |
| Order Of Execution                        | 1         |
| Parameter Setting                         |           |
| Safe Inputs After Disc Er                 | False     |
| Properties                                |           |
| Properties                                |           |
| Function Name                             | safeEstop |

Fig. 115: Enabling the info data for function blocks

The info data are shown in the I/O tree structure below the EL6910 in the process image. From here, these signals can be linked with PLC variables. Further information on the included data can be found in the documentation for *TwinCAT function blocks for TwinSAFE logic terminals*.

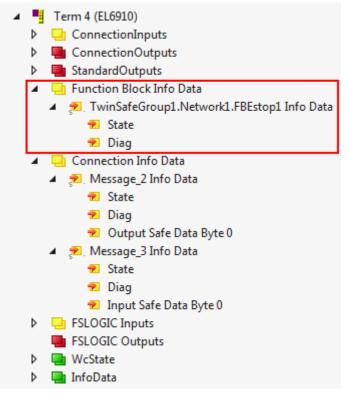

Fig. 116: Info data for the function block in the I/O tree structure

## 5.5.3 Info data for the TwinSAFE group

For TwinSAFE groups, info data can be enabled via the properties of the TwinSAFE group.

| Network1 Network                      |
|---------------------------------------|
|                                       |
|                                       |
| Customization Settings                |
| Passification Allowed False           |
| Permament Deactivation Allow False    |
| Temporary Deactivation Allow: False   |
| Timeout Passification Allowed 10000   |
| Verify Analog FB Inputs at Grou False |
| 🖂 Failsafe Settings                   |
| Analog FB Output Failsafe Valu Zero   |
| 🖂 Info Data                           |
| Map Diag True                         |
| Map State True                        |
| 🗆 Misc                                |
| Network Order Id 0                    |
| 🗆 Parameter Setting                   |
| Network Name Network1                 |

Fig. 117: Enabling the info data in the properties of the TwinSAFE group

The info data are shown in the I/O tree structure below the I/O device in the process image. From here, these signals can be linked with PLC variables. Further information on the included data can be found in the documentation for *TwinCAT function blocks for TwinSAFE logic terminals*.

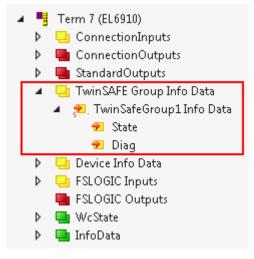

Fig. 118: Info data for the TwinSAFE group in the tree structure

## 5.5.4 Info data for the device

The info data for the EL6910 can be enabled on the *Target System* tab. These are the serial number of the EL6910 and the current online CRC of the safety project.

| Target System Configurat | tion: N/A                                               | Platform: N/A                                                                                                    |                                                                                                    |
|--------------------------|---------------------------------------------------------|----------------------------------------------------------------------------------------------------|----------------------------------------------------------------------------------------------------|
| User Administration      |                                                         |                                                                                                    |                                                                                                    |
|                          | Target System:<br>Physical Device:<br>Software Version: | EL6910  Term 10 (EL6910)  Device is an external device 01 0111111 0x0000  Map Project CRC:  Map Project CRC:  1  559 559  0  0  1  2  3  559  0  0  1  532 1  532 1  532 1  532 1  532 1  532 1  532 1  532 1  532 1  532 1  532 1  532 1  532 1  532 1  532 1  532 1  532 1  532 1  532 1  532 1  532 1  532 1  532 1  532 1  532 1  532 1  532 1  532 1  532 1  532 1  532 1  532 1  532 1  532 1  532 1  532 1  532 1  532 1  532 1  532 1  532 1  532 1  532 1  532 1  532 1  532 1  532 1  532 1  532 1  532 1  532 1  532  532 | TwinCAT System Manager Process Image<br>Connection Info Data<br>Show Input/Output Data as byte array<br>(old configuration) |
|                          | AmsPort:                                                | 1009                                                                                                    |                                                                                                    |

Fig. 119: Enabling the info data for the EL6910

The info data are shown in the I/O tree structure below the EL6910 in the process image. From here, these signals can be linked with PLC variables.

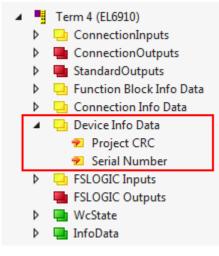

Fig. 120: Info data of the EL6910 in the tree structure

## 5.6 Version history

The *version history* button will under *Target System* can be used to read the version history of the EL6910, EJ6910 or EK1960. It includes the user, the date, the version and the CRC of the safety projects loaded on the EL6910, EJ6910 or EK1960.

| User Name | Date              | Version | Project CRC |
|-----------|-------------------|---------|-------------|
| User1     | 3/2/2016 4:13 PM  | 1       | 0xE0A9      |
| User1     | 3/3/2016 12:43 PM | 2       | 0xE9D9      |
| User1     | 3/3/2016 12:45 PM | 3       | 0x5DDB      |
| User1     | 3/3/2016 12:47 PM | 4       | 0xB423      |
| User1     | 3/3/2016 12:48 PM | 5       | 0xB04D      |

Fig. 121: Version History

## 5.7 User Administration

User administration is called up via the *Target System* tree item. Use *Get User List* to read the current list of users of the EL6910, EJ6910 or EK1960. The user *Administrator* cannot be deleted. The default password can and should be replaced with a customer-specific password. This is done via the *Change Password* button. The default password is *TwinSAFE*. The password must be at least 6 characters long. A maximum of 40 users can be created.

| Target System       | Configuration: N/A | ▼ Platform:     | N/A -                |
|---------------------|--------------------|-----------------|----------------------|
| User Administration |                    |                 |                      |
| Backup/Restore      | Target System:     | EL6910          | ]                    |
|                     | Physical Device:   | Term 4 (EL6910) | ]                    |
|                     | Serial Number:     | 00123456        | ]                    |
|                     | User List          |                 |                      |
|                     | Administrator      |                 | Get User List        |
|                     |                    |                 | Add User(s)          |
|                     |                    |                 | Delete User(s)       |
|                     |                    |                 | Change Password      |
|                     |                    |                 | Change Access Rights |

#### Fig. 122: User Administration

The administrator password is required to create or delete users. Open the *Login* dialog by left-clicking on *Add User(s)*.

| Add New User(s) |                         |
|-----------------|-------------------------|
| Steps           | Login                   |
| Login           | Username: Administrator |
| Add New User(s) |                         |
|                 | Serial Number:          |
|                 |                         |
|                 | Password: !             |
|                 |                         |
|                 |                         |
|                 |                         |
|                 |                         |
|                 |                         |
|                 | Next Cancel             |

#### Fig. 123: User Administration - Login

The Add User dialog opens once the correct serial number and administrator password have been entered.

| Add New User(s) |                                                                                                    |
|-----------------|----------------------------------------------------------------------------------------------------|
| Steps           | Add New User(s)                                                                                       |
| Login           | New User<br>User Credentials Access Rights                                                            |
| Add New User(s) | Username: NewUser1 Password: ••••• Repeat Password: •••••  >> X Keep Values New User(s) Access Rights |
|                 | Finish Cancel                                                                                         |

Fig. 124: User Administration - Add New User(s) - User Credentials

| Add New User(s)          | ۵                                                                                                    |
|--------------------------|----------------------------------------------------------------------------------------------------|
| Steps                    | Add New User(s)                                                                                                    |
| Login<br>Add New User(s) | New User<br>User Credentials Access Rights<br>Change Password<br>Download Safe Logic Data<br>Download Mapping Data<br>Download Safe User Data/Replacement Values<br>Download Info Data<br>Download Project Data in Restore Mode<br>Activate/Deactivate Groups<br>X Keep Values |
|                          | New User(s) Access Rights Finish Cancel                                                                                                    |

Fig. 125: User Administration - Add New User(s) - Access Rights

Enter the new user and the corresponding password (twice). The password must be at least 6 characters

long. In addition, select the rights for the new user. Use the button to apply these data and display them in the New User list.

| Add New User(s) |                                            |
|-----------------|--------------------------------------------|
| Steps           | Add New User(s)                            |
| Login           | New User<br>User Credentials Access Rights |
| Add New User(s) | Access rights                              |
|                 | Username:                                  |
|                 | Password:                                  |
|                 | Repeat Password:                           |
|                 | >> X Keep Values                           |
|                 | New User(s) Access Rights                  |
|                 | NewUser1 👔 🕅 🌽                             |
|                 | Finish Cancel                              |

#### Fig. 126: User Administration - New User added

Several users can be created before leaving the dialog via the *Finish* button.

| Access Rights            | Description                                                                                         |
|--------------------------|----------------------------------------------------------------------------------------------------|
| Change Password          | Users can change their password.                                                                    |
| Download Safe Logic Data | The user can load the safety-related program onto the EL6910, EJ6910 or EK1960.                     |
| Download Mapping Data    | The user can load the mapping data for inputs, outputs, FBs etc. onto the EL6910, EJ6910 or EK1960. |

| Access Rights                                   | Description                                                                                                    |
|-------------------------------------------------|----------------------------------------------------------------------------------------------------|
| Download Safe User Data /<br>Replacement Values | The user can change safe user parameters on the EL6910, EJ6910 or EK1960 and also change and load safe substitute values |
| Download Info Data                              | The user can activate and load the info data for connections and FBs on the EL6910, EJ6910 or EK1960.                    |
| Download Project Data in<br>Restore Mode        | The user can perform a restore. Not currently supported.                                                                 |
| Activate / Deactivate Groups                    | The user can execute Customizing (enable and disable TwinSAFE groups) on the EL6910, EJ6910 or EK1960.                   |

## 5.8 Backup/Restore

Following the exchange of an EL6910, EJ6910 or EK1960, the previous project can be loaded to the new device using the *Backup/Restore* mechanism.

In order to be able to use this functionality, the *Backup/Restore* mechanism must be enabled in the safety project, and the terminals must be selected, on which the current CRC of the safety project is to be stored.

For a restore operation the user can specify the minimum number of selected terminals on which the correct CRC must be stored.

Using the checkbox *Restore User Administration* the user can specify whether the user administration should be transferred to the new device via the restore mechanism.

| Target System       | Configuration: N/A    Platform: N/A                          |
|---------------------|--------------------------------------------------------------|
| User Administration |                                                              |
| Backup/Restore      |                                                              |
|                     | Activate Backup/Restore                                      |
|                     | Available Alias Devices for Backup/Restore-Mode              |
|                     | Term 5 (EL2904) - Module 1 (FSOES) (TwinSafeGroup1)          |
|                     |                                                              |
|                     | 4                                                            |
|                     | Restore, if 1 from 2 FSoE-Slaves have the correct CRC stored |
|                     | User Administration                                          |
|                     | Restore User Administration                                  |

Fig. 127: Backup/Restore

In order to be able to use the *Backup/Restore* mechanism, create a backup of the current safety project and store it on the hard disk of the controller, for example. To carry out a restore, the user can either check when starting the controller whether the serial number of the EL6910, EJ6910 or EK1960 has changed, or start the restore manually via a service menu, e.g. in the visualization.

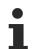

#### Restore

If a project that doesn't match the system is loaded during a *restore*, this will only be detected when the distributed CRCs are checked. The previous project is then deleted from the logic terminal. This cannot be undone.

One possible sequence for checking whether a restore is carried out is shown in the following sequence chart.

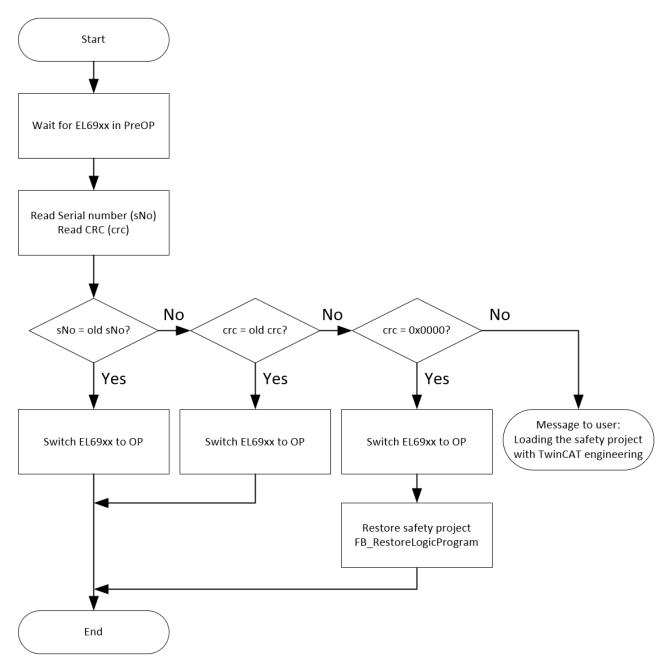

Fig. 128: Restore check sequence chart

#### Function blocks for backup/restore

The PLC function blocks with which a backup and restore can be performed on a TwinSAFE logic component (currently EL6910, EJ6910 or EK1960), can be found on the Beckhoff homepage. This is a compiled library that can be installed in the TwinCAT Library Repository.

The TC3\_EL6910\_Backup\_Restore library contains 2 PLC function blocks. FB\_SAVELOGICPROGRAM and FB\_RESTORELOGICPROGRAM.

#### FB\_SAVELOGICPROGRAM

| FB_SAVELOGICPROGRAM     |                       |
|-------------------------|-----------------------|
| - bExecute BOOL         | BOOL Done             |
|                         | STRING(200) sResult — |
| —u16EcatPort WORD       | BOOL bErr             |
| -u32BufferAddress PVOID |                       |
| u32BufferSize DWORD     |                       |
| -sFileName T_MaxString  |                       |
|                         |                       |

#### Fig. 129: FB\_SAVELOGICPROGRAM illustration

#### FUNCTION\_BLOCK FB\_SAVELOGICPROGRAM

| Name Ty             | уре               | Inherited from | Address | Initial | Comment                                                                                                    |
|---------------------|-------------------|----------------|---------|---------|----------------------------------------------------------------------------------------------------|
| bExecute BC         | DOL               |                |         | FALSE   | Positive edge starts the backup process                                                                                   |
| au8EcatNetId AF     | RRAY [05] OF BYTE |                |         |         | EtherCAT Net-ID of the TwinSAFE Logic - link to e.g. EL6910/InfoData/AdsAddr/netId                                        |
| u16EcatPort W       | /ORD              |                |         |         | Port of TwinSAFE-Logic - link to e.g. EL6910/InfoData/AdsAddr/port                                                        |
| u32BufferAddress PV | VOID              |                |         |         | Address of buffer, in which the TwinSAFE Logic program should be stored temporarily - buffer e.g. ARRAY[016#FFFF] OF BYTE |
| u32BufferSize DV    | WORD              |                |         |         | size of buffer                                                                                                    |
| sFileName T_        | _MaxString        |                |         |         | File, in which the TwinSAFE Logic program should be stored                                                                |
| sNetIDWriteFile T_  | _AmsNetID         |                |         |         | AmsNetID of device where the file should be written to                                                                    |
| Done BC             | DOL               |                |         | FALSE   | User information that the FB finished the operation                                                                       |
| sResult ST          | TRING(200)        |                |         |         | FB Result                                                                                                    |
| bErr BC             | DOL               |                |         |         | An error occured during operation, details in sResult                                                                     |

#### Fig. 130: FB\_SAVELOGICPROGRAM parameters

#### FB\_RESTORELOGICPROGRAM

| FB_RESTORELOGICPROGRAM          | 1                   |
|---------------------------------|---------------------|
| bExecute BOOL                   | BOOL Done           |
| au8EcatNetId ARRAY [05] OF BYTE | STRING(200) sResult |
| u16EcatPort WORD                | BOOL bErr           |
| u32BufferAddress <i>PVOID</i>   |                     |
| u32BufferSize DWORD             |                     |
| sFileName T_MaxString           |                     |
| sNetIDReadFile T_AmsNetID       |                     |

#### Fig. 131: FB\_RESTORELOGICPROGRAM illustration

| FUNCTION_BLOCK FB_RESTORELOGICPROGRAM |
|---------------------------------------|
|---------------------------------------|

| Name             | Туре               | Inherited from | Address | Initial | Comment                                                                                                    |
|------------------|--------------------|----------------|---------|---------|----------------------------------------------------------------------------------------------------|
| bExecute         | BOOL               |                |         | FALSE   | Positive edge starts the restore process                                                                      |
| au8EcatNetId     | ARRAY [05] OF BYTE |                |         |         | EtherCAT-Net-ID of the TwinSAFE Logic - link to e.g. EL6910/InfoData/AdsAddr/netId                            |
| u16EcatPort      | WORD               |                |         |         | Port of TwinSAFE-Logic - link to e.g. EL6910/InfoData/AdsAddr/port                                            |
| u32BufferAddress | PVOID              |                |         |         | Address to buffer, in which the TwinSAFE Logic program should be stored - buffer e.g. ARRAY[016#FFFF] OF BYTE |
| u32BufferSize    | DWORD              |                |         |         | size of buffer                                                                                                |
| sFileName        | T_MaxString        |                |         |         | File which contains the TwinSAFE logic program and should be restored                                         |
| sNetIDReadFile   | T_AmsNetID         |                |         |         | AmsNetID of device where the file is stored                                                                   |
| Done             | BOOL               |                |         | FALSE   | User information that the FB finished the operation                                                           |
| sResult          | STRING(200)        |                |         |         | FB result                                                                                                    |
| bErr             | BOOL               |                |         |         | An error occured during operation, details in Result                                                          |

#### Fig. 132: FB\_RESTORELOGICPROGRAM parameters

#### Sample

```
PROGRAM MAIN
VAR
fb_save: FB_SAVELOGICPROGRAM;
fb_restore: FB_RESTORELOGICPROGRAM;
StartBackup: BOOL;
EL6910AmsNetID AT %I*: ARRAY [0..5] OF BYTE;
EL6910port AT %I*: WORD;
internalBuffer: array[0..16#FFFF] of byte;
FileString: T_MaxString := 'c:\temp\safety\complibTest_EL6910.bin';
LocalAmsNetID: T_AmsNetID := '172.55.76.53.1.1';
SaveDone: BOOL;
SaveResult: STRING(200);
SaveErr: BOOL;
internalbuffer2: array[0..16#FFFF] of Byte;
RestoreDone: BOOL;
```

```
RestoreResult: STRING(200);
       RestoreErr: BOOL;
END VAR
// Backup of the TwinSAFE logic program
fb save(
                              StartBackup,
      bExecute:=
      au8EcatNetId:= EL6910AmsNetID,
u16EcatPort:= EL6910port.
      ul6EcatPort:= EL0510port,
u32BufferAddress:= ADR(internalBuffer),
u32BufferSize:= SIZEOF(internalBuffer),
sFileName:= FileString,
       sNetIDWriteFile:= LocalAmsNetID,
                               SaveDone,
       Done=>
       sResult=>
                              SaveResult.
      bErr=>
                 SaveErr);
// Restore of the TwinSAFE logic program
fb restore(
      bExecute:=
                              StartRestore,
      au8EcatNetId:= EL6910AmsNetID,
      ul6EcatPort:=
                              EL6910port,
      u32BufferAddress:= ADR(internalbuffer2),
      u32BufferSize:= SIZEOF(internalBuffer2),
sFileName:= FileString
       sFileName:=
                              FileString,
       sNetIDReadFile:=
                             LocalAmsNetID,
       Done=>
                               RestoreDone,
       sResult=>
                              RestoreResult.
       bErr=>
                              RestoreErr);
```

## 5.9 Export/import of the safety project

The safety project can be archived via the context menu of the safety project. The data type of this archive is \*.tfzip.

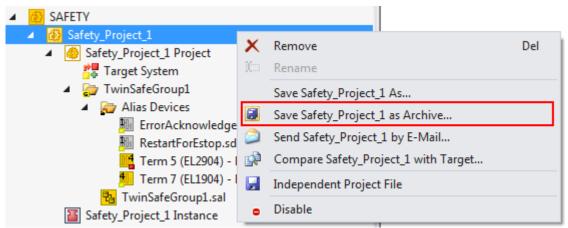

Fig. 133: Archiving the safety project

The safety project can be exported to XML format one level below the safety project node. This XML format can be used for exchange between TwinCAT 3 and TwinCAT 2.

The menu item *Export project (as bin file)* can be used to save the safety project in a binary format, so that it can be used by the TwinSAFE loader, for example.

| <ul> <li>SAFETY</li> <li>Safety_Project_1</li> <li>Safety_Project_1 Project</li> </ul> | _   |                              |           |
|----------------------------------------------------------------------------------------|-----|------------------------------|-----------|
| Target System                                                                          |     | Scope to This                |           |
| <ul> <li>TwinSafeGroup1</li> <li>Alias Devices</li> </ul>                              |     | New Solution Explorer View   |           |
| ErrorAcknowle                                                                          |     | Project Dependencies         |           |
| RestartForEstc                                                                         |     | Project Build Order          |           |
| 12 Term 5 (EL290                                                                       |     | Add                          | +         |
| H Term 7 (EL190                                                                        |     | Add Reference                |           |
| 🔁 TwinSafeGroup1.<br>TwinSafeGroup1.                                                   |     | Generate Documentation       |           |
| ₩ C++                                                                                  |     | Export Project (as xml file) |           |
| Þ 🔁 I/O                                                                                |     | Export Project (as bin file) |           |
|                                                                                        | ×   | Remove                       | Del       |
|                                                                                        | 100 | Rename                       |           |
|                                                                                        | ų   | Properties                   | Alt+Enter |

Fig. 134: Saving the safety project in a binary format (e.g. for the TwinSAFE loader)

A previously exported safety project can be imported via the context menu of the main Safety entry in the TwinCAT project structure. *Add Existing Item...* can be used to select the file type for the import.

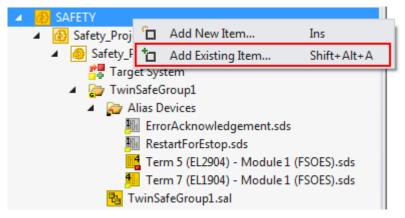

Fig. 135: Selecting the file type for importing a safety project

The following file types are supported:

- Safety project files \*.splc,
- Safety project archives \*.tfzip
- · Safety projects in XML format

| Öffnen                      |                                                                                                    | x                                                                                                    |
|-----------------------------|----------------------------------------------------------------------------------------------------|----------------------------------------------------------------------------------------------------|
| V TwinSAFE-Example > TwinS  | SAFE-Example 🕨 👻 🐓                                                                                  | TwinSAFE-Example durchsuch 🔎                                                                                                    |
| Organisieren 🔻 Neuer Ordner |                                                                                                    | ≣ ▼ 🔟 🔞                                                                                                    |
| TwinSAFE-Example            | <ul> <li>Name</li> <li>_Boot</li> <li>_Config</li> <li>PLCcode</li> <li>Safety_Project_1</li> </ul> |                                                                                                    |
| Boot                        | <b>▼</b>                                                                                            | +                                                                                                    |
| Dateiname:                  | •                                                                                                   | Safe Plc Project File (*.splcproj; ▼         Safe Plc Project File (*.splcproj;)         Safe Plc Project File (*.splcproj)         Safe Plc Project Archive (*.tfzip)         TwinCAT 2.x Safety Project (*.xml) |

Fig. 136: Importing a safety project

## 5.10 Diag History tab

Any errors that occur in the EL6910, EJ6910 or EK1960 are stored in the their diag history. The diag history can be viewed by selecting the EL6910, EJ6910 or EK1960 in the I/O tree structure and then selecting the *Diag History* tab. Use the *Update History* button to fetch the current from the EL6910, EJ6910 or EK1960. Error within the logic; the function blocks and the connections are stored with a corresponding timestamp.

| General                                                                     | EtherCA | T Pro | ocess Data | Startup     | CoE - Onlin | e Diag History | Online                                                |  |  |
|-----------------------------------------------------------------------------|---------|-------|------------|-------------|-------------|----------------|-------------------------------------------------------|--|--|
| Update History Only new Messages Ack. Messages Export Diag History Advanced |         |       |            |             |             |                |                                                       |  |  |
| Туре                                                                        | 1       | Flags | Timestamp  |             | Mess        | age            |                                                       |  |  |
| 🔟 En                                                                        | or I    | N     | 29.9.2015  | 11:04:11 2  | 28 (Ox38    | 03) FB 1 (ESTO | P): An EDM-fault (0x0010) was detected in state SAFE  |  |  |
| 🔘 En                                                                        | or I    | N     | 29.9.2015  | 10:34:18 \$ | 55 (0x38    | 06) FB 1 (ESTO | P): An EDM-fault (0x0010) was detected in state START |  |  |
|                                                                             |         |       |            |             |             |                |                                                       |  |  |
|                                                                             |         |       |            |             |             |                |                                                       |  |  |
|                                                                             |         |       |            |             |             |                |                                                       |  |  |

Fig. 137: Diag History

Use the *Advanced…* button to open the advanced settings. Here, the user can customize the behavior of the diag history.

| Advanced Settings | ×                                                                                                    | J |
|-------------------|----------------------------------------------------------------------------------------------------|---|
| Messages          | Message Types         Image: disable Infos         Image: disable Warnings         Image: disable Errors         Emergency         Image: enable sending Emergency         Overwrite/Acknowledge Mode         Image: enable Acknowledge Mode |   |
|                   | OK Abbrechen                                                                                                    |   |

Fig. 138: Diag History - Advanced Settings

#### Advanced Settings

| Setting                      | Description                                                                                                    |
|------------------------------|----------------------------------------------------------------------------------------------------|
| Message Types                | <ul> <li>disable Info<br/>Messages with status <i>Info</i> are not stored in the diag history</li> </ul>                                |
|                              | <ul> <li>disable Warnings<br/>Messages with status <i>Warning</i> are not stored in the diag history</li> </ul>                         |
|                              | <ul> <li>disable Errors<br/>Messages with status <i>Error</i> are not stored in the diag history</li> </ul>                             |
| Emergency                    | In addition to saving the message in the diag history, an emergency object is sent, which is displayed in the logger window of TwinCAT. |
| Overwrite / Acknowledge Mode | This setting is currently not supported.                                                                                                |

# 5.11 **PROFIsafe configuration**

## 5.11.1 Correct configuration of the complete system

The following information must be observed when implementing a PROFIsafe communication within a TwinCAT application.

In addition, there is a restriction with regard to the transmission of PROFIsafe within EtherCAT.

PROFIsafe telegram only via E-bus and PROFINET/PROFIBUS

On account of the PROFIsafe policy, the use of PROFIsafe is permitted only via the PROFIBUS and PROFINET fieldbuses or via a backplane bus, in this case for example the E-bus. The use of PROFIsafe via other fieldbuses is impermissible for reasons connected with patent law.

The following Siemens AG patents are relevant according to the PROFIsafe profile:

- EP1267270-A2 Method for data transfer
- WO00/045562-A1 Method and device for determining the reliability of data carriers
- WO99/049373-A1 Shortened data message of an automation system
- EP1686732 Method and system for transmitting protocol data units
- EP1802019 Identification of errors in data transmission
- EP1921525-A1 Method for operation of a safety-related system
- EP13172092.2 Method and system for detection of errors

Depending on the architecture of the application, appropriate measures must therefore be taken. Permissible and impermissible system configurations are explained below for greater detail.

### 5.11.1.1 Valid PROFIsafe configurations

The following notes apply to PROFIsafe Master and PROFIsafe Slave configurations. PROFIsafe can be used if a CX controller is used, which only has EtherCAT Terminals attached and only exchanges data with a device via PROFIbus, for example.

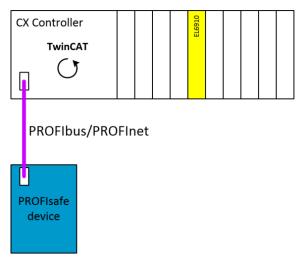

Fig. 139: Valid PROFIsafe configuration - sample 1

If a TwinCAT PC is used, which exchanges data with EtherCAT Terminals via EtherCAT, for example, the PROFIsafe telegram must not leave the EK1100 station. To this end the EL6910 is connected to an EK1100 station together with an EL6631/EL6731 PROFIbus master, for example. The following configuration is therefore valid.

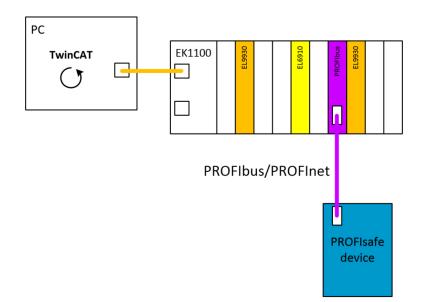

Fig. 140: Valid PROFIsafe configuration - sample 2

## 5.11.1.2 Invalid PROFIsafe configurations

The following configuration is not permitted according to the PROFIsafe policy, since the PROFIsafe telegram leaves the EK1100 via EtherCAT, is copied via the TwinCAT PC and is only then sent to the PROFIsafe slave via PROFIbus.

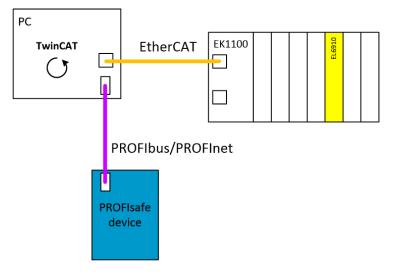

Fig. 141: Invalid PROFIsafe configuration - sample 1

The following configuration is not permitted according to the PROFIsafe policy, since the PROFIsafe telegram leaves the EK1100 via EtherCAT, is received on the second EK1100 and is only then sent to the PROFIsafe slave via PROFIbus.

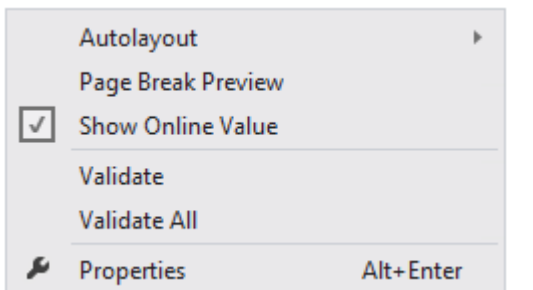

Fig. 142: Invalid PROFIsafe configuration - sample 2

## 5.11.2 Configuration of an EL6910 as a PROFIsafe Master

The method of creating a connection between the EL6910 as the PROFIsafe Master and a PROFIsafe Slave is described below.

## 5.11.2.1 Configuration of a safety project

The configuration of the connection is realized as usual via an *Alias Device*. A *Custom PROFIsafe Connection* can be created via the context menu of the node *Alias Devices* selecting *Add* and New item....

| Add New Item - Safe  | ty_Project_1                       | 2 ×                                                 |
|----------------------|------------------------------------|-----------------------------------------------------|
| ▲ Installed          | Sort by: Default                   | Search Installed Templates (Ctrl+E)                 |
| Standard<br>⊿ Safety | Custom PROFIsafe Connection Safety | Type: Safety<br>Alias device for a custom PROFIsafe |
| EtherCAT<br>KBus     |                                    | connection.                                         |
| PROFIsafe  Online    |                                    |                                                     |
|                      |                                    |                                                     |
| Name: Custom P       | ROFIsafe Connection_2.sds          |                                                     |
|                      |                                    | Add Cancel                                          |

Fig. 143: Creating a Custom PROFIsafe connection

After opening the alias device, the process image size of the connection can be set via the *Process Image* tab. The individual signals can be renamed so that this text is ultimately displayed as the signal name within the safety application.

| nputs                      |         |        |      |   | 1 C | Outputs        |                 |        |       |      |
|----------------------------|---------|--------|------|---|-----|----------------|-----------------|--------|-------|------|
| Message Size: 7 Bytes (3 B | ytes Sa | afe Da | ata) | • |     | Message Size:  | 5 Bytes (1 Byte | s Safe | Data) |      |
| Name                       | Туре    | Size   | Posi |   |     | Na             | me              | Туре   | Size  | Posi |
| PROFIsafe Input1 ESTOP     | BIT     | 0.1    | 0.0  |   |     | Safe Data Byte | 0[0]            | BIT    | 0.1   | 0.0  |
| PROFIsafe Input2 ESTOP     | BIT     | 0.1    | 0.1  |   |     | Safe Data Byte | 0[1]            | BIT    | 0.1   | 0.1  |
| Guard Door 1               | BIT     | 0.1    | 0.2  |   |     | Safe Data Byte | 0[2]            | BIT    | 0.1   | 0.2  |
| Guard Door 2               | BIT     | 0.1    | 0.3  |   |     | Safe Data Byte | 0[3]            | BIT    | 0.1   | 0.3  |
| Safe Data Byte 0[4]        | BIT     | 0.1    | 0.4  |   |     | Safe Data Byte | 0[4]            | BIT    | 0.1   | 0.4  |
| Safe Data Byte 0[5]        | BIT     | 0.1    | 0.5  |   |     | Safe Data Byte | 0[5]            | BIT    | 0.1   | 0.5  |
| Safe Data Byte 0[6]        | BIT     | 0.1    | 0.6  |   |     | Safe Data Byte | 0[6]            | BIT    | 0.1   | 0.6  |
| Safe Data Byte 0[7]        | BIT     | 0.1    | 0.7  |   |     | Safe Data Byte | 0[7]            | BIT    | 0.1   | 0.7  |
| Safe Data Byte 1[0]        | BIT     | 0.1    | 1.0  |   |     |                |                 |        |       |      |
| Safe Data Byte 1[1]        | BIT     | 0.1    | 1.1  |   |     |                |                 |        |       |      |
| Safe Data Byte 1[2]        | BIT     | 0.1    | 1.2  |   |     |                |                 |        |       |      |
| Safe Data Byte 1[3]        | BIT     | 0.1    | 1.3  |   |     |                |                 |        |       |      |
| Safe Data Byte 1[4]        | BIT     | 0.1    | 1.4  |   |     |                |                 |        |       |      |
| Safe Data Byte 1[5]        | BIT     | 0.1    | 1.5  |   |     |                |                 |        |       |      |
| Safe Data Byte 1[6]        | BIT     | 0.1    | 1.6  | _ |     |                |                 |        |       |      |
| 0-f- D-t- D.t- 1171        | DIT     | 0.1    | 17   | • |     |                |                 |        |       |      |

Fig. 144: Setting the process image size

Set the safe address on the *Linking* tab. Under *Full Name (input)* and *Full Name (output)* it contains information on which process data have to be linked with the corresponding signals of the PROFIsafe control. The setting Linking Mode *Automatic* is necessary in order to enable the simple transfer of the safety parameters to the corresponding device in the I/O tree.

| Linking    | Connectio   | on Safety Para | meters P   | Process Image  |                     |     |
|------------|-------------|----------------|------------|----------------|---------------------|-----|
| Safe Addr  | ess:        | 9              |            | Linking M      | lode: Automatic 🔹   |     |
| Physical [ | Device:     |                |            |                |                     | 📇 💻 |
| Dip Switc  | h:          | 2              |            |                |                     |     |
| Full Name  | e (input):  | K1100)^Term 4  | (EL6910)^  | ConnectionInpu | its^Message_7 TxPDO |     |
| Full Name  | e (output): | 100)^Term 4 (I | EL6910)^Co | onnectionOutpu | ts^Message_7 RxPDO  |     |
|            |             |                |            |                |                     |     |

Fig. 145: Setting the safe address

Select the PROFIsafe master on the *Connection* tab under mode.

| Linking Con | nection Safety Parameters Pro    | ocess Image          |
|-------------|----------------------------------|----------------------|
| Connection  | Settings                         | Connection Variables |
| Conn-No:    | 1                                | COM ERR Ack:         |
| Conn-Id:    | 2 +                              | Info Data            |
| Mode:       | PROFIsafe master                 | Map State Map Inputs |
| Watchdog:   | 100                              | Map Diag Map Outputs |
| Module F    | ault (Fail Safe Data) is COM ERR |                      |

Fig. 146: Selecting the PROFIsafe master

| Parameter | Description                                                                                                    | User inter-<br>action re-<br>quired |
|-----------|----------------------------------------------------------------------------------------------------|-------------------------------------|
| Conn. no. | Connection number: is automatically assigned by the TwinCAT system                                                                                                    | No                                  |
| Conn ID   | Connection ID: preallocated by the system, but can be changed by the user. A Conn ID must be unique within a configuration. Duplicate connection IDs result in an error message                                                                                                | Control                             |
| Mode      | PROFIsafe master: The EL6910 is PROFIsafe master for this device.                                                                                                    | Yes                                 |
| Watchdog  | Watchdog time for this connection. A ComError is generated, if the device fails to return a valid telegram to the EL6910 within the watchdog time.                                                                                                    | Yes                                 |
|           | This checkbox is used to specify the behavior in the event of an error. If the checkbox is ticked and a module error occurs on the alias device, this also leads to a connection error and therefore to switching off the TwinSAFE group, in which this connection is defined. | Yes                                 |
| Info data | The info data to be shown in the process image of the EL6910 can be defined via these checkboxes. Further information can be found in the FB documentation.                                                                                                    | Yes                                 |

The Safety Parameters tab provides the parameters for the PROFIsafe master connection.

| Linking Connection | Safety Parameters    | Process Image               |                       |                       |       |
|--------------------|----------------------|-----------------------------|-----------------------|-----------------------|-------|
| Name               | R/W                  | Current Value               | IO Treeitem Value     | Default Value         |       |
| F_Check_Seq_Nr     | R/W                  | 0 (0)                       |                       |                       |       |
| F_Check_iPar       | R/W                  | 0 (0)                       |                       |                       |       |
| F_SIL              | R/W                  | SIL3 (2)                    |                       |                       |       |
| F_CRC_Length       | R                    | 3-Byte-CRC (0)              |                       |                       |       |
| F_Block_ID         | R                    | 0 (0)                       |                       |                       |       |
| F_Par_Version      | R                    | V2-mode (1)                 |                       |                       |       |
| F_Source_Add       | R/W                  | 0x0001 (1)                  |                       |                       |       |
| F_Dest_Add         | R/W                  | 0x0009 (9)                  |                       |                       |       |
| F_WD_Time          | R/W                  | 0x0064 (100)                |                       |                       |       |
| F_iPar_CRC         | R/W                  | 0x00000000 (0)              |                       |                       |       |
| F_Par_CRC          | R                    | 0x0B3E (2878)               |                       |                       |       |
|                    |                      |                             |                       |                       |       |
| Edit Set Curr      | ent to Default Value | Set Current to IO Treeiterr | Nalue Get IO Treeitem | Values Update IO Tree | eltem |

Fig. 147: Parameters for the PROFIsafe master connection

| Parameter      | Description                                                                                  |
|----------------|----------------------------------------------------------------------------------------------|
| F_Check_Seq_Nr | Setting (0/1) to indicate whether the sequence number of the connection should be checked.   |
| F_Check_iPar   | Setting (0/1) to indicate whether the parameterization should take place via an iPar server. |

| Parameter     | Description                                                |
|---------------|------------------------------------------------------------|
| F_SIL         | Selecting the required SIL level (SIL1, SIL2, SIL3, NoSIL) |
| F_CRC_Length  | Display of the CRC length                                  |
| F_Block_ID    | always 0                                                   |
| F_Par_Version | PROFIsafe version used (typically V2 mode)                 |
| F_Source_Add  | Setting the PROFIsafe source address                       |
| F_Dest_Add    | Setting the PROFIsafe destination address                  |
| F_WD_Time     | Setting the watchdog time                                  |
| F_iPar_CRC    | i-parameter(s) for the PROFIsafe slave                     |
| F_Par_CRC     | Calculated CRC across all parameters                       |

The parameter  $F_iPar_CRC$  refers to the *iParameters* of the PROFIsafe device. These must be set directly in the I/O configuration on the PROFIsafe device. Additional third-party software from the vendor may be necessary for the calculation of the iPar CRC. The CRC calculated there must be entered accordingly under  $F_iPar_CRC$  on the Safety Parameters tab.

After completion of the configuration of the parameters, they must be transferred to the I/O configuration by clicking the button *Update IO TreeItem* final.

### 5.11.2.2 Configuration of TwinCAT I/O

### 

#### **iParameters**

The identical iParameters as on the *Alias Device* must be configured on the PROFIsafe I/O device so that communication can start correctly.

### 5.11.3 Configuration of an EL6910 as a PROFIsafe Slave

The method of creating a connection between the EL6910 as the PROFIsafe Slave and a PROFIsafe Master is described below.

Unlike the configuration of the EL6910 as a PROFIsafe Master, several steps are necessary at this point.

### 5.11.3.1 Configuration of a safety project

The connection to the PROFIsafe Master is realized as usual via an *Alias Device*. A *Custom PROFIsafe Connection* can be created via the context menu of the node *Alias Devices* selecting *Add* and *New item....* 

| Add New Item - Safe                                     | ty_Project_1                       | 2 ×                                                                       |
|---------------------------------------------------------|------------------------------------|---------------------------------------------------------------------------|
| ▲ Installed                                             | Sort by: Default                   | Search Installed Templates (Ctrl+E)                                       |
| Standard<br>▲ Safety<br>▷ EtherCAT<br>KBus<br>PROFIsafe | Custom PROFIsafe Connection Safety | <b>Type:</b> Safety<br>Alias device for a custom PROFIsafe<br>connection. |
| ▷ Online                                                |                                    |                                                                           |
| Name: Custom P                                          | ROFIsafe Connection_2.sds          | Add Cancel                                                                |

Fig. 148: Creating a Custom PROFIsafe connection

After opening the alias device, the process image size of the connection can be set via the *Process Image* tab. The individual signals can be renamed so that this text is ultimately displayed as the signal name within the safety application.

| iputs                      | -       |        |      |   | Outputs        |              |            |       |      |
|----------------------------|---------|--------|------|---|----------------|--------------|------------|-------|------|
| Message Size: 7 Bytes (3 B | ytes Sa | ate Da | ata) | • | Message Size:  | 5 Bytes (1 B | lytes Safe | Data) |      |
| Name                       | Туре    | Size   | Posi |   | Na             | me           | Туре       | Size  | Posi |
| PROFIsafe Input1 ESTOP     | BIT     | 0.1    | 0.0  |   | Safe Data Byte | 0[0]         | BIT        | 0.1   | 0.0  |
| PROFIsafe Input2 ESTOP     | BIT     | 0.1    | 0.1  |   | Safe Data Byte | 0[1]         | BIT        | 0.1   | 0.1  |
| Guard Door 1               | BIT     | 0.1    | 0.2  |   | Safe Data Byte | 0[2]         | BIT        | 0.1   | 0.2  |
| Guard Door 2               | BIT     | 0.1    | 0.3  |   | Safe Data Byte | 0[3]         | BIT        | 0.1   | 0.3  |
| Safe Data Byte 0[4]        | BIT     | 0.1    | 0.4  |   | Safe Data Byte | 0[4]         | BIT        | 0.1   | 0.4  |
| Safe Data Byte 0[5]        | BIT     | 0.1    | 0.5  |   | Safe Data Byte | 0[5]         | BIT        | 0.1   | 0.5  |
| Safe Data Byte 0[6]        | BIT     | 0.1    | 0.6  |   | Safe Data Byte | 0[6]         | BIT        | 0.1   | 0.6  |
| Safe Data Byte 0[7]        | BIT     | 0.1    | 0.7  |   | Safe Data Byte | 0[7]         | BIT        | 0.1   | 0.7  |
| Safe Data Byte 1[0]        | BIT     | 0.1    | 1.0  |   |                |              |            |       |      |
| Safe Data Byte 1[1]        | BIT     | 0.1    | 1.1  |   |                |              |            |       |      |
| Safe Data Byte 1[2]        | BIT     | 0.1    | 1.2  |   |                |              |            |       |      |
| Safe Data Byte 1[3]        | BIT     | 0.1    | 1.3  |   |                |              |            |       |      |
| Safe Data Byte 1[4]        | BIT     | 0.1    | 1.4  |   |                |              |            |       |      |
| Safe Data Byte 1[5]        | BIT     | 0.1    | 1.5  |   |                |              |            |       |      |
| Safe Data Byte 1[6]        | BIT     | 0.1    | 1.6  | _ |                |              |            |       |      |
| 0-4- D-1- D.1- 107         | DIT     | 0.1    | 17   | Ŧ |                |              |            |       |      |

#### Fig. 149: Process image

Set the safe address on the *Linking* tab. Under Full Name (input) and Full Name (output) it contains information on which process data have to be linked with the corresponding signals of the PROFIsafe control. The entry *Safe Address* must be used as F\_Dest\_Add on the master side.

| Linking    | Connectio     | on Safety Parameter | rs Process Image                      |
|------------|---------------|---------------------|---------------------------------------|
| Safe Addr  | ess:          | 10 🔄                | Linking Mode: Automatic 🔹             |
| Physical [ | Device:       |                     |                                       |
| Dip Switcl | h:            | 2                   |                                       |
| Full Name  | e (input):    | K1100)^Term 4 (EL69 | 910)^ConnectionInputs^Message_7 TxPD0 |
| Full Name  | e (output):   | 100)^Term 4 (EL691  | 0)^ConnectionOutputs^Message_7 RxPD0  |
|            | e (e sup aly. | ,,                  |                                       |

Fig. 150: Safe Address setting

Select the PROFIsafe slave on the *Connection* tab under Mode. No further settings are required.

| Linking Conn | ection     | Safety Parameters   | Proc | ess Image  |           |             |  |
|--------------|------------|---------------------|------|------------|-----------|-------------|--|
| Connection S | ettings    |                     |      | Connection | Variables |             |  |
| Conn-No:     | 1          |                     |      | COM ERR A  | Ack:      |             |  |
| Conn-Id:     |            | }                   | +    | Info Data  |           |             |  |
| Mode:        | PROF       | safe slave          | •    | Map Stat   |           | Map Inputs  |  |
| Watchdog:    |            |                     |      | Map Dia    | g         | Map Outputs |  |
| Module Fa    | ault (Fail | Safe Data) is COM E | RR   |            |           |             |  |
|              |            |                     |      |            |           |             |  |

Fig. 151: Connection setting

No Safety Parameters need to be set if using the EL6910 as a PROFIsafe Slave.

#### 5.11.3.2 Configuration of the process image PROFIsafe Gateway

For the use of the PROFIsafe protocol via one of the available Beckhoff PROFIsafe Gateways (e.g. EL6631), the latter must be configured for the use of PROFIsafe. A corresponding GSDML file with PROFIsafe support is needed for this. A current version for the corresponding type of gateway can be found on the Beckhoff homepage.

So that the PROFIsafe configuration can be processed successfully by the PROFIsafe Gateway in use (e.g. EL6631), the PROFIsafe telegram must be configured in the process image of the EL6631. By using the correct GSDML file, all possible combinations of telegram size are made available and can then be connected with the *Alias Device*.

#### 5.11.3.3 Configuration of the PROFIsafe Master

The PROFIsafe slave is configured in the parameterization software of the PROFIsafe master. The telegram length selected in the Alias Device and in the PROFIsafe Gateway must be observed accordingly.  $F\_Dest\_Add$ , which is configurable in the PROFIsafe Master, must correspond to the *Safe Address* in the Alias Device (in this case 10).

| Parametername<br>F_SIL         | Wert<br>SIL3          | Hex | Wert ändern |
|--------------------------------|-----------------------|-----|-------------|
| -CRC_Length                    | 3-Byte-CRC            |     |             |
| F_Block_ID<br>F_Par_Version    | 0<br>1                |     |             |
| Source_Add                     | 2000                  | *   |             |
| E_Dest_Add<br>E_WD_Time        | 10<br>100             | A   |             |
| ktueller F-Parameter-CF<br>A1F | C (CRC1) hexadezimal: |     |             |

Fig. 152: Configuration of the slave connection in the PROFIsafe master software

The parameters shown here are sent together with the CRC as a 10-byte parameter to the PROFIsafe Slave when starting the PROFIsafe Master.

#### 5.11.3.4 Configuration of PROFIsafe Gateway communication

The PROFIsafe Master transfers the configuration data of the connection via acyclic services. These must be forwarded via the Gateway (e.g. EL6631) to the EL6910. This is usually realized inside the standard controller. To do this the Gateway must first be configured so that the data can be forwarded via the standard controller.

#### 5.11.3.4.1 Gateway configuration

Within the TwinCAT configuration, the PROFINET device (in the PROFInet subtree of the I/O configuration) must be configured for the parameterization of the PROFIsafe Slave. To do this, the AmsNetID and the port must be set to the task that initiates the program sample below. For the first task in the first runtime system this is port 851 under TwinCAT 3 and port 802 under TwinCAT 2.

| Solution Explorer 🔹 🔻 🗙                               | TwinCAT Project15 🛛 😐 🔾 | ×                       |                   |
|-------------------------------------------------------|-------------------------|-------------------------|-------------------|
| © ⊃ ঐ 'o - ₫ 🕨 🛱                                      | General Adapter PRO     | IFINET Sync Task Diag H | History Diagnosis |
| Search Solution Explorer (Ctrl+ü)                     |                         |                         |                   |
| Solution 'TwinCAT Project15' (1 project)              | Protocol AMS NetId:     | 172.17.42.36.3.1        | Port Settings     |
| <ul> <li>TwinCAT Project15</li> <li>SYSTEM</li> </ul> | Protocol AMS PortNr.:   | 65535                   | Scan PNIO Devices |
| A MOTION                                              | Server AMS NetId:       | 172.17.42.36.1.1        | Topology          |
| III PLC                                               |                         |                         |                   |
| 🚳 SAFETY                                              | Server AMS PortNr.:     | 851                     | IRT Config        |
| 96+ C++                                               | PN SW Version:          |                         |                   |
| ▲ 🔀 I/O                                               |                         |                         |                   |
| Devices                                               |                         |                         |                   |
| 🕨 🔫 Device 1 (EtherCAT)                               |                         |                         |                   |
| Device 2 (EL6631-0010)                                |                         |                         |                   |
| 📸 Mappings                                            |                         |                         |                   |
|                                                       |                         |                         |                   |
|                                                       |                         |                         |                   |

Fig. 153: Configuration of the PROFINET device

The *Protocol AMS NetId* of the PROFINET device is located in the advanced EtherCAT settings of the EL6631-0010 (in the EtherCAT subtree of the I/O configuration) under the entry *Mailbox AoE*.

| Advanced Settings                                                                                                    |                                                                                                 | <b>—</b> ×- |
|----------------------------------------------------------------------------------------------------|-------------------------------------------------------------------------------------------------|-------------|
| <ul> <li>General</li> <li>Mailbox</li> <li>CoE</li> <li>FoE</li> <li>AoE</li> <li>Distributed Clock</li> <li>ESC Access</li> </ul> | AoE<br>ADS over EtherCAT (AoE)<br>Generate NetId<br>Initialize NetId<br>NetId: 172.17.42.36.3.1 |             |
|                                                                                                    |                                                                                                 | OK Cancel   |

Fig. 154: Protocol AMS NetID of the PROFINET device

### 5.11.3.4.2 Sample program for parameterization

With the following program sample, the parameter data are received and saved in the PLC as persistent data. Each time the EL6910 is started, the parameters are transmitted to the EL6910 again and saved there in the CoE object 0x8005.

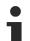

#### Saving PROFIsafe parameters persistently

The safety parameters for the slave connection transferred by the PROFIsafe master to the EL6910 are only transferred once when the PROFIsafe master starts up. If the EL6910 is restarted, these parameters are not transmitted again. Therefore, the saved data must be transferred again. If this is not done, the master must be restarted when the slave restarts.

#### Variable declaration

```
PROGRAM F Parameter E169x0
VAR
      FbWriteInd: ADSWRITEIND;
      FbWriteRes: ADSWRITERES;
      FbWrite: ADSWRITE;
      au8EL6930NetId AT %I*: ARRAY[0..5] OF BYTE;
      u16EL6930Port AT %I*: WORD;
      u16EL6930State AT %I*: WORD;
      u160ldState: WORD;
      bWriteFPar: BOOL;
      sNetId: STRING(23);
      bNetIdInitialized: BOOL;
      i: INT;
      au16FParameter: ARRAY [0..7] OF WORD;
END VAR
VAR PERSISTENT
      au8FParameter: ARRAY[0..9] OF BYTE;
END VAR
```

#### **Program sample**

```
(* Setting AmsNetID of EL69x0 *)
IF NOT bNetIdInitialized THEN
      sNetId := '';
      FOR i := 0 TO 5 DO
            sNetId := CONCAT(sNetId,BYTE TO STRING(au8EL6930NetId[i]));
            sNetId := CONCAT(sNetId, '.');
      END FOR
      bNetIdInitialized := TRUE;
END IF
(* ADS Write Indication - Reading parameter data *)
FbWriteInd();
IF FbWriteInd.VALID THEN
      IF FbWriteInd.LENGTH = 10 THEN
            FW_MemCpy(ADR(au8FParameter), FbWriteInd.DATAADDR, 10);
            bWriteFPar := TRUE;
      END IF
      FbWriteRes(
            NETID := FbWriteInd.NETID,
            PORT := FbWriteInd.PORT,
            INVOKEID := FbWriteInd.INVOKEID,
            RESULT := 0,
            RESPOND := TRUE
            );
            FbWriteRes(RESPOND := FALSE);
            FbWriteInd(CLEAR := TRUE);
            FbWriteInd(CLEAR := FALSE);
END IF
memcpy(ADR(au16FParameter), ADR(au8FParameter), SIZEOF(au8FParameter));
(* Calculate parameter CRC in case of EL6910 *)
aul6FParameter[7]:=F CalcCrc011B(ul6Size:=14 , u32DataAdr:= ADR(aul6FParameter));
(* ADS Write - Write parameter to EL69x0 *)
FbWrite(
     NETID := sNetId.
      PORT := u16EL6930Port,
      IDXGRP := 16#F302,
      IDXOFFS := 16#FE220001,
      LEN := SIZEOF(au16Fparameter),
      SRCADDR := ADR(au16FParameter),
      WRITE := bWriteFPar
);
IF bWriteFPar AND NOT FbWrite.BUSY THEN
      IF NOT FbWrite.ERR THEN
            bWriteFPar := FALSE;
      END IF
      FbWrite(WRITE := FALSE);
END IF
(* Write parameter each startup of the EL69x0 *)
IF (u160ldState AND 16#0F) <> (u16EL6930State AND 16#0F) THEN
      IF (u160ldState AND 16#0F) <> 2
            AND (u160ldState AND 16#0F) <> 4
            AND (u160ldState AND 16#0F) <> 8 THEN
            IF (u16EL6930State AND 16\#0F) = 2
                  OR (u16EL6930State AND 16\#0F) = 4
                  OR (u16EL6930State AND 16#0F) = 8 THEN
                  bWriteFPar := TRUE;
            END IF
      END IF
      u160ldState := u16EL6930State;
END IFs
```

When using this program sample, the index offset must be adapted to suit the configured PROFIsafe connection for successful writing of the parameters to the EL6910. The value in the sample shown here is *FE220001*. The last two digits are the connection number of the PROFIsafe connection (in this case *01*). This is to be taken from the corresponding *Alias Device* of the safety project (on the *Connection* tab).

In order to calculate the CRC of the parameters, an additional function is required for the EL6910 (in the sample program it is the call *F\_CalcCrc011B*).

#### Variable declaration

| FUNCTION F_CalcCrc011B : WORD                                                                                                    |
|----------------------------------------------------------------------------------------------------|
| VAR_INPUT                                                                                                    |
| ul6Size: WORD;                                                                                                    |
| u32DataAdr: POINTER TO DWORD;                                                                                                    |
| END_VAR                                                                                                    |
| VAR                                                                                                    |
| i: WORD;                                                                                                    |
| b1,b2: BYTE;                                                                                                    |
| ul6Crc: WORD;                                                                                                    |
| w1,w2: WORD;                                                                                                    |
| au16CrcTab: ARRAY[0255] OF WORD :=                                                                                                   |
| [16#0000,16#011B,16#0236,16#032D,16#046C,16#0577,16#065A,16#0741,                                                                    |
| 16#08D8,16#09C3,16#0AEE,16#0BF5,16#0CB4,16#0DAF,16#0E82,16#0F99,                                                                     |
| 16#11B0,16#10AB,16#1386,16#129D,16#15DC,16#14C7,16#17EA,16#16F1,                                                                     |
| 16#1968,16#1873,16#1B5E,16#1A45,16#1D04,16#1C1F,16#1F32,16#1E29,                                                                     |
| 16#2360,16#227B,16#2156,16#204D,16#270C,16#2617,16#253A,16#2421,                                                                     |
| 16#2BB8,16#2AA3,16#298E,16#2895,16#2FD4,16#2ECF,16#2DE2,16#2CF9,<br>16#32D0,16#33CB,16#30E6,16#31FD,16#36BC,16#37A7,16#348A,16#3591, |
| 16#3A08,16#3B13,16#383E,16#3925,16#3E64,16#3F7F,16#3C52,16#3D49,                                                                     |
| 16#46C0,16#47DB,16#44F6,16#45ED,16#42AC,16#43B7,16#409A,16#4181,                                                                     |
| 16#4E18,16#4F03,16#4C2E,16#4D35,16#4A74,16#4B6F,16#4842,16#4959,                                                                     |
| 16#5770,16#566B,16#5546,16#545D,16#531C,16#5207,16#512A,16#5031,                                                                     |
| 16#5FA8,16#5EB3,16#5D9E,16#5C85,16#5BC4,16#5ADF,16#59F2,16#5E89,                                                                     |
| 16#65A0,16#64BB,16#6796,16#668D,16#61CC,16#60D7,16#63FA,16#62E1,                                                                     |
| 16#6D78,16#6C63,16#6F4E,16#6E55,16#6914,16#680F,16#6B22,16#6A39,                                                                     |
| 16#7410,16#750B,16#7626,16#773D,16#707C,16#7167,16#724A,16#7351,                                                                     |
| 16#7CC8,16#7DD3,16#7EFE,16#7FE5,16#78A4,16#79BF,16#7A92,16#7B89,                                                                     |
| 16#8D80,16#8C9B,16#8FB6,16#8EAD,16#89EC,16#88F7,16#8DDA,16#8AC1,                                                                     |
| 16#8558,16#8443,16#876E,16#8675,16#8134,16#802F,16#8302,16#8219,                                                                     |
| 16#9C30,16#9D2B,16#9E06,16#9F1D,16#985C,16#9947,16#9A6A,16#9B71,                                                                     |
| 16#94E8,16#95F3,16#96DE,16#97C5,16#9084,16#919F,16#92B2,16#93A9,                                                                     |
| 16#AEE0,16#AFFB,16#ACD6,16#ADCD,16#AA8C,16#AB97,16#A8BA,16#A9A1,                                                                     |
| 16#A638,16#A723,16#A40E,16#A515,16#A254,16#A34F,16#A062,16#A179,                                                                     |
| 16#BF50,16#BE4B,16#BD66,16#BC7D,16#BB3C,16#BA27,16#B90A,16#B811,                                                                     |
| 16#B788,16#B693,16#B5BE,16#B4A5,16#B3E4,16#B2FF,16#B1D2,16#B0C9,                                                                     |
| 16#CB40,16#CA5B,16#C976,16#C86D,16#CF2C,16#CE37,16#CD1A,16#CC01,                                                                     |
| 16#C398,16#C283,16#C1AE,16#C0B5,16#C7F4,16#C6EF,16#C5C2,16#C4D9,                                                                     |
| 16#DAF0,16#DBEB,16#D8C6,16#D9DD,16#DE9C,16#DF87,16#DCAA,16#DDB1,                                                                     |
| 16#D228,16#D333,16#D01E,16#D105,16#D644,16#D75F,16#D472,16#D569,                                                                     |
| 16#E820,16#E93B,16#EA16,16#EB0D,16#EC4C,16#ED57,16#EE7A,16#EF61,                                                                     |
| 16#E0F8,16#E1E3,16#E2CE,16#E3D5,16#E494,16#E58F,16#E6A2,16#E7B9,                                                                     |
| 16#F990,16#F88B,16#FBA6,16#FABD,16#FDFC,16#FCE7,16#FFCA,16#FED1,                                                                     |
| 16#F148,16#F053,16#F37E,16#F265,16#F524,16#F43F,16#F712,16#F609];                                                                    |
| END VAR                                                                                                    |

end\_var

#### **Program sample**

F\_CalcCrc011B := u16Crc;

## 5.12 TwinSAFE SC - configuration

The TwinSAFE SC technology enables communication with standard EtherCAT terminals via the Safety over EtherCAT protocol. These connections use another checksum, in order to be able to distinguish between TwinSAFE SC and TwinSAFE. Eight fixed CRCs can be selected, or a free CRC can be entered by the user.

By default the TwinSAFE SC communication channel of the respective TwinSAFE SC component is not enabled. In order to be able to use the data transfer, the corresponding TwinSAFE SC module must first be added under the Slots tab. Only then is it possible to link to a corresponding alias device.

| ( | General | EtherCAT     | DC     | Process Data | Slots               | Startup | CoE - Onli | ine | Online               |                           |                                       |   |
|---|---------|--------------|--------|--------------|---------------------|---------|------------|-----|----------------------|---------------------------|---------------------------------------|---|
|   | Slot    | TSC Conne    | ection |              | Module<br>EL5021-00 | 090     | <<br>X     | -   | odule<br>EL5021-0090 | ModuleIdent<br>0x0000139D | Description<br>Module 1 (EL5021-0090) |   |
|   | •       |              |        |              |                     | ►       |            | •   |                      |                           |                                       | ▶ |
|   | Dow     | nload SlotCf | fg     | 🔲 (I->P)     |                     |         |            |     | Create project s     | specific XML Fil          | e                                     |   |

Fig. 155: Adding the TwinSAFE SC process data under the component, e.g. EL5021-0090

Additional process data with the ID TSC Inputs, TSC Outputs are generated (TSC - TwinSAFE Single Channel).

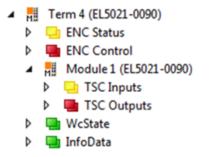

Fig. 156: TwinSAFE SC component process data, example EL5021-0090

| Add New Item - SafetyProject          |                                                         | ? 🔀                                     |
|---------------------------------------|---------------------------------------------------------|-----------------------------------------|
| ◄ Installed                           | Sort by: Default                                        | Search Installed Templates (Ctrl+E) 🔎 🗝 |
| Standard<br>⊿ Safety                  | 4 digital inputs (EtherCAT) Safet                       | y <b>Type:</b> Safety                   |
| ▲ EtherCAT<br>Beckhoff Automation Gmb | 4 digital outputs (EtherCAT) Safet                      | y                                       |
| KBus<br>PROFIsafe                     | 8 digital inputs (EtherCAT) Safet                       | у                                       |
|                                       | 2 digital inputs and 2 digital outputs (EtherCAT) Safet | y                                       |
| <ul> <li>♦ Online</li> </ul>          | 0x0000139D - TSC (EL5021-0090) Safet                    | /                                       |
| Name: 0x0000139D -                    | 'SC (EL5021-0090)_1.sds                                 | Add Cancel                              |

A TwinSAFE SC connection is added by adding an alias devices in the safety project and selecting TSC (*TwinSAFE Single Channel*)

Fig. 157: Adding a TwinSAFE SC connection

After opening the alias device by double-clicking, select the Link button in the provided provided in the order to create the link to a TwinSAFE SC terminal. Only suitable TwinSAFE SC terminals are offered in the selection dialog.

| Choose physical channel            | ×        |
|------------------------------------|----------|
| Devices                            | OK       |
| Device 1 (EtherCAT)                | Cancel   |
| Term 9 (EL5021-0090)               | O Unused |
| Module 1 (TwinSAFE Single Channel) | All      |

Fig. 158: Creating a link to TwinSAFE SC terminal

The CRC to be used can be selected or a free CRC can be entered under the Connection tab of the alias device.

| Entry Mode               | Used CRCs |
|--------------------------|-----------|
| TwinSAFE SC CRC 1 master | 0x17B0F   |
| TwinSAFE SC CRC 2 master | 0x1571F   |
| TwinSAFE SC CRC 3 master | 0x11F95   |
| TwinSAFE SC CRC 4 master | 0x153F1   |
| TwinSAFE SC CRC 5 master | 0x1F1D5   |
| TwinSAFE SC CRC 6 master | 0x1663B   |
| TwinSAFE SC CRC 7 master | 0x1B8CD   |
| TwinSAFE SC CRC 8 master | 0x1E1BD   |

| Linking | Connecti     | on Safety Parameters                       | Process Imag   | е              |             |
|---------|--------------|--------------------------------------------|----------------|----------------|-------------|
| Conne   | ction Settin | ngs                                        | Co             | nnection Varia | bles        |
| Conn-N  | lo:          | 1                                          | CC             | M ERR Ack:     |             |
| Conn-le | d:           | 2                                          | +<br>-         | o Data         |             |
| Mode:   |              | TwinSAFE SC CRC 1 m                        | aster 🔻 📃      | Map State      | Map Inputs  |
| CRC P   | olynomial:   | TwinSAFE SC CRC 1 m                        | aster          | Map Diag       | Map Outputs |
|         | -            | TwinSAFE SC CRC 2 m                        |                |                |             |
| Watcho  | log (ms):    | TwinSAFE SC CRC 3 m                        |                |                |             |
| Mod     | dule Fault ( | TwinSAFE SC CRC 4 m<br>TwinSAFE SC CRC 5 m | aster<br>aster |                |             |
|         |              | TwinSAFE SC CRC 6 m                        | aster          |                |             |
|         |              | TwinSAFE SC CRC 7 m                        | aster          |                |             |
|         |              | TwinSAFE SC CRC 8 m                        | aster          |                |             |
|         |              | TwinSAFE SC custom C                       | RC master      |                |             |
|         |              |                                            |                |                |             |

Fig. 159: Selecting a free CRC

These settings must match the settings in the CoE objects of the TwinSAFE SC component. The TwinSAFE SC component initially makes all available process data available. The *Safety Parameters* tab typically contains no parameters. The process data size and the process data themselves can be selected under the *Process Image* tab.

| L | inking | Connection       | Safety Par   | ameters   | Process  | s Image                                     |
|---|--------|------------------|--------------|-----------|----------|---------------------------------------------|
|   | Inputs |                  |              |           |          | Outputs                                     |
|   | Messa  | age Size: 19 E   | Bytes (8 Byt | es Safe D | ata) 🔻   | Message Size: 6 Bytes (1 Bytes Safe Data) 🔻 |
|   |        | Name             | Тур          | e Size    | Position | Name Type Size Position                     |
|   | Coun   | ter value        | UDIN         | IT 4.0    | 0.0      | 1.0 0.0                                     |
|   | Frequ  | uency value (int | 32) DINT     | 4.0       | 4.0      |                                             |
|   | Ec     | dit              |              |           |          |                                             |

Fig. 160: Selecting the process data size and the process data

The process data (defined in the ESI file) can be adjusted to user requirements by selecting the *Edit* button in the dialog *Configure I/O element(s)*.

| Configure | d:                      |       |      |          |                                                                           | Available: |                          |       |            |
|-----------|-------------------------|-------|------|----------|---------------------------------------------------------------------------|------------|--------------------------|-------|------------|
| Index     | Name                    | Туре  | Size | Position |                                                                           | Index      | Name                     | Туре  | Size       |
| 6000:11   | Counter value           | UDINT | 4.0  | 0.0      |                                                                           | 6000:13    | Frequency value          | UDINT | 4.0        |
| 6000:1B   | Frequency value (int32) | DINT  | 4.0  | 4.0      | < Add <                                                                   |            | Frequency value (int16)  | INT   | 2.0        |
|           |                         |       |      | 8.0      | > Remove >                                                                | 6000:1C    | Frequency value (uint16) | UINT  | 2.0<br>0.1 |
|           |                         |       |      |          | Move Up<br>Move Down<br>Incr. Size<br>Decr. Size<br>Check<br>OK<br>Cancel |            |                          |       |            |

Fig. 161: Selection of the process data

The safety address together with the CRC must be entered on the TwinSAFE SC slave side. This is done via the CoE objects under *TSC settings* of the corresponding TwinSAFE SC component (here, for example, EL5021-0090, 0x8010: 01 and 0x8010: 02). The address set here must also be set in the *alias device* as *FSoE* address under the *Linking* tab.

Under the object 0x80n0:02 Connection Mode the CRC to be used is selected or a free CRC is entered. A total of 8 CRCs are available. A free CRC must start with 0x00ff in the high word.

| Ė 80 | 10:0    | TSC Settings    | RW | >2<                             |
|------|---------|-----------------|----|---------------------------------|
|      | 8010:01 | Address         | RW | 0x0000 (0)                      |
|      | 8010:02 | Connection Mode | RW | TwinSAFE SC CRC1 master (97039) |

Fig. 162: CoE objects 0x8010:01 and 0x8010:02

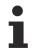

#### **Object TSC Settings**

Depending on the terminal, the index designation of the configuration object *TSC Settings* can vary. Example:

- EL3214-0090 and EL3314-0090, TSC Settings, Index 8040
- EL5021-0090, TSC Settings, Index 8010
- EL6224-0090, TSC Settings, Index 800F

| Set Value Dialo | og                      | ×        |
|-----------------|-------------------------|----------|
| Dec:            | 97039                   | ŌK       |
| Hex:            | 0x00017B0F              | Cancel   |
| Enum:           | TwinSAFE SC CRC1 master | $\sim$   |
|                 |                         |          |
| Bool:           | 0 1                     | Hex Edit |
| Binary:         | OF 7B 01 00             | 4        |
| Bit Size:       | ○1 ○8 ○16 ●32           | ○64 ○?   |
|                 |                         |          |

Fig. 163: Entering the safety address and the CRC

#### TwinSAFE SC connections

If several TwinSAFE SC connections are used within a configuration, a different CRC must be selected for each TwinSAFE SC connection.

### 5.13 Customizing / disabling TwinSAFE groups

The function Customizing *c*an be selected in the safety toolbars or via the TwinSAFE menu. It can be used to enable and disable groups. There are different deactivation methods, as shown in the following table.

| Deactivation                                                          | Description                                                                                                    |
|-----------------------------------------------------------------------|----------------------------------------------------------------------------------------------------|
| Permanent<br>deactivation                                             | The TwinSAFE group is permanently disabled by the user. The substitute values parameterized for the group are set for the group outputs.<br>If this group is enabled again, the RUN signal for this group must change from 0 to 1, in order for the group to start.<br>Parameter:<br><i>Permanent Deactivation Allowed</i> : TRUE/FALSE                                                                   |
| Deactivation until the<br>EL6910 is switched off<br>and back on again | The TwinSAFE group is disabled until the EL6910 is switched on again. The substitute values parameterized for the group are set for the group outputs. This setting cannot be used as default setting for the safety program download. If this group is enabled again (other than by switching off and on again), the RUN signal for this group must change from 0 to 1, in order for the group to start. |
|                                                                       | Parameter:<br>Temporary Deactivation Allowed: TRUE/FALSE                                                                                                    |
| Deactivation of manual control unit                                   | After starting the deactivation, the connection defined in the group must report a COM error after a period of 10 seconds, for example (default setting). If this is not the case, a group error set and corresponding diagnostic message is generated. Only one connection may be defined in the group, which must be a master connection.                                                               |
|                                                                       | Parameter:<br><i>Passification Allowed</i> : TRUE/FALSE<br><i>Timeout Passification Allowed</i> : Time in ms                                                                                                    |

The customization can also be carried out during the download of the safety application.

In order to be able to perform a customization, the groups must be set accordingly. This is done via the group properties.

| Properties                               |       |
|------------------------------------------|-------|
| TwinSAFE Safety Application              |       |
|                                          |       |
| Customization Settings                   |       |
| Passification Allowed                    | False |
| Permament Deactivation Allowed           | False |
| Temporary Deactivation Allowed           | False |
| Timeout Passification Allowed (ms)       | 10000 |
| Failsafe Settings                        |       |
| Analog FB Output Failsafe Values         | Zero  |
| 🗆 Info Data                              |       |
| Map Diag                                 | False |
| Map State                                | False |
| Parameter Settings                       |       |
| Group Order Id                           | 0     |
| Startup Settings                         |       |
| Verify Analog FB Inputs at Group Startup | False |
|                                          |       |

#### Fig. 164: Properties of the TwinSAFE group

If one of the Customizing parameters (*Passification Allowed*, *Permanent Deactivation Allowed* or *Temporary Deactivation Allowed*) is set to TRUE, all outputs of the TwinSAFE group that are not Safety Alias Devices are listed in the list of *Replacement Values*. Here you can parameterize the substitute values to be written to the output in the event of deactivation of the group.

| ort Name             | Instance Name | Replacement Value | Custom Failsafe Value |  |
|----------------------|---------------|-------------------|-----------------------|--|
| StopOut              | FBEstop1      | True              | False                 |  |
| EStopDelOut FBEstop1 |               | True              | False                 |  |
| AnalogOut            | FBAdd1        | 0x05DC (1500)     | 0×0000 (0)            |  |
|                      |               |                   |                       |  |

Fig. 165: Replacement values for the TwinSAFE group

When the Customizing function *line* is selected, the login dialog opens for the user to enter their login data. This login must give permission for customizing.

| Customize Safety Project  |                | X             |
|---------------------------|----------------|---------------|
| Steps                     | I              | Login         |
| WARNING                   | Username:      | Administrator |
| Login                     |                |               |
| Customize TwinSAFE Groups | Serial Number: | 00123456      |
|                           |                |               |
|                           | Password:      | ••••••        |
|                           |                | Next Cancel   |
|                           |                |               |

Fig. 166: Login

BECKHOFF

The Customizing dialog opens once the user has entered the data and selected Next.

The current group status is indicated with a green background.

| Customize Safety Project  |                 |          |           |                           |                           |
|---------------------------|-----------------|----------|-----------|---------------------------|---------------------------|
| Steps                     | Custor          | nize 🛛   | [winS/    | AFE Gro                   | oups                      |
| WARNING                   | TwinSAFE Groups | Activate | Passivate | Deactivate<br>Temporarily | Deactivate<br>Permanently |
| Login                     | TwinSafeGroup1  | •        | 0         | 0                         |                           |
| Customize TwinSAFE Groups |                 |          |           |                           |                           |
|                           |                 |          |           | Finish                    | Cancel                    |

Fig. 167: Customizing TwinSAFE Groups

The user can select the new status via the option area. In the sample below *Deactivate Temporarily* is selected. Use the *Finish* button to close the dialog and execute the required option.

| Customize Safety Project  |                 |          |           |                           | X                         |
|---------------------------|-----------------|----------|-----------|---------------------------|---------------------------|
| Steps                     | Custor          | nize 🛛   | [winS/    | AFE Gro                   | oups                      |
| WARNING                   | TwinSAFE Groups | Activate | Passivate | Deactivate<br>Temporarily | Deactivate<br>Permanently |
| Login                     | TwinSafeGroup1  | •        | •         | 0                         | 0                         |
| Customize TwinSAFE Groups |                 |          |           |                           |                           |
|                           |                 |          |           | Finish                    | Cancel                    |

Fig. 168: Customized TwinSAFE Group

#### TwinSAFE Logic in PreOP state

If Customizing is carried out on a TwinSAFE Logic with EtherCAT status PreOP, the customizing of a group does not become active. Customizing must be carried out again if the TwinSAFE Logic is in the EtherCAT status SafeOP or OP.

### 5.14 Saving the analog group inputs persistently

EL6910, EJ6910 and EK1960 support persistent saving of analog input values in an internal memory. When the group starts up, the stored data are compared with the current data. Under the tab *Max Start Deviation*, a corresponding deviation can be specified for each defined analog input value of the group.

| Variable M  | app | oing bootee |     |                 |         |              |        | <b>•</b> 4 | × |
|-------------|-----|-------------|-----|-----------------|---------|--------------|--------|------------|---|
| Variables   | G   | roup Ports  | Rep | lacement Values | Max St  | art Deviatio | n      |            |   |
| Port Nar    | ne  | Instance N  | ame | Max Deviation   |         |              |        |            |   |
| AnalogI     | n1  | FBAdd1      |     | 0x0014 (20)     |         |              |        |            |   |
| AnalogI     | n2  | FBAdd1      |     | 0x001E (30)     |         |              |        |            |   |
|             |     |             |     |                 |         |              |        |            |   |
| Safety Proj | ect | Online View | Va  | riable Mapping  | Watch 1 | Error List   | Output |            |   |

Fig. 169: Specifying deviations for analog input values

In the group properties the general settings for setting substitute values and checking the analog values on group startup can be parameterized. Setting the parameter *Verify Analog FB Inputs at Group Startup* to TRUE activates saving of all analog group inputs.

| Properties                               |           |  |  |  |  |  |  |  |
|------------------------------------------|-----------|--|--|--|--|--|--|--|
| TwinSAFE Safety Application              |           |  |  |  |  |  |  |  |
|                                          |           |  |  |  |  |  |  |  |
| Customization Settings                   |           |  |  |  |  |  |  |  |
| Passification Allowed                    | False     |  |  |  |  |  |  |  |
| Permament Deactivation Allowed           | False     |  |  |  |  |  |  |  |
| Temporary Deactivation Allowed           | False     |  |  |  |  |  |  |  |
| Timeout Passification Allowed (ms)       | 10000     |  |  |  |  |  |  |  |
| □ Failsafe Settings                      |           |  |  |  |  |  |  |  |
| Analog FB Output Failsafe Values         | Zero      |  |  |  |  |  |  |  |
| 🗆 Info Data                              | Info Data |  |  |  |  |  |  |  |
| Map Diag                                 | False     |  |  |  |  |  |  |  |
| Map State                                | False     |  |  |  |  |  |  |  |
| Parameter Settings                       |           |  |  |  |  |  |  |  |
| Group Order Id                           | 0         |  |  |  |  |  |  |  |
| Startup Settings                         |           |  |  |  |  |  |  |  |
| Verify Analog FB Inputs at Group Startup | False     |  |  |  |  |  |  |  |
|                                          |           |  |  |  |  |  |  |  |

Fig. 170: Activate saving of all analog group inputs

## 5.15 Project design limits of EL6910/EJ6910

#### Project design limits

The maximum project design size for EL6910/EJ6910 is determined by the available memory. This is managed dynamically. The values specified in the following table are therefore only guide values and may differ from the actual values, depending on the safety project.

| (max. memory size 0x1E00 for three buffers, i.e. with identical input and<br>output process data sizes, the maximum size is 1280 bytes per data<br>direction. Only even start addresses are possible, therefore fill bytes may<br>have to be considered)finSAFE connectionsmaximum 212<br>(up to 255 CRCs in total; 1 CRC is required for a TwinSAFE connection<br>with 1 or 2 byte safe data.)pported hardware for<br>imSAFE connections of the<br>6910/EJ6910EL1904 (all)<br>EL2902 (all)<br>EL6900 (all - max. 14 byte safe data)<br>EL6910 (all - max. 126 byte safe data)<br>EL6910 (all - max. 126 byte                                                                                                  |                                                                        |                                                                                                    |
|----------------------------------------------------------------------------------------------------|------------------------------------------------------------------------|----------------------------------------------------------------------------------------------------|
| Image: Section of the section of the section of th | Process image size                                                     | (max. memory size 0x1E00 for three buffers, i.e. with identical input and output process data sizes, the maximum size is 1280 bytes per data direction. Only even start addresses are possible, therefore fill bytes may                                                                      |
| TinSAFE connections of the<br>6910/EJ6910EL2904 (all)<br>EL2902 (all)<br>EL6900 (all - max. 14 byte safe data)<br>EL6930 (all - max. 14 byte safe data)<br>EL6910 (all - max. 126 byte safe data)<br>EL6910 (all - max. 126 byte safe data)<br>EL6910 (all - max. 126 byte safe data)<br>KL1904 (from 2008)<br>KL2904 (from 2008)<br>KL2904 (from 2008)<br>KL6904 as slave (from 2008)<br>AX5805 (all)<br>AX5806 (all)fe data per TwinSAFE<br>nnectionmaximum 126 byte (telegram length 255 byte)coFlsafe telegram length4 to 16 byte PROFIsafe telegram length (user data 0 - 12 byte)<br>maximum 512 (ESTOP with complete input and output mapping)rinSAFE groupsmaximum 128<br>maximum 40<br>andard PLC inputs                                                                                                    | TwinSAFE connections                                                   | (up to 255 CRCs in total; 1 CRC is required for a TwinSAFE connection                                                                                                    |
| nnectionCOFIsafe telegram length4 to 16 byte PROFIsafe telegram length (user data 0 - 12 byte)vinSAFE function blocksmaximum 512 (ESTOP with complete input and output mapping)vinSAFE groupsmaximum 128vinSAFE usermaximum 40andard PLC inputsdynamic (memory-dependent), max. 1024 byte                                                                                                    | Supported hardware for<br>TwinSAFE connections of the<br>EL6910/EJ6910 | EL2904 (all)<br>EL2902 (all)<br>EL6900 (all - max. 14 byte safe data)<br>EL6930 (all - max. 14 byte safe data)<br>EL6910 (all - max. 126 byte safe data)<br>EL6910 (all - max. 126 byte safe data)<br>KL1904 (from 2008)<br>KL2904 (from 2008)<br>KL6904 as slave (from 2008)<br>AX5805 (all) |
| rinSAFE function blocksmaximum 512 (ESTOP with complete input and output mapping)rinSAFE groupsmaximum 128rinSAFE usermaximum 40andard PLC inputsdynamic (memory-dependent), max. 1024 byte                                                                                                    | Safe data per TwinSAFE connection                                      | maximum 126 byte (telegram length 255 byte)                                                                                                    |
| vinSAFE groups       maximum 128         vinSAFE user       maximum 40         andard PLC inputs       dynamic (memory-dependent), max. 1024 byte                                                                                                    | PROFIsafe telegram length                                              | 4 to 16 byte PROFIsafe telegram length (user data 0 - 12 byte)                                                                                                    |
| vinSAFE user     maximum 40       andard PLC inputs     dynamic (memory-dependent), max. 1024 byte                                                                                                    | TwinSAFE function blocks                                               | maximum 512 (ESTOP with complete input and output mapping)                                                                                                    |
| andard PLC inputs dynamic (memory-dependent), max. 1024 byte                                                                                                    | TwinSAFE groups                                                        | maximum 128                                                                                                    |
|                                                                                                    | TwinSAFE user                                                          | maximum 40                                                                                                    |
| andard PLC outputs dynamic (memory-dependent), max. 1024 byte                                                                                                    | Standard PLC inputs                                                    | dynamic (memory-dependent), max. 1024 byte                                                                                                    |
|                                                                                                    | Standard PLC outputs                                                   | dynamic (memory-dependent), max. 1024 byte                                                                                                    |

#### TwinSAFE connection

Only one TwinSAFE connection between two TwinSAFE terminals is possible. For communication with a EL6900, for example, a connection with up to 14 bytes safe user data can be used.

## 5.16 Sync-Manager Configuration

Depending on the size of the TwinSAFE project on the TwinSAFE logic, it may be necessary to adjust the sync manager configuration.

As soon as the following message appears during the saving or downloading of the project, the sync manager configuration for the device has to be adapted.

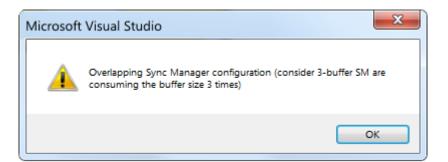

Fig. 171: Overlapping Sync Manager

#### Adapting the Sync-Manager configuration

The Sync Manager settings can be made via the Advanced Settings... of the TwinSAFE logic.

| General EtherCAT                          | Process Data | Startup      | CoE - Online | Diag History | Online |
|-------------------------------------------|--------------|--------------|--------------|--------------|--------|
| Туре:                                     | EL6910, Twin | SAFE PL(     | 2            |              |        |
| Product/Revision:                         | EL6910-0000- | 0017         |              |              |        |
| Auto Inc Addr:                            | FFFD         |              |              |              |        |
|                                           | 4004         | A.           |              | Advanced Sel | tinge  |
| EtherCAT Addr:                            | 1004         | W            |              | Auvanceu sei | ungs   |
| EtherCAT Addr: 🔲<br>Identification Value: |              | v<br>4.<br>V |              | Auvanceu sei | ungs   |
|                                           |              | A.<br>7      |              | Auvanceu se  | √      |

Fig. 172: EtherCAT Advanced Settings

To calculate the smallest start address of SM3, the length of SM2 is multiplied by 3 and added to the start address of SM2.

Start SM3 >= Start SM2 + 3\* Length SM2

In addition, the starting address, together with 3 times the length of SM3, must not be larger than the address 0x3000.

Start SM3 + 3\* Length SM3 <= 0x3000

| - General<br>Behavior  | FMMU / SM |        |                |          |        |            |     |  |  |
|------------------------|-----------|--------|----------------|----------|--------|------------|-----|--|--|
| Timeout Settings       | L Start   | Length | L EndBit       | P Start  | Flags  | Sm         | Su  |  |  |
| Identification         | 0x0100001 | 1.0 2  | 7              | 0x1200.0 | WE     | 2          | 0   |  |  |
| <mark>FMMU / SM</mark> | 0x0100001 | 1.0 2  | 7              | 0x1D00.0 | RE     | 3          | 0   |  |  |
| Init Commands          | 0x0900000 | 0.1 1  | 1              | 0x080D.0 | RE     | 0          | 0   |  |  |
| Mailbox                | 0x0000000 | 0.0 0  | 0              | 0x0000.0 | W      | 4          | 1   |  |  |
| Distributed Clock      | 0x0000000 | 0.0 0  | 0              | 0x0000.0 | R      | 5          | 1   |  |  |
| ESC Access             | •         |        |                |          |        |            |     |  |  |
|                        |           |        | <i>,</i>       | Append   | Delete | ) <u> </u> | dit |  |  |
|                        | Start     | Length | Data           | M        | Master |            |     |  |  |
|                        | 0x1000    | 256    | 0x00010026 (1\ | VPE)     |        |            |     |  |  |
|                        | 0x1100    | 256    | 0x00010022 (1F | RPE)     |        |            |     |  |  |
|                        | 0x1200    | 2 (6)  | 0x00010024 (3\ |          |        |            |     |  |  |
|                        | 0x1D00    | 2 (6)  | 0x00010020 (3F | •        |        |            |     |  |  |
|                        | 0x2E00    | 0      | 0x00000024 (3∖ |          |        |            |     |  |  |
|                        | 0x2F00    | 0      | 0x00000020 (3P | RP)      |        |            |     |  |  |
|                        |           |        | - A            | Append   | Delete | Ε          | dit |  |  |
|                        |           |        |                |          |        | ,          |     |  |  |
|                        |           |        |                |          | ОК     |            | Car |  |  |

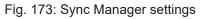

| Advanced Settings            |                  |            |                                  |                                         |        |     | (    | 23       |             |              |        |
|------------------------------|------------------|------------|----------------------------------|-----------------------------------------|--------|-----|------|----------|-------------|--------------|--------|
| 🚍 - General                  | FMMU / SM        |            |                                  |                                         |        |     |      |          |             |              |        |
| Behavior<br>Timeout Settings | L Start          | Length     | L EndBit                         | P Start                                 | Flags  | Sm  | Su   |          |             |              |        |
| Identification               | 0x01000011.0     | 2          | 7                                | 0x1200.0                                | WE     | 2   | 0    |          |             |              |        |
| FMMU / SM                    | 0x01000011.0     |            | 7                                | 0x1D00.0                                | RE     | 3   | 0    |          |             |              |        |
| Init Commands                | 0x09000000.1     |            | 1                                | Ux080D.0                                | HE /   | U   | 0    |          |             |              |        |
| - Mailbox                    | 0x00000000.0     |            | 0                                | 0x0000.0                                | ¥ /    | 4   | 1    |          |             |              |        |
| - Distributed Clock          | 0x00000000.0     | U          | 0                                | 0x0000.0                                | R      | 5   | 1    | Edit S   | ync Manager |              |        |
| - ESC Access                 | •                |            |                                  |                                         | /      |     | •    | -        |             |              |        |
|                              |                  |            | -                                | Append                                  | Delete | Ec  | lit  | Тур      |             | Buffer       | OK     |
|                              | Start            | Length     | Data                             |                                         | Aaster |     |      | Inp      | uts 🔻       | <b>(a)</b> 3 | Cancel |
|                              | 0x1000           | -          |                                  | /                                       | naster |     |      | Star     | t Address:  | li 1         | Canoor |
|                              | 0x1000<br>0x1100 | 256<br>256 | 0x00010026 (1\<br>0x00010022 (1F | · /                                     |        |     |      | 742      | 4           |              |        |
|                              |                  | 206        | 0x00010022 (14<br>0x00010024 (3) | · -                                     |        |     |      |          | 1           | Access       |        |
|                              |                  | 2 (6)      | 0x00010020 (3F                   |                                         |        |     |      | 🖊 Len    | gth:        | Read         |        |
|                              |                  | 0          | 0x00000024 (3\                   | 1 A A A A A A A A A A A A A A A A A A A |        |     |      | 2        |             | 🔘 Write      |        |
|                              | 0x2F00           | 0          | 0x00000020 (3F                   |                                         |        | -   |      | /        |             |              |        |
|                              | L                |            |                                  |                                         |        |     |      |          |             | to EtherCAT  |        |
|                              |                  |            |                                  | Append                                  | Delete | EC  | lit  | <b>V</b> | Inable      |              |        |
|                              |                  |            |                                  |                                         |        |     |      |          |             | 📝 to PDI     |        |
|                              |                  |            |                                  |                                         |        |     |      |          | atchdog     |              |        |
|                              |                  |            |                                  |                                         | OK     | Car | ncel |          | -           |              |        |
|                              |                  |            |                                  |                                         |        |     |      |          | Trigger     |              |        |
|                              |                  |            |                                  |                                         |        |     |      |          |             |              |        |

#### Fig. 174: Setting the start address for SM3

After changing the start address, all dialogs are closed with OK, the TwinCAT project is saved and the configuration is activated. If the calculation was carried out correctly, no error message should now be displayed and the project should be executed without errors.

### 5.17 Diagnostics

### 5.17.1 Diagnostic LEDs

The LEDs Diag 1 to Diag 4 display diagnostic information for the EL6910.

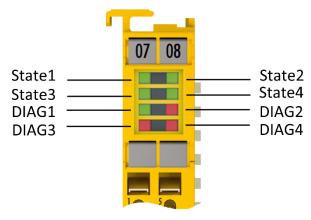

Fig. 175: EL6910 diagnostic LEDs

### 5.17.1.1 LED indicators

#### **Diagnostic LEDs**

| LED               | lit                                                                                                    | flashing                                           | off                                                                                              |  |  |
|-------------------|----------------------------------------------------------------------------------------------------|----------------------------------------------------|--------------------------------------------------------------------------------------------------|--|--|
| Diag 1<br>(green) | Environment variables,<br>operating voltage and internal<br>tests are in the valid range<br>• If Diag 2 flashes, a logic | -                                                  | Environment variables,<br>operating voltage and internal<br>tests are outside the valid<br>range |  |  |
|                   | error code applies                                                                                                    |                                                    | <ul> <li>If Diag 2 flashes, an<br/>environment error code<br/>applies</li> </ul>                 |  |  |
| Diag 2            | Together with Diag 3 and 4:                                                                                              | Logic or environment error                         | Together with Diag 3 and 4:                                                                      |  |  |
| (red)             | Global shutdown <sup>1)</sup> has<br>occurred. (see diag history of<br>the TwinSAFE components)                          | code according to Diag1 and tables below is output | Global fault <sup>1)</sup> has occurred. (see<br>diag history of the TwinSAFE<br>components)     |  |  |
| Diag 3<br>(red)   | Global fault or global shutdown on $\mu$ C1 <sup>1)</sup>                                                                | -                                                  | No global fault or global shutdown on µC1 <sup>1)</sup>                                          |  |  |
| Diag 4<br>(red)   | Global fault or global shutdown on μC2 <sup>1)</sup>                                                                     | -                                                  | No global fault or global<br>shutdown on μC2 <sup>1)</sup>                                       |  |  |

1. A global fault permanently disables the TwinSAFE component, so that it has to be replaced. A global shutdown temporarily disables the TwinSAFE component. The error can be reset by switching off and back on again.

#### Logic error codes of LED Diag 2 (if LED Diag 1 is lit)

| Flashing<br>Code | Description                                         |
|------------------|-----------------------------------------------------|
| 1                | Function block error in one of the TwinSAFE groups  |
| 2                | Communication error in one of the TwinSAFE groups   |
| 3                | Error combination: Function block and communication |
| 4                | General error in one of the TwinSAFE groups         |
| 5                | Error combination: General and function block       |
| 6                | Error combination: General and communication        |

| Flashing<br>Code | Description                                                  |
|------------------|--------------------------------------------------------------|
| 7                | Error combination: General, function block and communication |

#### Environment error codes of LED Diag 2 (if LED Diag 1 is off)

| Flashing<br>Code | Description                                               |
|------------------|-----------------------------------------------------------|
| 1                | Maximum supply voltage µC1 exceeded                       |
| 2                | Supply voltage µC1 below minimum value                    |
| 3                | Maximum supply voltage µC2 exceeded                       |
| 4                | Supply voltage µC2 below minimum value                    |
| 5                | Maximum internal temperature exceeded                     |
| 6                | Internal temperature below minimum value                  |
| 7                | Valid temperature difference between µC1 and µC2 exceeded |
| 8                | not used                                                  |
| 9                | not used                                                  |
| 10               | General error                                             |

### 5.17.1.2 Flash code display

| LED        | Display | Description                                                      |
|------------|---------|------------------------------------------------------------------|
| flashing   |         | 400 ms ON / 400 ms OFF<br>1 second pause between the flash codes |
| flickering |         | 50 ms ON / 50 ms OFF                                             |

### 5.17.2 Status LEDs

The LEDs State 1 to State 4 indicate the current status of the EL6910.

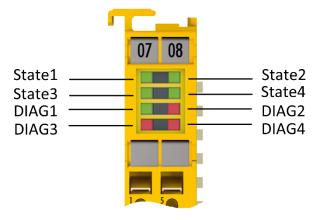

Fig. 176: EL6910 status LEDs

#### LED Display

| State 1 | State 2 | State 3 | State 4 | Meaning                                                                                              |
|---------|---------|---------|---------|----------------------------------------------------------------------------------------------------|
| Off     | Off     | Off     | lit     | No TwinSAFE project available on the component                                                       |
| Off     | Off     | lit     | lit     | TwinSAFE project loaded, but not yet in RUN state                                                    |
| lit     | Off     | lit     | lit     | TwinSAFE project loaded and in RUN state.<br>Customization is active for at least one TwinSAFE group |
| lit     | lit     | lit     | lit     | TwinSAFE project loaded and in RUN state.<br>Customization is NOT active                             |

### 5.17.3 Diagnostic objects

#### Do not change CoE objects!

Do not make any modifications to the CoE objects in the TwinSAFE components! Any modifications (e.g. using TwinCAT) of the CoE objects will permanently set the TwinSAFE components to the Fail-Stop state.

#### Index F984<sub>hex</sub>: Device Info Data C1

The CoE object F984<sub>hex</sub> displays current internal temperature and voltage values of the TwinSAFE components.

| Index   | Name               | Meaning             | Flags | Default          |
|---------|--------------------|---------------------|-------|------------------|
| F984:01 | Voltage C2         | Voltage µC2         | RO    | 0 <sub>dec</sub> |
| F984:02 | Temperature C1     | Temperature µC1     | RO    | 0 <sub>dec</sub> |
| F984:03 | Firmware CRC C1    | CRC Firmware µC1    | RO    | 0 <sub>dec</sub> |
| F984:04 | Vendor data CRC C1 | CRC Vendor data µC1 | RO    | 0 <sub>dec</sub> |

#### Index F985<sub>hex</sub>: Device Info Data C2

The CoE object F985<sub>hex</sub> displays current internal temperature and voltage values of the TwinSAFE components.

| Index   | Name               | Meaning             | Flags | Default          |
|---------|--------------------|---------------------|-------|------------------|
| F985:01 | Voltage C1         | Voltage µC1         | RO    | 0 <sub>dec</sub> |
| F985:02 | Temperature C2     | Temperature µC2     | RO    | 0 <sub>dec</sub> |
| F985:03 | Firmware CRC C2    | CRC Firmware µC2    | RO    | 0 <sub>dec</sub> |
| F985:04 | Vendor data CRC C2 | CRC Vendor data µC2 | RO    | 0 <sub>dec</sub> |

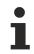

#### **Diagnostics history**

Errors occurring during the operation of the TwinSAFE components, such as overtemperature or undervoltage, are entered in the diagnostic history with a corresponding timestamp.

#### Index F100<sub>hex</sub>: FSLOGIC status

The CoE object F100<sub>hex</sub> shows the current status of the TwinSAFE component.

| Index   | Name             | Meaning                                                                                        | Flags | Default          |
|---------|------------------|------------------------------------------------------------------------------------------------|-------|------------------|
| F100:01 | Safe Logic State | Status of the internal logic:                                                                  | RO    | 0 <sub>bin</sub> |
|         |                  | 0: OFFLINE<br>1: RUN<br>3: SAFE<br>6: START<br>8: PREPARE<br>10: RESTORE<br>11: PROJECT-CRC-OK |       |                  |
| F100:02 | Cycle Counter    | Life cycle counter, which is incremented with each TwinSAFE logic cycle.                       | RO    | 0 <sub>bin</sub> |

#### The following table contains a description of all values of the index F100<sub>hex</sub> SubIndex 01

| Index   | Value      | Description                                                                                                    |
|---------|------------|----------------------------------------------------------------------------------------------------|
| F100:01 | 0: OFFLINE | In the OFFLINE state no TwinSAFE logic program is loaded. No TwinSAFE groups and no TwinSAFE connections are processed.                                                                                                    |
|         | 1: RUN     | In the RUN state all TwinSAFE groups and all TwinSAFE connections configured in the TwinSAFE logic program are processed.                                                                                                    |
|         | 3: SAFE    | The SAFE state is assumed from the RUN state when the TwinSAFE logic program is stopped.<br>If the TwinSAFE logic program is restarted without a new TwinSAFE logic program having been transferred, the TwinSAFE logic should switch again from SAFE to RUN. All |

| Index | Value              | Description                                                                                                    |
|-------|--------------------|----------------------------------------------------------------------------------------------------|
|       |                    | TwinSAFE groups should be initialized with the initial state STOPERROR, so that an error acknowledgement occurs before safe outputs are connected again.<br>In the SAFE state no TwinSAFE groups and no TwinSAFE connections are processed.                                                                                                    |
|       | 6: START           | The START state is assumed if the TwinSAFE logic program is loaded but the standard communication channel (e.g. EtherCAT) is not yet in process data exchange or the process data lengths configured via the standard communication channel do not match the process data lengths calculated using the TwinSAFE logic program.<br>The START state is also assumed when a user is logged in for the purpose of deleting the current TwinSAFE logic program or transferring the user list.<br>In the START state no TwinSAFE groups and no TwinSAFE connections are processed. |
|       | 8: PREPARE         | The PREPARE state is assumed at the transition from START to RUN or from SAFE to RUN.<br>In the PREPARE state, the stored data read in from the FRAM is checked and then the RUN state is assumed.<br>If an error is detected during checking of the stored data, all TwinSAFE groups assume the initial state STOPERROR.<br>If no error is detected during checking of the stored data, all TwinSAFE groups assume the initial state STOPERROR.                                                                                                    |
|       | 10: RESTORE        | In the RESTORE state the loaded TwinSAFE restore program is to be checked by comparing its project CRC with the project CRCs read in via the corresponding TwinSAFE connections.<br>In the RESTORE state all TwinSAFE connections configured in the TwinSAFE Restore program are processed.                                                                                                    |
|       | 11: PROJECT-CRC-OK | The PROJECT-CRC-OK state is assumed once the project CRC of the loaded TwinSAFE restore program has been successfully checked via the TwinSAFE connections. In the PROJECT-CRC-OK state no TwinSAFE groups and no TwinSAFE connections are processed.                                                                                                    |

This CoE object is additionally copied into the cyclic process image of the TwinSAFE component. From there, this information can be directly linked into the PLC.

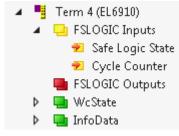

Fig. 177: Diagnostic object - FSLOGIC Status (F100<sub>hex</sub>) in the process image of the TwinSAFE component

### 5.17.4 Cycle time of the safety project

The processing time of the EL6910/EJ6910 can be obtained from the CoE objects below. To determine the cycle time, it has to be multiplied with 1.25, because this is the factor used internally for generating a delay time before the next cycle.

#### 5.17.4.1 Index FEA0hex: CTRL Diag Data

| Index   | Name                                         | Meaning                                                                                                    | Flags | Default          |
|---------|----------------------------------------------|----------------------------------------------------------------------------------------------------|-------|------------------|
| FEA0:09 | Actual Safety Control<br>Task Execution Time | Current processing time of the EL6910/EJ6910 when<br>logic state = 1 (RUN)<br>cycle time = 1.25 * value<br>(average value of 64 cycles) | RO    | 0 <sub>hex</sub> |
| FEA0:0A | Min Safety Control Task<br>Execution Time    | Minimum processing time of the EL6910/EJ6910<br>when logic state = 1 (RUN)<br>cycle time = 1.25 * value                                 | RO    | 0 <sub>hex</sub> |
| FEA0:0B | Actual Safety Control<br>Task Execution Time | Maximum processing time of the EL6910/EJ6910<br>when logic state = 1 (RUN)<br>cycle time = 1.25 * value                                 | RO    | 0 <sub>hex</sub> |

| Index   | Name                                         | Meaning                                                                                                    | Flags | Default          |
|---------|----------------------------------------------|----------------------------------------------------------------------------------------------------|-------|------------------|
| FEA0:15 | Actual Safety Control<br>Task Execution Time | Current processing time of the EL6910/EJ6910 when<br>logic state <> 1<br>cycle time = 1.25 * value<br>(average value of 64 cycles) | RO    | 0 <sub>hex</sub> |
| FEA0:16 | Min Safety Control Task<br>Execution Time    | Minimum processing time of the EL6910/EJ6910<br>when logic state <> 1<br>cycle time = 1.25 * value                                 | RO    | 0 <sub>hex</sub> |
| FEA0:17 | Actual Safety Control<br>Task Execution Time | Maximum processing time of the EL6910/EJ6910<br>when logic state <> 1<br>cycle time = 1.25 * value                                 | RO    | 0 <sub>hex</sub> |

The minimum and maximum values can be reset by writing a value to CoE object 0x1C32:08.

## 5.18 Diagnosis History

The diagnostic history of the TwinSAFE devices that support this function is implemented in accordance with the <u>ETG</u> guideline ETG.1020 Chapter 13 "Diagnosis Handling". The diagnostic messages are saved by the TwinSAFE device in a dedicated CoE object under 0x10F3 and can be read out by the application or by TwinCAT.

Both the control entries and the history itself can be found in the CoE object 0x10F3. The entry Newest Message (0x10F3:02) contains the subindex of 0x10F3, which contains the latest diagnostic message, e.g. 0x06 for diagnostic message 1.

| Index (hex) | Name                              | Meaning                                                                                                    | Data type | Flags | Default                    |
|-------------|-----------------------------------|----------------------------------------------------------------------------------------------------|-----------|-------|----------------------------|
| 10F3:0      | Diagnosis<br>History              |                                                                                                    |           |       |                            |
| 10F3:01     | Maximum<br>Messages               | Maximum number of stored messages. A<br>maximum of 64 messages can be stored.<br>After that the respective oldest messages<br>are overwritten. | UINT8     | RO    | 0x40 (64 <sub>dec</sub> )  |
| 10F3:02     | Newest<br>Message                 | Subindex of the latest message                                                                                                    | UINT8     | RO    | 0x00 (0 <sub>dec</sub> )   |
| 10F3:03     | Newest<br>Acknowledged<br>Message | Subindex of the last confirmed message                                                                                                    | UINT8     | RW    | 0x00 (0 <sub>dec</sub> )   |
| 10F3:04     | New<br>Messages<br>Available      | Indicates that a new message is available                                                                                                    | BOOLEAN   | RO    | 0x00 (0 <sub>dec</sub> )   |
| 10F3:05     | Flags                             | Set via the startup list. If set to 0x0001, the diagnostic messages are additionally sent by emergency to the EtherCAT master                  | UINT16    | RW    | 0x0000 (0 <sub>dec</sub> ) |
| 10F3:06     | Diagnosis<br>Message 001          | Diagnostic message 1                                                                                                    | BYTE[32]  | RO    | {0}                        |
|             |                                   |                                                                                                    |           |       |                            |
| 10F3:45     | Diagnosis<br>Message 064          | Diagnostic message 64                                                                                                    | BYTE[32]  | RO    | {0}                        |

#### Index 10F3<sub>hex</sub> Diagnosis History

#### Structure of the diagnostic messages

- DiagCode (4 bytes) in this case always 0x 0000 E000
- Flags (2 bytes) diagnosis type (info, warning or error), timestamp and number of parameters contained (see the following table)
- Text ID (2 bytes) ID of the diagnostic message as a reference to the message text from the ESI/XML
- Timestamp (8 bytes) local slave time in ns since switching on the TwinSAFE device

dynamic parameters (16 bytes) – parameters that can be inserted in the message text (see following table)

#### Flags in diagnostic messages

| Data type | Offset       | Descri  | otion                                                                                                    |
|-----------|--------------|---------|----------------------------------------------------------------------------------------------------|
| UINT16    | Bits 0 to 3  | DiagTy  | pe (value)                                                                                                    |
|           |              | 0       | Info message                                                                                                    |
|           |              | 1       | Warning message                                                                                                    |
|           |              | 2       | Error message                                                                                                    |
|           |              | 315     | reserved                                                                                                    |
|           | Bit 4        | TwinSA  | t = 1, the timestamp contained in the message is the local timestamp of the FE device. The age of the diagnostic message can be deduced by tion with the current timestamp from the CoE object 0x10F8. |
|           | Bits 5 to 7  | reserve | d                                                                                                    |
|           | Bits 8 to 15 | Numbe   | r of parameters in this diagnostic message                                                                                                    |

#### Dynamic parameters in the diagnostic messages

| Туре              | Data type                          | Description                       |                                                                                                    |  |
|-------------------|------------------------------------|-----------------------------------|----------------------------------------------------------------------------------------------------|--|
| Flags parameter 1 | UINT16                             | Describes the type of parameter 1 |                                                                                                    |  |
|                   |                                    | Bits 12 to 15 =                   | Bits 0 to 11 = data type of parameter 1                                                                                                    |  |
|                   |                                    | 0                                 | 0x0001 - BOOLEAN<br>0x0002 - INT8<br>0x0003 - INT16<br>0x0004 - INT32<br>0x0005 - UINT8<br>0x0006 - UINT16<br>0x0007 - UINT32<br>0x0008 - REAL32<br>0x0011 - REAL64<br>0x0015 - INT64<br>0x001B - UINT64 |  |
|                   |                                    |                                   | Text parameters and formats are specified in ETG.2000.                                                                                                    |  |
| Parameter 1       | Data type in accordance with flags | Value of param                    | neter 1                                                                                                    |  |
| Flags parameter 2 | UINT16                             | see Flags para                    | meter 1                                                                                                    |  |
| Parameter 2       | Data type in accordance with flags | Value of param                    | neter 2                                                                                                    |  |
|                   |                                    |                                   |                                                                                                    |  |

The diagnostic messages are saved in text form in the ESI/XML file belonging to the TwinSAFE device. On the basis of the Text ID contained in the diagnostic message, the corresponding plain text message can be found in the respective languages. The parameters can be inserted in the appropriate positions. In the following example, %x is used for a hexadecimal representation of the parameters.

| 620 | #x6032 | * | MessageText |          |                                                                                                    |
|-----|--------|---|-------------|----------|----------------------------------------------------------------------------------------------------|
|     |        |   |             | = Lold   | 1031                                                                                               |
|     |        |   |             | Rbc Text | SAFEOUT:The<br>Feedback of the active<br>Channel Switch is<br>wrong. Module:0x%x /<br>Channel:0x%x |

Fig. 178: ESI/XML message text

Via the entry *New Messages Available* the user receives information that new messages are available. The messages can be read out via CompleteAccess (a CoE read command for the complete CoE object 0x10F3). The *New Messages Available* bit is reset after reading the messages.

The sending of emergency messages to the EtherCAT master is activated by adding the CoE object 0x10F3:05 to the startup list (Transition IP, value 0x0001). If new diagnostic messages arrive, they are entered in object 0x10F3 and additionally sent by emergency to the EtherCAT master.

| General | EtherCAT  | Process Da | a Slots | Startup  | CoE - Online | Diag Histor | y Online |      |
|---------|-----------|------------|---------|----------|--------------|-------------|----------|------|
| Trans   | ition Pro | tocol Ind  | ×       | Data     |              | Com         | nent     |      |
| C IP    | Col       | E Ox1      | 0F3:05  | 0x0001 ( | 1)           |             |          |      |
| Mov     | eUp (     | Move Down  |         |          | New          |             | )elete   | Edit |

Fig. 179: Startup list

## 6 Lifetime

TwinSAFE components have a lifetime of 20 years, during which the target failure measures are guaranteed. For more information, see the chapter Target failure measures.

The lifetime starts from the date of manufacture according to the Date Code.

#### **▲ WARNING**

#### Replace TwinSAFE component after 20 years

After a lifetime of 20 years, the target failure measures are no longer guaranteed. *Use beyond the lifetime may result in loss of safety.* 

Due to the high diagnostic coverage within the lifetime no special proof tests are required.

The TwinSAFE components bear a Date Code, which is composed as follows:

Date Code: CW YY SW HW

| Legend:                          | Example: Date Code 17 11 05 00 |
|----------------------------------|--------------------------------|
| CW: calendar week of manufacture | Calendar week: 17              |
| JJ: year of manufacture          | Year: 2011                     |
| SW: software version             | Software version: 05           |
| HW: hardware version             | Hardware version: 00           |

In addition the TwinSAFE components bear a unique serial number.

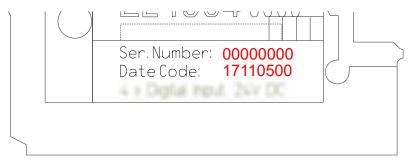

## 7 Maintenance and cleaning

• Cleaning by the manufacturer only

Do not operate the TwinSAFE component if it is unacceptably dirty. For the protection class, refer to the chapter Technical data [ $\blacktriangleright$  19].

Send unacceptably dirty TwinSAFE component to the manufacturer for cleaning.

TwinSAFE components are basically maintenance-free.

## 8 Decommissioning

### 8.1 Disposal

NOTICE

#### **Correct disposal**

Observe the applicable national laws and guidelines for disposal. Incorrect disposal may result in environmental damage.

Remove the TwinSAFE component for disposal.

Depending on your application and the products used, make sure that the respective components are disposed of properly:

#### Cast iron and metal

Hand over cast iron and metal parts to scrap metal recycling.

#### Cardboard, wood and polystyrene

Dispose of packaging materials made of cardboard, wood or Styrofoam in accordance with regulations.

#### Plastic and hard plastic

You can recycle parts made of plastic and hard plastic via the waste management center or reuse them in accordance with the component regulations and markings.

#### Oils and lubricants

Dispose of oils and lubricants in separate containers. Hand over containers to the waste oil collection point.

#### **Batteries and accumulators**

Batteries and accumulators may also be marked with the crossed-out wheeled garbage can symbol. You must separate these components from waste. You are legally obliged to return used batteries and accumulators within the EU. Outside the validity of the EU Directive 2006/66/EC, observe the respective regulations.

### 8.1.1 Returning to the vendor

In accordance with the WEEE-2012/19/EU directives, you can return used devices and accessories for professional disposal. The transport costs are borne by the sender.

Send the used devices with the note "For disposal" to:

Beckhoff Automation GmbH & Co. KG Gebäude "Service" Stahlstraße 31 D-33415 Verl

In addition, you have the option to contact a local certified specialist company for the disposal of used electrical and electronic appliances. Dispose of the old components in accordance with the regulations applicable in your country.

# 9 Appendix

### 9.1 Volatility

If there are requirements concerning the volatility of products in your application, for example of the U.S. Department of Defense or similar authorities or security organizations, the following process applies:

The product has both volatile and non-volatile components. Volatile components lose their data immediately after removing power. Non-volatile components keep the data even after loss of power.

If there is customer specific data saved on the product, it cannot be ensured that this data might not be restored through for example forensic measures, even after the data is deleted through the provided tool chain. If this data is confidential, the scrapping of the product after usage is recommended to protect this data.

### 9.2 Focus of certificates

The most decisive document for certified components of the TwinSAFE department is the EC type examination certificate. The document contains both the test coverage and the regarded component and component family.

The current certificates of all TwinSAFE components with the underlying standards and directives can be found at <u>https://www.beckhoff.com/en-en/support/download-finder/certificates-approvals/</u>.

If the document refers only to the first four figures of a product (ELxxxx), the certificate is valid for all available variants of the component (ELxxxx-abcd). This is applicable for all components like EtherCAT Terminals, EtherCAT Boxes, EtherCAT plug-in modules and Bus Terminals.

| <b>CERTIFIC</b> | EC-Type Exar                                                                 | Product Service<br>Product Service<br>Rev. 01                                                                                                    |
|-----------------|------------------------------------------------------------------------------|----------------------------------------------------------------------------------------------------|
| FICADO 🔶        | Holder of Certificate:                                                       | Beckhoff Automation GmbH & Co. KG<br>Hülshorstweg 20<br>33415 Verl<br>GERMANY                                                                                                    |
| CERTI           | Product:<br>Model(s):                                                        | Safety components<br>EL1918                                                                                                    |
| ификат 🔸        | Parameters:                                                                  | Supply voltage:24VDC (-15%/+20%)Ambient temperature:-25°C+55°CProtection class:IP20                                                                                                    |
| СЕРТИ           | Directive 2006/42/EC relating to ma<br>with the principal protection require | ate is issued according to Article 12(3) b or 12(4) a of Council<br>achinery. It confirms that the listed Annex-IV equipment complies<br>ements of the directive. It refers only to the sample submitted to<br>for testing and certification. For details see: www.tuvsud.com/ps-cert |
| ◆<br>罪          | Test report no.:                                                             | BV99670C                                                                                                    |

If you regard the example EL1918 in the picture, the certificate is valid for both the EL1918 and the available variant EL1918-2200.

### 9.3 Certificate

**BECKHOFF** New Automation Technology Originalerklärung Original declaration EG-Konformitätserklärung EC Declaration of Conformity Nummer: 2017043EL6910-3, Datum: 19.12.2022 Number, Date Hersteller Beckhoff Automation GmbH & Co. KG Manufacturer Hülshorstweg 20, 33415 Verl, Germany erklärt, dass das Produkt TwinSAFE EL6910 TwinSAFE Logic declares that the product TwinSAFE logic den Bestimmungen der folgenden EG-Richtlinien entspricht: complies with the relevant requirements of the following EC directives: 2006/42/EG Richtlinie 2006/42/EG des Europäischen Parlaments und des Rates vom 17. Mai 2006 über Maschinen und zur Änderung der Richtlinie 95/16/EG (Neufassung) Directive 2006/42/EC of the European Parliament and of the Council of 17 May 2006 on machinery, and amending Directive 95/16/EC (recast) Richtlinie 2014/33/EU des Europäischen Parliaments und des Rates vom 26. Februar 2014 zur Angleichung 2014/33/EU der Rechtsvorschriften der Mitgliedstatten über Aufzüge und Sicherheitsbauteile für Aufzüge Directive 2014/33/EU of the European Parliament and of the Council of 26 February 2014 on the harmonisation of the laws of the Member States relating to lifts and safety components for lifts Richtlinie 2014/30/EU des Europäischen Parlaments und des Rates vom 26. Februar 2014 zur Harmonisierung der Rechtsvorschriften der Mitgliedstaaten über die elektromagnetische Verträglichkeit 2014/33/EU 2014/30/EU (Neufassung) Directive 2014/30/EU of the European Parliament and of the Council of 26 February 2014 on the harmonisation of the laws of the Member States 2014/30/EU relating to electromagnetic compatibility (recast) Richtlinie 2011/65/EU des Europäischen Parlaments und des Rates vom 8. Juni 2011 zur Beschränkung 2011/65/EU der Verwendung bestimmter gefährlicher Stoffe in Elektro- und Elektronikgeräten Directive 2011/65/EU of the European Parliament and of the Council of 8 June 2011 on the restriction of the use of certain hazardous substances in 2011/65/EU electrical and electronic equipment (recast) Die Konformität mit den Bestimmungen der genannten Richtlinien wird durch Einhaltung der folgenden Normen nachgewiesen: The conformity with the listed directives is proved by compliance with the following standards. EN ISO 13849-1:2015 EN IEC 63000:2018 EN 61131-2:2007 EN 81-20:2020 EN 62061:2005/A2:2015 EN 61000-6-2:2005 EN 81-22:2014 EN 61000-6-4:2007 EN 81-50:2020 Die Übereinstimmung eines Baumusters des bezeichneten Produkts mit den EU-Richtlinien wurde bescheinigt von The accordance of a production sample of the designated product with the EC directives is certified by Richtlinie **Benannte Stelle** Baumusterprüfbescheinigung M6A 062386 0043 Rev. 01 2006/42/EG **TÜV SÜD Product Service GmbH** 2006/42/EC Ridlerstraße 65, 80339 München, Germany 2022-12-12 2014/33/EU 2014/33/EU **TÜV SÜD Industrie Service GmbH** EU-ESD 045 Westendstraße 199, 80686 München, Germany 2021-05-07 Verantwortlich für die Zusammenstellung der technischen Unterlagen Responsible for the compilation of technical docume Bevollmächtigter Beckhoff Automation GmbH & Co. KG Authorised person Hülshorstweg 20, 33415 Verl, Germany Verl, 12. 12. 1012 dus Ort / Datum Dipl.-Phys. Hans Beckhoff, Geschäftsführer Place / Date Dipl.-Phys. Hans Beckhoff, CEO

Fig. 180: EL6910 EC declaration of conformity

RFCKHI

### 9.3.1 EN 81-20, EN 81-22 and EN 81-50

The TwinSAFE components KLx9xx, ELx9xx and EK1960 meet the requirements of EN 81-20, EN 81-22 and EN 81-50. The conformity evaluation is based on the existing certificates.

- Z10 14 12 62386 022
- Z10 14 12 62386 023
- Z10 15 03 62386 033
- Z10 16 11 62386 034
- Z10 17 04 62386 036

The list of components and the corresponding manuals can be found in the following table.

| No.   | Product name              | Description                                        |
|-------|---------------------------|----------------------------------------------------|
| KL1   | KL1904                    | TwinSAFE input terminals with 4 fail-safe inputs   |
| KL2   | KL2904                    | TwinSAFE output terminal with 4 fail-safe outputs  |
| KL3   | KL6904                    | TwinSAFE Logic terminal with 4 fail-safe outputs   |
| KL1-3 | Operating instructions    |                                                    |
|       | KL1904, version: 2.3.1, o | date: 2017-02-08                                   |
|       | KL2904, version: 2.2.1, o | date: 2017-02-08                                   |
|       | KL6904, version: 2.2.1, o | date: 2017-02-08                                   |
| EL1   | EL1904                    | TwinSAFE Terminal with 4 digital fail-safe inputs  |
| EL2   | EL2904                    | TwinSAFE Terminal with 4 digital fail-safe outputs |
| EL3   | EL6900                    | TwinSAFE Logic Terminal                            |
| EL4   | EL6910                    | TwinSAFE Logic Terminal                            |
| EL5   | EL6930                    | TwinSAFE Logic Terminal with PROFIsafe gateway     |
| EL1-5 | Operating instructions    |                                                    |
|       | EL1904, version: 2.1.1, o | date: 2017-02-07                                   |
|       | EL2904, version: 2.1.1, o | date: 2017-02-07                                   |
|       | EL6900, version: 2.2.0, o | date: 2017-05-10                                   |
|       | EL6910, version: 1.5.0, o | date: 2017-06-01                                   |
|       | EL6930, version: 1.2.0, o | date: 2016-03-15                                   |
| EK1   | EK1960                    | TwinSAFE Compact Controller                        |
| EK1   | Operating instructions    |                                                    |
|       | EK1960, version: 1.1.0,   | date: 2017-06-01                                   |

The following operating conditions must be adhered to:

- 1. For the use of the modules according to EN 81-22 and EN 81-50, the conditions described in the manuals for achieving category 4 according to EN 13849-1 **must be** observed.
- 2. The use of the modules is limited to indoor applications.
- 3. Basic protection against direct contact must be provided, either by meeting protection class IP2X or by installing the modules in a control cabinet which corresponds at least to protection class IP54 according to EN 60529.
- 4. The ambient conditions regarding temperature, humidity, heat dissipation, EMC and vibrations, as specified in the operating instructions under technical data, must be observed.
- 5. The operating conditions in potentially explosive atmospheres (ATEX) are specified in the operating instructions.
- 6. The safe state (triggering) of the application must be the non-energized state (the safe state of the devices is always the non-energized, switched off state; this cannot be changed).
- 7. The service life specified in the operating instructions must be observed.
- 8. If the module is operated outside the permissible temperature range, it changes to "Global Shutdown" state.

# List of figures

| Fig. 1  | EL6910 - TwinSAFE Logic terminal                                    | 17 |
|---------|---------------------------------------------------------------------|----|
| Fig. 2  | Dimensions of the EL6910                                            | 21 |
| Fig. 3  | Installation position and minimum distances                         | 23 |
| Fig. 4  | Sample configuration for temperature measurement                    | 24 |
| Fig. 5  | Installation on the mounting rail                                   | 25 |
| Fig. 6  | Removal from mounting rail                                          | 26 |
| Fig. 7  | Thermally unfavorable arrangement of the TwinSAFE terminals         | 28 |
| Fig. 8  | Thermally favorable arrangement of the TwinSAFE terminals           | 28 |
| Fig. 9  | PE power contact                                                    | 29 |
| Fig. 10 | EL6900/EL6910 pin assignment                                        | 31 |
| Fig. 11 | Typical response time                                               | 32 |
| Fig. 12 | Worst case response time                                            | 33 |
| Fig. 13 | Adding an EL6910                                                    | 36 |
| Fig. 14 | Address settings on TwinSAFE terminals with 1023 possible addresses | 37 |
| Fig. 15 | Creating a safety project - Add New Item                            | 38 |
| Fig. 16 | Creating a safety project - project name and directory              | 38 |
| Fig. 17 | TwinCAT Safety Project Wizard                                       | 39 |
| Fig. 18 | Selecting the Target System node                                    | 39 |
| Fig. 19 | Linking of target system and TwinSAFE terminal                      | 40 |
| Fig. 20 | Selection from the I/O tree                                         | 41 |
| Fig. 21 | Creating alias devices by the user                                  | 41 |
| Fig. 22 | Alias Device in the safety project structure                        | 42 |
| Fig. 23 | Links to EL6910/EJ6910 process image                                | 42 |
| Fig. 24 | Connection-specific parameters                                      | 42 |
| Fig. 25 | Selecting an alias device                                           | 43 |
| Fig. 26 | Safety parameter for the device                                     | 44 |
| Fig. 27 | AX5000 safety drive functions                                       | 44 |
| Fig. 28 | AX5000 safety drive options - general AX5805 settings               | 45 |
| Fig. 29 | AX5000 safety drive options - Process Image                         | 45 |
| Fig. 30 | AX5000 safety drive options - Function Diagram                      | 46 |
| Fig. 31 | Creating an external connection (Custom FSoE Connection)            | 47 |
| Fig. 32 | Parameterization of the process image size                          | 47 |
| Fig. 33 | Renaming the individual signals within the telegram                 | 48 |
| Fig. 34 | Selecting the variables                                             | 48 |
| Fig. 35 | Direct linking with the process image of an EtherCAT Terminal       | 49 |
| Fig. 36 | Connection-specific parameters                                      | 49 |
| Fig. 37 | Function blocks available for EL6910/EJ6910                         | 51 |
| Fig. 38 | Function block on the SAL worksheet                                 | 51 |
| Fig. 39 | Dragging a connection between two function blocks                   | 52 |
| Fig. 40 | Connection between two function blocks                              | 53 |
| Fig. 41 | Creating a network                                                  | 53 |
| Fig. 42 | Change Link                                                         | 54 |
| Fig. 43 | Dialog for selecting a suitable FB port                             | 54 |
| Fig. 44 | Link display                                                        | 54 |
|         |                                                                     |    |

| Fig. 45 | Creating a TwinSAFE group                                        | 55 |
|---------|------------------------------------------------------------------|----|
| Fig. 46 | Components of the TwinSAFE group                                 | 55 |
| Fig. 47 | Change Link                                                      | 56 |
| Fig. 48 | Dialog for selecting a suitable FB port                          | 56 |
| Fig. 49 | Link display                                                     | 57 |
| Fig. 50 | The Variable Mapping dialog                                      | 57 |
| Fig. 51 | Context menu Edit TwinSAFE Group Order                           | 59 |
| Fig. 52 | Dialog Change Execution Order of TwinSAFE Groups                 | 59 |
| Fig. 53 | The command line below the SAL worksheet                         | 59 |
| Fig. 54 | FB port properties                                               | 60 |
| Fig. 55 | Make Contact (NO) / Break Contact (NC) setting                   | 61 |
| Fig. 56 | Menu Change Inport Settings                                      | 61 |
| Fig. 57 | Dialog Change InPort Settings                                    | 61 |
| Fig. 58 | Variable Mapping                                                 | 62 |
| Fig. 59 | Selection dialog for the alias port                              | 62 |
| Fig. 60 | Activation of the TwinCAT Safety and TwinCAT Safety CRC toolbars | 62 |
| Fig. 61 | Display of the TwinCAT Safety and TwinCAT Safety CRC toolbars    | 62 |
| Fig. 62 | Check Safe Addresses context menu                                | 64 |
| Fig. 63 | Check Safe Addresses dialog                                      | 64 |
| Fig. 64 | Download Project Data – The Login dialog                         | 65 |
| Fig. 65 | Download Project Data – The Select Project Data dialog           | 66 |
| Fig. 66 | Download Project Data – The Download Result dialog               | 66 |
| Fig. 67 | Download Project Data – The Final Verification dialog            | 67 |
| Fig. 68 | Download Project Data – The Activation dialog                    | 67 |
| Fig. 69 | SAL worksheet and variable mapping in online mode                | 69 |
| Fig. 70 | Activation of Show Online Values                                 | 70 |
| Fig. 71 | Display of the analog and digital values in online mode          | 70 |
| Fig. 72 | The Safety Project Online View tab                               | 71 |
| Fig. 73 | Group Status Online RUN                                          | 72 |
| Fig. 74 | Group Status Online ERROR                                        | 73 |
| Fig. 75 | Group Status Online STOP                                         | 73 |
| Fig. 76 | Online View Group Ports                                          | 74 |
| Fig. 77 | Templates for Safety Projects                                    | 74 |
| Fig. 78 | Collapsing networks                                              | 75 |
| Fig. 79 | Adding a subfolder                                               | 75 |
| Fig. 80 | Subfolder e.g. Drives                                            | 75 |
| Fig. 81 | Goto Linked Element                                              | 76 |
| Fig. 82 | Path view for safety Alias Devices                               | 76 |
| Fig. 83 | Path view for Standard Alias Devices                             | 77 |
| Fig. 84 | Multiline comments                                               | 77 |
| Fig. 85 | Properties under Target System                                   | 78 |
| Fig. 86 | Take Alias Device Name - Safety Project                          | 78 |
| Fig. 87 | Take Alias Device Name - TwinSAFE logic process image            | 78 |
| Fig. 88 | Safe Address Verification                                        | 79 |
| Fig. 89 | FB InPort Activation Verification                                | 79 |
| Fig. 90 | Project Properties - Diagnostic                                  | 80 |
|         |                                                                  |    |

| Fig. 9' | Group Properties - Diagnostic                                                 | 80  |
|---------|-------------------------------------------------------------------------------|-----|
| Fig. 92 | Copying the data                                                              | 81  |
| Fig. 93 | Message box after inserting the data                                          | 81  |
| Fig. 94 | Inserted data                                                                 | 82  |
| Fig. 98 | Visual Studio - Menu Tools / Options                                          | 82  |
| Fig. 96 | Global setting - Default Info Data                                            | 83  |
| Fig. 97 | Global Setting - Group Diagram Editor                                         | 83  |
| Fig. 98 | Context menu - Edit TwinSAFE Group Order                                      | 84  |
| Fig. 99 | Execution order for TwinSAFE groups                                           | 84  |
| Fig. 10 | 0 Sorting of Alias Devices                                                    | 85  |
| Fig. 10 | 1 Context Menu - Change Execution Order of FBs                                | 85  |
| Fig. 10 | 2 Execution order FBs                                                         | 86  |
| Fig. 10 | 3 Dialog - Internal Direct Mapping                                            | 86  |
| Fig. 10 | 4 Backup/Restore settings                                                     | 88  |
| Fig. 10 | 5 Multiple Download - Toolbar                                                 | 88  |
| Fig. 10 | 6 Multiple Download - Selection of projects                                   | 89  |
| Fig. 10 | 7 Multiple Download - general settings                                        | 89  |
| Fig. 10 | 8 Multiple Download - Final Verification                                      | 90  |
|         | 9 Multiple Download - Activation                                              |     |
| Fig. 1  | 0 Multiple Download - Result                                                  | 91  |
| -       | 1 Enabling the info data for connections                                      |     |
| -       | 2 Checkbox for the connection info data                                       |     |
| -       | 3 Info data for the connection in the I/O tree structure as byte array        |     |
|         | 4 Info data for the connection in the I/O tree structure as individual data   |     |
| -       | 5 Enabling the info data for function blocks                                  |     |
|         | 6 Info data for the function block in the I/O tree structure                  |     |
| -       | 7 Enabling the info data in the properties of the TwinSAFE group              |     |
|         | 8 Info data for the TwinSAFE group in the tree structure                      |     |
| -       | 9 Enabling the info data for the EL6910                                       | 95  |
| -       | 0 Info data of the EL6910 in the tree structure                               | 95  |
| -       | 1 Version History                                                             |     |
| -       | 2 User Administration                                                         |     |
| -       | 3 User Administration - Login                                                 |     |
| -       | 4 User Administration - Add New User(s) - User Credentials                    |     |
|         | 5 User Administration - Add New User(s) - Access Rights                       |     |
| -       | 6 User Administration - New User added                                        |     |
| -       | 7 Backup/Restore                                                              |     |
| Fig. 12 | 8 Restore check sequence chart                                                | 100 |
| -       | 9 FB_SAVELOGICPROGRAM illustration                                            |     |
| -       | 0 FB_SAVELOGICPROGRAM parameters                                              |     |
| Fig. 13 | 1 FB_RESTORELOGICPROGRAM illustration                                         | 101 |
| -       | 2 FB_RESTORELOGICPROGRAM parameters                                           |     |
| -       | <br>3 Archiving the safety project                                            |     |
|         | 4 Saving the safety project in a binary format (e.g. for the TwinSAFE loader) |     |
| -       | 5 Selecting the file type for importing a safety project                      |     |
| -       | 6 Importing a safety project                                                  |     |
| -       |                                                                               |     |

| Fig. | 137 | Diag History                                                                           | 104 |
|------|-----|----------------------------------------------------------------------------------------|-----|
| Fig. | 138 | Diag History - Advanced Settings                                                       | 105 |
| Fig. | 139 | Valid PROFIsafe configuration - sample 1                                               | 106 |
| Fig. | 140 | Valid PROFIsafe configuration - sample 2                                               | 107 |
| Fig. | 141 | Invalid PROFIsafe configuration - sample 1                                             | 107 |
| Fig. | 142 | Invalid PROFIsafe configuration - sample 2                                             | 108 |
| Fig. | 143 | Creating a Custom PROFIsafe connection                                                 | 108 |
| Fig. | 144 | Setting the process image size                                                         | 109 |
| Fig. | 145 | Setting the safe address                                                               | 109 |
| Fig. | 146 | Selecting the PROFIsafe master                                                         | 110 |
| Fig. | 147 | Parameters for the PROFIsafe master connection                                         | 110 |
| Fig. | 148 | Creating a Custom PROFIsafe connection                                                 | 111 |
| Fig. | 149 | Process image                                                                          | 112 |
| Fig. | 150 | Safe Address setting                                                                   | 112 |
| Fig. | 151 | Connection setting                                                                     | 113 |
| Fig. | 152 | Configuration of the slave connection in the PROFIsafe master software                 | 113 |
| Fig. | 153 | Configuration of the PROFINET device                                                   | 114 |
| Fig. | 154 | Protocol AMS NetID of the PROFINET device                                              | 114 |
| Fig. | 155 | Adding the TwinSAFE SC process data under the component, e.g. EL5021-0090              | 118 |
| Fig. | 156 | TwinSAFE SC component process data, example EL5021-0090                                | 118 |
| Fig. | 157 | Adding a TwinSAFE SC connection                                                        | 118 |
| Fig. | 158 | Creating a link to TwinSAFE SC terminal                                                | 119 |
| Fig. | 159 | Selecting a free CRC                                                                   | 119 |
| Fig. | 160 | Selecting the process data size and the process data                                   | 120 |
| Fig. | 161 | Selection of the process data                                                          | 120 |
| Fig. | 162 | CoE objects 0x8010:01 and 0x8010:02                                                    | 120 |
| Fig. | 163 | Entering the safety address and the CRC                                                | 121 |
| Fig. | 164 | Properties of the TwinSAFE group                                                       | 122 |
| Fig. | 165 | Replacement values for the TwinSAFE group                                              | 122 |
| Fig. | 166 | Login                                                                                  | 123 |
| Fig. | 167 | Customizing TwinSAFE Groups                                                            | 123 |
| Fig. | 168 | Customized TwinSAFE Group                                                              | 123 |
| Fig. | 169 | Specifying deviations for analog input values                                          | 124 |
| Fig. | 170 | Activate saving of all analog group inputs                                             | 124 |
| Fig. | 171 | Overlapping Sync Manager                                                               | 126 |
| Fig. | 172 | EtherCAT Advanced Settings                                                             | 126 |
| Fig. | 173 | Sync Manager settings                                                                  | 127 |
| Fig. | 174 | Setting the start address for SM3                                                      | 127 |
| Fig. | 175 | EL6910 diagnostic LEDs                                                                 | 128 |
| Fig. | 176 | EL6910 status LEDs                                                                     | 129 |
| Fig. | 177 | Diagnostic object - FSLOGIC Status (F100hex) in the process image of the TwinSAFE com- |     |
|      |     | ponent                                                                                 | 131 |
| -    |     | ESI/XML message text                                                                   | 133 |
| -    |     | Startup list                                                                           |     |
| Fig. | 180 | EL6910 EC declaration of conformity                                                    | 140 |

More Information: www.beckhoff.com/EL6910

Beckhoff Automation GmbH & Co. KG Hülshorstweg 20 33415 Verl Germany Phone: +49 5246 9630 info@beckhoff.com www.beckhoff.com

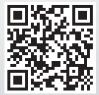